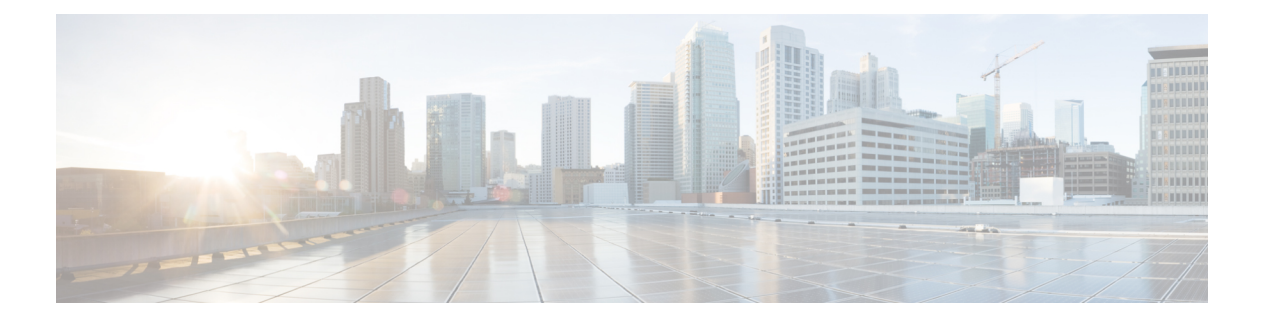

# **PTP** の設定

この章では、Cisco NX-OS デバイスで高精度時間プロトコル(PTP)を設定する方法について 説明します。

この章は、次の項で構成されています。

- PTP について (1 ページ)
- PTP の注意事項および制約事項 (9 ページ)
- PTP のデフォルト設定 (16 ページ)
- PTP の設定 (17ページ)
- PTP ユニキャスト ネゴシエーションの有効化 (54 ページ)
- 拡張マルチキャスト スケール (56 ページ)
- タイムスタンプ タギング (57 ページ)
- PTP 設定の確認 (61 ページ)
- PTP の設定例 (66ページ)
- その他の参考資料 (69 ページ)

# **PTP** について

PTP は、ネットワークに分散したノード間で時刻同期を行うプロトコルで、IEEE 1588 に定義 されています。PTPを使用すると、イーサネットネットワークを介して1マイクロ秒未満の精 度で、分散したクロックを同期できます。さらに、PTP のハードウェア タイムスタンプ機能 は、ERSPAN タイプ III ヘッダのタイムスタンプ情報を提供します。この情報は、エッジ ス イッチ、集約スイッチ、およびコア スイッチ間のパケット遅延の計算に使用できます。

PTP システムは、PTP および非 PTP デバイスの組み合わせで構成できます。PTP デバイスに は、オーディナリ クロック、境界クロック、およびトランスペアレント クロックが含まれま す。非PTPデバイスには、通常のネットワークスイッチやルータなどのインフラストラクチャ デバイスが含まれます。

PTPは、システムのリアルタイムPTPクロックが相互に同期する方法を指定する分散プロトコ ルです。これらのクロックは、グランドマスタークロック(階層の最上部にあるクロック)を 持つマスター/スレーブ同期階層に編成され、システム全体の時間基準を決定します。同期は、 タイミング情報を使用して階層のマスターの時刻にクロックを調整するメンバーと、PTPタイ

ミングメッセージを交換することによって実現されます。PTPは、PTPドメインと呼ばれる論 理範囲内で動作します。

PTP は次の機能をサポートしています。

- マルチキャストおよびユニキャストPTP転送:マルチキャスト転送モードでは、PTPはデ バイス間の通信に IEEE 1588 標準に従ってマルチキャスト宛先 IP アドレス 224.0.1.129 を 使用します。送信元 IP アドレスの場合、PTP ドメインでユーザが設定可能なグローバル IPアドレスを使用します。ユニキャストトランスポートモードでは、PTPはインターフェ イスで設定可能な設定可能なユニキャスト送信元および宛先 IPア ドレスを使用します。 ユニキャスト モードとマルチキャスト モードの両方で、PTP は UDP ポートを使用しま す。イベント メッセージには 319、デバイス間の一般的なメッセージ通信には 320 を使用 します。
- PTP マルチキャスト設定は、L2 または L3 の物理インターフェイスでのみサポートされま す。L3物理インターフェイスでのみサポートされるユニキャストPTP設定。PTPは、ポー トチャネル、SVI、トンネルなどの仮想インターフェイスではサポートされません。
- IP over UDP over PTP カプセル化:PTP は、IP 上のトランスポート プロトコルとして UDP を使用します。ユニキャスト モードとマルチキャスト モードの両方で、PTP はイベント メッセージに UDP ポート 319 を使用し、デバイス間の一般的なメッセージ通信に 320 を 使用します。L2 カプセル化モードは、 ではサポートされていません。
- PTP プロファイル:PTP はデフォルト(1588)、AES67、および SMPTE 2059-2 プロファ イルをサポートします。すべての同期要求間隔と遅延要求間隔が異なります。デフォルト プロファイルの詳細については、IEEE 1588 を参照してください。AES67 および SMPTE 2059-2 の詳細については、それぞれの仕様を参照してください。
- パス遅延測定:マスターとスレーブのデバイス間の遅延を測定する遅延要求および応答メ カニズムをサポートします。ピア遅延要求および応答メカニズムは、ではサポートされて いません。
- メッセージ間隔:デバイス間でアナウンス、同期、および遅延要求メッセージを送信する 必要がある間隔を設定できます。
- •ベスト マスター クロック(BMC)の選択:BMC アルゴリズムは、1588 仕様に従って受 信したアナウンスメッセージに基づいて、PTP対応インターフェイスのマスター、スレー ブ、およびパッシブ状態を選択するために使用されます。

### **PTP** オフロード

この機能により、ライン カードに PTP 機能が分散され、システムでサポートされる PTP セッ ション数のスケーリングが可能になります。この機能は、9700-EX、9700-FX、9636C-R、 9636Q-R、および 9636C-RX ライン カードを搭載した Cisco Nexus 9500 プラットフォーム ス イッチで使用できます。

### **PTP** デバイス タイプ

PTP デバイス タイプは設定可能で、クロック タイプの設定に使用できます。

#### クロック

次のクロックは、一般的な PTP デバイスです。

#### オーディナリ クロック

エンド ホストと同様に、単一の物理ポートに基づいてネットワークと通信します。オー ディナリ クロックはグランドマスター クロックとして動作できます。

#### 境界クロック

通常、複数の物理ポートがあり、各ポートはオーディナリクロックのポートのように動作 します。ただし、各ポートはローカル クロックを共有し、クロックのデータ セットはす べてのポートに共通です。各ポートは、境界クロックのその他すべてのポートから使用可 能な最善のクロックに基づいて、個々の状態を、マスター(それに接続されている他の ポートを同期する)またはスレーブ(ダウンストリーム ポートに同期する)に決定しま す。同期とマスター/スレーブ階層の確立に関するメッセージは、境界クロックのプロト コル エンジンで終了し、転送されません。

#### トランスペアレント クロック

通常のスイッチやルータなどのすべてのPTPメッセージを転送しますが、スイッチでのパ ケットの滞留時間(パケットがトランスペアレント クロックを通過するために要した時 間)と、場合によってはパケットの入力ポートのリンク遅延を測定します。トランスペア レント クロックはグランドマスター クロックに同期する必要がないため、ポートの状態 はありません。

次の2種類のトランスペアレントクロックがあります。

#### エンドツーエンド トランスペアレント クロック

PTPメッセージの滞留時間を測定し、PTPメッセージまたは関連付けられたフォロー アップ メッセージの修正フィールドの時間を収集します。

#### ピアツーピア トランスペアレント クロック

PTPメッセージの滞留時間を測定し、各ポートと、リンクを共有する他のノードの同 じように装備されたポートとの間のリンク遅延を計算します。パケットの場合、この 着信リンクの遅延は、PTPメッセージまたは関連付けられたフォローアップメッセー ジの修正フィールドの滞留時間に追加されます。

PTPは境界クロックモードのみで動作します。シスコでは、スイッチに接続された、同期を必 要とするクロックが含まれるサーバを使用して、グランドマスター クロック (10 MHz) アッ プストリームを配置することを推奨します。 (注)

エンドツーエンドトランスペアレントクロックモードとピアツーピアトランスペアレントク ロック モードはサポートされません。

#### グランドマスタークロック

単一の PTP ドメインでは、グランドマスター(GM)ノードは PTP ネットワーク全体のプ ライマリ クロック ソースとして機能します。GM ノードのプライマリ ソースは、内部 GNSS システムまたは外部 GNSS システムのいずれかから取得されます。GM ノードは他 の PTP ノードから時間または周波数を同期できません。つまり、GM ノードはスレーブ ポートを持つことができず、すべてのポートはマスター ロールとしてのみ機能します。

#### クロック モード

IEEE 1588 規格は、PTP をサポートするデバイスが 1 ステップと 2 ステップで動作するための 2 つのクロックモードを指定しています。

#### **1** ステップ モード:

1ステップモードでは、クロック同期メッセージに、マスターポートがメッセージを送信した 時刻が含まれます。ASIC は、同期メッセージがポートを出るときにタイムスタンプを追加し ます。1ステップモードで動作するマスターポートは、CiscoNexus 9508-FM-Rおよび9504-FM-R ファブリック モジュール、および Cisco Nexus 9636C-R、9636Q-R、および 9636C-RX ライン カードで使用できます。

スレーブ ポートは、同期メッセージの一部として送信されるタイムスタンプを使用します。

#### **2** ステップ モード:

2ステップモードでは、同期メッセージがポートを出た時刻は後続のフォローアップメッセー ジで送信されます。これは、デフォルトのモードです。

### **PTP** プロセス

PTPプロセスは、マスター/スレーブ階層の確立とクロックの同期の2つのフェーズで構成され ます。

PTPドメイン内では、オーディナリクロックまたは境界クロックの各ポートが、次のプロセス に従ってステートを決定します。

- 受信したすべての(マスターステートのポートによって発行された)アナウンスメッセー ジの内容を検査します
- 外部マスターのデータ セット(アナウンス メッセージ内)とローカル クロックで、優先 順位、クロック クラス、精度などを比較します

• 自身のステートがマスターまたはスレーブのいずれであるかを決定します

オーディナリ クロックと境界クロックは、**Sync**、**Delay\_Req**、**Follow\_Up**、**Delay\_Resp** イベン ト メッセージを使用してタイミング情報を生成し、伝えます。

これらのメッセージは、次のシーケンスで送信されます。

- **1.** マスターが、スレーブに **Sync**メッセージを送信し、それが送信された時刻(t1)を記録し ます。1ステップ**Sync**メッセージの場合、メッセージはマスターから送り出された時刻を 示します。2 ステップ メッセージの場合、この時刻は、後続の **Follow-Up** イベントメッ セージで送信されます。
- **2.** スレーブは、**Sync** メッセージを受信し、受信した時刻 (t2)を記録します。
- **3.** マスターはスレーブに対し、タイムスタンプ t1 を、**Follow\_Up** イベント メッセージに埋 め込むことにより送信します。
- **4.** スレーブはマスターに対し、**Delay\_Req** メッセージを送信し、送信した時刻 t3 を記録し ます。
- **5.** マスターは **Delay\_Req** メッセージを受信し、受信した時刻、t4 を記録します。
- **6.** マスターはスレーブに対し、タイムスタンプ t4 を、**Delay\_Resp** メッセージに埋め込むこ とによって送信します。
- **7.** このシーケンスの後、スレーブは 4 つすべてのタイムスタンプを所有します。これらのタ イムスタンプを使用して、マスターに対するスレーブ クロックのオフセットと、2 つのク ロック間のメッセージの平均伝達時間を計算できます。

次の図は、タイミング情報を生成して通信する PTP プロセスのイベント メッセージを示 しています。

#### 図 **<sup>1</sup> : PTP** プロセス

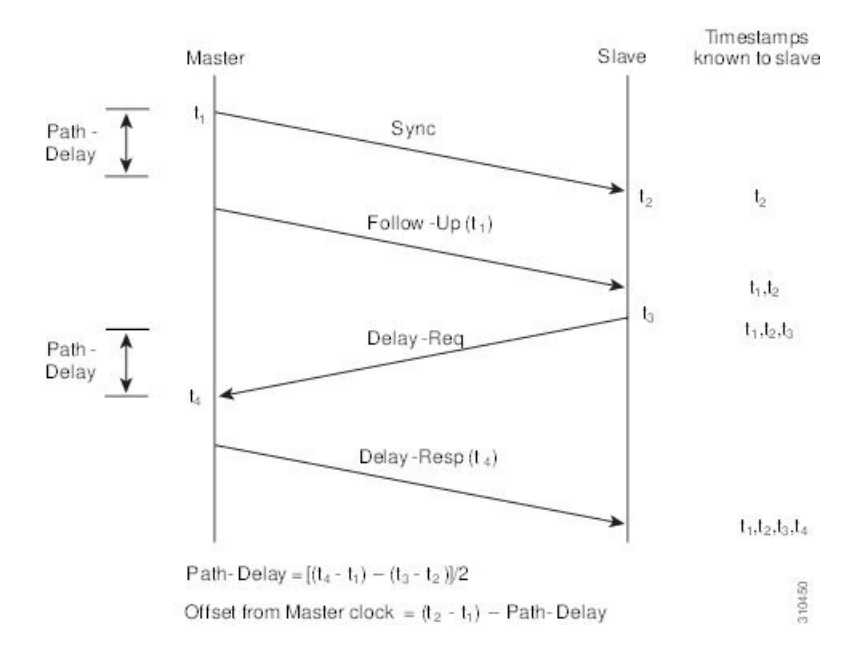

### **PTP** の **ITU-T** 電気通信プロファイル

Cisco NX-OS ソフトウェアは、ITU-T 勧告の定義に従って、PTP の ITU-T 電気通信プロファイ ルをサポートしています。プロファイルは、特定のアプリケーションにのみ適用可能なPTP設 定オプションで構成されます。

IEEE1588-2008標準に基づいてPTPを異なるシナリオに組み込むために、個別のプロファイル を定義することができます。電気通信プロファイルは、IEEE1588-2008標準で定義されている デフォルトの動作とはいくつかの点で異なります。主要な相違点については、以降の項で説明 します。

次の項では、PTP でサポートされている ITU-T 電気通信プロファイルについて説明します。

#### **Telecom Profile G.8275.1**

シスコの Telecom Profile G.8275.1 機能は、ITU-T *G.8275.1* をサポートします。これは、ネット ワーク標準からの完全なタイミングサポートによる、フェーズ/時間同期用の高精度時間プロ トコル Telecom プロファイルです。G.8275.1 プロファイルは、PTP プロトコルに参加している すべてのネットワークデバイスとの電気通信ネットワークにおける時刻およびフェーズの同期 要件を満たしています。SyncEを使用したG.8275.1プロファイルは、時刻およびフェーズの同 期の周波数安定性を向上させます。

G.8275.1 プロファイルの特徴は次のとおりです。

- 同期モデル:G.8275.1プロファイルは、ホップバイホップ同期モデルを採用しています。 マスターからスレーブへのパス内の各ネットワークデバイスは、ローカルクロックをアッ プストリーム デバイスに同期させ、ダウンストリーム デバイスに同期を提供します。
- クロック選択:G.8275.1 プロファイルでは、同期用のクロックを選択する代替 BMCA も 定義され、ネットワーク内のすべてのデバイスのローカルポートのポート状態がプロファ イル用に定義されています。BMCAの一部として定義されているパラメータは次のとおり です。
	- クロック クラス
	- クロック精度
	- オフセット調整されたログのバリアンス
	- 優先順位 2
	- クロック ID
	- 削除されるステップ
	- ポート ID
	- notSlave フラグ
	- ローカル優先度

• ポート状態の決定:ポート状態は、代替のBMCAアルゴリズムに基づいて選択されます。

- パケット レート:アナウンス パケットの公称パケット レートは、Sync/Follow-Up および Delay-Request/Delay-Response パケットの場合、それぞれ毎秒 8 パケットおよび毎秒 16 パ ケットです。
- 転送メカニズム:G.8275.1 プロファイルは、イーサネット PTP 転送メカニズムのみをサ ポートします。
- モード:G.8275.1 プロファイルは、マルチキャスト モードでのみデータ パケットの転送 をサポートします。転送は、転送可能または転送不可能なマルチキャスト MAC アドレス に基づいて行われます。
- クロックタイプ:G.8275.1プロファイルは、次のクロックタイプをサポートしています。
	- Telecom Grandmaster(T-GM):他のネットワーク デバイスにタイミングを提供し、 ローカル クロックを他のネットワーク デバイスと同期させません。
	- Telecom Time Slave Clock (T-TSC): スレーブ クロックは、ローカル クロックを別の PTP クロックに同期させますが、他のネットワーク デバイスには PTP 同期を提供し ません。
	- Telecom Boundary Clock (T-BC) は、ローカル クロックを T-GM またはアップスト リーム T-BC クロックに同期させ、タイミング情報をダウンストリーム T-BC または T-TSC クロックに提供します。

- Telecom Boundary Clock (T-BC) は、Cisco NX-OS Release 9.3 (5) でサポートされている唯一のクロック タイプです。 (注)
	- ドメイン番号:G.8275.1 プロファイル ネットワークで使用できるドメイン番号は 24 ~ 43 です。デフォルトのドメイン番号は 24 です。

### **Telecom** プロファイル **G8275-2**

シスコの Telecom Profile G.8275.2 機能は、ITU-T *G.8275.2* をサポートします。これは、ネット ワーク標準からの完全なタイミング サポートによる、フェーズ/時間同期用の高精度時間プロ トコル Telecom プロファイルです。G.8275.2 は、フェーズまたは時刻の同期が必要な電気通信 ネットワークで使用するための PTP プロファイルです。ネットワーク内の各デバイスが PTP プロトコルに参加する必要はないという点で、G.8275.1とは異なります。また、G.8275.2は、 ユニキャスト モードで IPv4 および IPv6 経由の PTP を使用します。

G.8275.2 プロファイルは、ネットワークからの部分的なタイミング サポートに基づいていま す。したがって、G.8275.2を使用するノードは直接接続する必要はありません。G.8275.2プロ ファイルは、時間とフェーズの正確な同期を必要とするモバイル セルラー システムで使用さ れます。たとえば、第4世代(4G)の移動体通信技術で使用されます。

LTE-TDD、LTE-A CoMP、LTE MBSFN、ロケーション ベースのサービスなどの今後のテクノ ロジーでは、eNodeB(基地局デバイス)はフェーズと時間で正確に同期する必要があります。

各ノードに GNSS システムを配置すると、コストがかかるだけでなく、脆弱性も生じます。 G.8275.2 プロファイルは、これらの新しいテクノロジーの同期要件を満たしています。

#### **PTP**ポート

ポートは、そのロールをダイナミックに変更するように構成できます。ポートにロールが割り 当てられていない場合は、BMCAに基づいてプライマリ、パッシブ、または下位のロールをダ イナミックに担当できます。

G.8275.2 では、PTP ポートは特定の物理インターフェイスに関連付けられておらず、ループ バック(仮想)インターフェイスに関連付けられています。PTP ポートからのトラフィック は、ルーティングの決定に基づいて任意の物理インターフェイスを介してルーティングされま す。ダイナミック ポートの場合、構成できるクロック ソースは 1 つだけです。

#### 代替 **BPCA**

G.8275.2 の BPCA(ベスト プライマリ クロック アルゴリズム。ベスト マスター クロック ア ルゴリズム(BMCA[RFC7273])とも呼ばれる)の導入は、デフォルトのPTPプロファイルの 導入とは異なります。G.8275.2 の導入は、代替ベスト プライマリ クロック アルゴリズム (ABPCA)を指定します。ABPCA は、各デバイスが同期するクロックを選択し、ローカル ポートのポート状態を決定するために使用されます。

BPCA の G.8275.2 実装には、次の考慮事項が適用されます。

- PrimaryOnly:ポートごとの属性。PrimaryOnly はポートの状態を定義します。この属性が true の場合、ポートは従属状態になりません。
- プライオリティ 1:プライオリティ 1 は、このプロファイルでは常に静的であり、128 に 設定されます。プライオリティ 1 は BPCA では使用されません。
- プライオリティ 2:プライオリティ 2 は構成可能な値で、その範囲は 0 ~ 255 です。
- ローカル プライオリティ:ローカル プライオリティは、指定されたクロックにプライオ リティを設定するために、クロック ポートでローカルに構成されます。デフォルト値は 18、有効値の範囲は 1 ~ 255 です。

#### **G.8275.2** プロファイルの使用に関する制約事項

- G.8275.2プロファイルでは、PTPはnoneモード(デフォルト)でのみサポートされます。
- G.8275.2 PTP クロックには、(複数の PTP ポートを介して)冗長クロック ソースを構成 できます。ただし、G.8275.2PTP クロックは、BMCA によって選択された 1 つのクロック ソースにのみ同期します。
- G.8275.2には、クロックのパフォーマンス分析およびネットワーク制限に関する推奨事項 はありません。

# **PTP** のハイ アベイラビリティ

PTP のステートフル リスタートはサポートされません。リブート後またはスーパーバイザ ス イッチオーバー後に、実行コンフィギュレーションが適用されます。ハイアベイラビリティの 詳細については、『Cisco Nexus 9000 シリーズ NX-OS ハイ [アベイラビリティおよび冗長性ガ](https://www.cisco.com/c/en/us/td/docs/switches/datacenter/nexus9000/sw/7-x/high_availability/guide/b_Cisco_Nexus_9000_Series_NX-OS_High_Availability_and_Redundancy_Guide_7x.html) [イド](https://www.cisco.com/c/en/us/td/docs/switches/datacenter/nexus9000/sw/7-x/high_availability/guide/b_Cisco_Nexus_9000_Series_NX-OS_High_Availability_and_Redundancy_Guide_7x.html)』を参照してください。

# **PTP** の注意事項および制約事項

スケールの情報については、リリース特定の『*Cisco Nexus 9000 Series NX-OS Verified Scalability Guide*』を参照してください。 (注)

PTP 用 Cisco Nexus 9000 シリーズスイッチの注意事項と制約事項は次のとおりです。

- PTP が正常に機能するには、最新の SUP およびラインカードの FPGA バージョンを使用 する必要があります。FPGAのアップグレードについては、リリースノートのランディン グページにアクセスし、「FPGA / EPLDアップグレードリリースノート(NX-OSモードス イッチ)」セクションに移動して、ご使用のソフトウェアバージョンのFPGA / EPLDアッ プグレードリリースノートを参照してください。[https://www.cisco.com/c/en/us/support/switches/](https://www.cisco.com/c/en/us/support/switches/nexus-9000-series-switches/products-release-notes-list.html) [nexus-9000-series-switches/products-release-notes-list.html](https://www.cisco.com/c/en/us/support/switches/nexus-9000-series-switches/products-release-notes-list.html)「インストール ガイドライン」のト ピックを参照してください。
- Cisco NX-OSリリース9.3(5)から、N9K-C93180YC-FX3Sプラットフォームスイッチでは、 PTP G.8275.1 Telecom プロファイルがサポートされています。
- Cisco NX-OS リリース 9.3(5) から、 N9K-C93180YC-FX3P プラットフォーム スイッチで は、PTP がサポートされています。ただし、syncE はサポートされていません。
- Cisco NX-OSリリース9.3(7)から、N9K-C93180YC-FX3Sプラットフォームスイッチでは、 PTP G.8275.1 Telecom プロファイルがサポートされています。
- Cisco NX-OS リリース 10.2(1)F 以降では、PTP プロファイル 8275-1 で ing-sup(入力スー パーバイザ TCAM リージョンのサイズ)を 768 に明示的にカービングする必要はありま せん。
- PTPv1 転送と機能 VMCT1を同時に有効にすることはサポートされていません。
- PTP テレコム プロファイルには次の注意事項と制約事項があります。
	- PTP テレコム プロファイルは、Cisco Nexus 93180YC-FX3S スイッチ と N9K-C93180YC-FX3 スイッチでのみサポートされます。
	- デフォルトでは、毎秒 1 パルス(1PPS)の出力が有効になっています。UTC/SMB ポートは出力モード です。1PPS 出力はサポートされていないことに注意してくださ い。
	- 25G 以上のポート速度では、PTP クラス B のみがサポートされます。
- Telecom Boundary Clock(T-BC)のみがサポートされます。
- シスコの Telecom Profile G.8273.2 機能は、ITU-T *G.8273.2*:通信境界クロックおよび 通信時間スレーブ クロックのタイミング特性標準に準拠しています。ただし、1 PPS 出力が PTP と整合していないことを除きます。

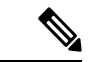

- 時刻および PTP GM は、Cisco NX-OSリリース 9.3(5) ではサポー トされていません。 (注)
	- CiscoNX-OSリリース9.3(5)以降、PTPコマンドのCLI動作は次のように変更されました。
		- ほとんどの PTP コマンドは、同じコマンドを再度適用してもエラーを返しません。
		- ほとんどのPTPコマンドは、「no」コマンドとして入力されたパラメータを検証しま せん。たとえば、現在設定されているコマンドが「ptp sync interval -3」の場合、「no ptp sync interval -1」はその否定として受け入れられます。
	- PTP はネットワークごとに 1 つのドメインに制限されます。
	- ユーザデータグラムプロトコル (UDP) 上の PTP 転送がサポートされます。 PTP over Ethernet は、Nexus 9300-FX3 プラットフォーム スイッチでのみサポートされています。
	- PTPはマルチキャスト通信をサポートします。PTPはユニキャスト通信もサポートしてい ますが、ユニキャスト モードはオプションです。
	- PTP は境界クロック モードをサポートします。エンドツーエンド トランスペアレント ク ロック モードとピアツーピア トランスペアレント クロック モードはサポートされませ  $h_{\rm o}$
	- PTP はポートチャネル メンバー ポートで有効にできます。
	- スレーブポートから受信したすべての管理メッセージは、すべてのPTP対応ポートに転送 されます。スレーブ ポートから受信した管理メッセージは処理されません。
	- PTPは、CiscoNexus 92348GC-Xプラットフォームスイッチではサポートされていません。
	- •タイムスタンプタギング(TTAG)は、次のプラットフォームスイッチでサポートされて います。
		- Cisco Nexus 9200 プラットフォーム スイッチ:Cisco NX-OS リリース 7.0(3)I6(1) 以降
		- Cisco Nexus 9364C : Cisco NX-OS リリース 7.0(3)I7(2) 以降
		- Cisco Nexus 9332C : Cisco NX-OS リリース 9.2(3) 以降
		- Cisco Nexus 9300-EX プラットフォーム スイッチ:Cisco NX-OS リリース 7.0(3)I6(1) 以 降
		- Cisco Nexus 9300-FX プラットフォーム スイッチ:Cisco NX-OS リリース 7.0(3)I7(3) 以 降
- Cisco Nexus 9300-FX2 プラットフォーム スイッチ:Cisco NX-OS リリース 9.3(3) 以降
- Cisco Nexus 9300-FX3 および -GX プラットフォーム スイッチ:Cisco NX-OS リリース 9.3(5) 以降
- -EX/-FX ライン カード搭載の Cisco Nexus 9500 プラットフォーム スイッチ
- RACL を使用して PTP 制御パケットを照合するには、L3 インターフェイスで PIM を有効 にします。
- Cisco Nexus 9000 シリーズ スイッチに PTP を設定する場合は、clock protocol ptp vdc 1コマ ンドを使用して、PTP を使用するようにクロック プロトコルを設定します。
- PTP は、100G 9408PC ライン カードおよび 100G M4PC 汎用拡張モジュール(GEM)を除 き、すべての Cisco Nexus 9000 シリーズおよび 3164Q ハードウェアでは利用できません。
- Cisco NX-OS リリース 9.3(3) 以降、Cisco Nexus 9504-FM-R プラットフォーム スイッチで は PTP が利用できます。
- PTP correction-range、PTP correction-range logging、および PTP mean-path-delay コマンドは、 Cisco Nexus 9508-R ライン カードでサポートされます。
- Cisco Nexus 31108PC-V および 31108TC-V スイッチの場合、100 Gの速度で動作するポート では PTP はサポートされません。
- Cisco Nexus 9000 シリーズ スイッチでは、マスター PTP ポートで操作の混合非ネゴシエー ト モードがサポートされます。つまり、スレーブ クライアントがユニキャスト遅延要求 PTP パケットを送信すると、Cisco Nexus 9000 はユニキャスト遅延応答パケットで応答す ることを意味します。また、スレーブクライアントがマルチキャスト遅延要求PTPパケッ トを送信すると、Cisco Nexus 9000 はマルチキャスト遅延応答パケットで応答します。混 合非ネゴシエートモードが機能するには、BC デバイスの ptp 送信元 *IP* アドレス設定で使 用される送信元 IP アドレスが、BC デバイスの物理または論理インターフェイスでも設定 されている必要があります。推奨されるベストプラクティスは、デバイスのループバック インターフェイスを使用することです。
- Cisco NX-OSリリース9.2(1) 以降では、Cisco Nexus 9732C-EX、9736C-EX、および 97160YC-EX ライン カードが PTP オフロードをサポートしています。
- Cisco NX-OSリリース 9.3(1) からリリース 7.0(3)I7 にダウングレードする際には、その前 に、PTP オフロードを設定解除する必要があります。Cisco NX-OSリリース7.0(3)I7 の場 合、PTP オフロードは、9636PQ、9564PX、9464PX、および 9536PQ ライン カード上の Cisco Nexus 9000 プラットフォーム スイッチではサポートされません。
- Cisco Nexus 93108TC-EX および 93180YC-EX スイッチは、混合モードおよびユニキャスト モードでの PTP をサポートします。Cisco Nexus 9396 スイッチは PTP 混合モードをサポー トします。
- 同期間隔 *-3*での PTP は、Cisco Nexus 9508-R ファミリ ライン カードでのみサポートされ ます。より高い同期間隔はサポートされません。
- PTP ユニキャストはデフォルトの VRF でのみサポートされます(PTP ユニキャストはオ フロード モードではサポートされません)。
- PTP は、ステートフル高可用性ではサポートされません。
- PTP は、管理インターフェイスではサポートされません。
- PTPは、PTP メッセージを配信するための混合モードをサポートします。これは、接続さ れたクライアントから受信した遅延要求メッセージのタイプに基づいて Cisco Nexus デバ イスが自動的に検出するものなので、設定は不要です。
- ワンステップ PTP は、Cisco Nexus 9000-R シリーズ プラットフォーム スイッチでのみサ ポートされます。
- PTP は、FEX インターフェイスではサポートされません。
- PTP 対応ポートは、ポート上で PTP をイネーブルにしない場合、PTP パケットを識別せ ず、これらのパケットにタイムスタンプを適用したり、パケットをリダイレクトしたりし ません。
- 9636C-R、9636C-RX、または 9636Q-R ライン カードを搭載した Cisco Nexus 9504 および 9508プラットフォームスイッチでは、マスターポートはワンステップモードで動作できま す。
- PTP ワンステップ モードは、9636C-R、9636C-RX、または 9636Q-R ライン カードを搭載 した Cisco Nexus 9504 および 9508 プラットフォーム スイッチの PTP オフロードモードで のみサポートされます。Cisco NX-OS リリース 9.3(3) 以降では、ワンステップ モードが設 定されると、PTP オフロードが自動的に有効になります。
- PTP が有効になっているトポロジで、GrandMaster デバイスにプロファイルが設定され、 冗長 GrandMaster がネットワークに展開されている場合、GrandMaster のプロファイルを 変更するには、最初にスイッチへの GrandMaster に設定されているポートをシャットダウ ンし、プロファイルを変更してから、ポートを再度有効にする必要があります。例えば、 AES7 プロファイルから SMPTE プロファイルに、またはその逆の移動です。
- 各ポートは、サポートされている任意の PTP プロファイルを使用して個別に構成できま す。異なるPTPプロファイルは、インターフェイス上で共存できます。デフォルトの1588 とSMPTE-2059-2またはAES67プロファイルの組み合わせがサポートされています。ただ し、SMPTE-2059-2 と AES67 プロファイルの組み合わせは、同じインターフェイスではサ ポートされていません。
- Cisco NX-OS リリース 10.1(2) 以降、PTP (IEEE 1588) は、C9504-FM-G および N9K-C9508-FM-G ファブリック モジュールと共に使用される N9K-C9700-GX ラインカー ド、および N9K-C9700-EX および N9K-C9700-FX ラインカードでサポートされます。
- Cisco NX-OSリリース10.1(2) 以降では、N9K-X9624D-R2 ライン カードで PTP がサポート されます。
- Cisco NX-OSリリース10.2(1q)F以降、PTPはN9K-C9332D-GX2Bプラットフォームスイッ チでサポートされます。ただし、PTPは1/33および1/34ポートではサポートされません。
- Cisco NX-OS リリース 10.2(1) 以降、PTP IPv6 トランスポートは N9K-C93180YC-FX3S プ ラットフォームでサポートされます。
- QoS TCAM リージョンの入力 SUP[ingress-sup] は、動作するために PTPIPv6 トランスポー トで 768 以上に設定する必要があります。
- Cisco NX-OS リリース 10.2(1)F 以降、ユニキャスト ネゴシエーションは、 N9K-C93180YC-FX3S プラットフォームのデフォルト プロファイルで IPv4 および IPv6 ア ドレスに対してサポートされます。
- プラットフォーム スイッチはクラス B でのみサポートされ、クラス C のサポートを満た しません。
- 8275.2 には CLI プロファイル コマンドはありません。これは、APTS がサポートされてい る場合にのみ追加されます。このリリースの機能は、デフォルトモードでのみ動作しま す。
- Cisco NX-OS リリース 10.2(2)F 以降では、PTPIPv6 UDP トランスポート機能が Cisco Nexus 9300-FX、9300-FX2、9300-GX、および 9300-GX2 プラットフォーム スイッチでサポート されます。
- Cisco NX-OS リリース 10.2(2)F 以降では、PTP ユニキャスト ネゴシエーション機能もま た、CiscoNexus 9300-EX、9300-FX、9300-FX2、9300-GX、および9300-GX2プラットフォー ム スイッチでもサポートされます。
- Cisco NX-OS リリース 10.2(2)F 以降では、1G ポートのジッター修正を使用した PTP 機能 が Cisco N9K-C93108TC-FX3P プラットフォーム スイッチでサポートされています。
- Cisco NX-OSリリース10.2(2)F以降では、PTPv1およびv2共存機能がCisco Nexus 9300-GX、 9300-GX2、および 9300-GX3 プラットフォーム スイッチでサポートされます。
- CiscoNX-OSリリース10.2(3)F以降、PTPは次のプラットフォームの次のポートではサポー トされていません。
	- N9K-C9364D-GX2A:PTP は 1/65 および 1/66 ポートではサポートされていません
	- N9K-C9348D-GX2A:PTP は 1/49 および 1/50 ポートではサポートされていません
- Cisco NX-OS リリース 10.2(3)F 以降、スイッチあたり最大 2000 のセカンダリ デバイスの PTP サポート機能により、スイッチごとに 2000 のマルチキャスト セカンダリ デバイスに より、ポートあたり最大 100 のマルチキャスト セカンダリ デバイスをサポートするオプ ションが提供され、システム全体で最大 100 のマルチキャスト セカンダリ デバイスがサ ポートされます。この機能は、すべての Cisco Nexus 9000-FX2 および 9000-FX3 プラット フォーム スイッチでサポートされています。
- Cisco NX-OS リリース 10.3(1)F 以降、PTP メディア プロファイルとワンステップ モード は Cisco Nexus 9808 プラットフォーム スイッチでサポートされます。このプラットフォー ム スイッチに関するいくつかの注意事項と制約事項を次に示します。
	- IPv4 トランスポートのみがサポートされています
	- 1 ステップのマルチキャスト PTP のみがサポートされます
- ユニキャストやユニキャスト ネゴシエーションなどの他の PTP 機能はサポートされ ていません。
- Cisco NX-OSリリース10.3(2)F以降、メディアプロファイル上のPTPは、Cisco Nexus 9408 プラットフォーム スイッチでサポートされています。このプラットフォーム スイッチに 関するいくつかの注意事項と制約事項を次に示します。
	- 1 ステップのマルチキャスト PTP のみがサポートされます。
	- ユニキャストやユニキャスト ネゴシエーションなどの他の PTP 機能はサポートされ ていません。
- Cisco NX-OS リリース 10.3(2)F 以降、PTP GM 機能は Cisco Nexus N9K-C93180YC-FX3 プ ラットフォーム スイッチでサポートされます。
- Cisco NX-OSリリース10.2(3)F以降、アンカーDRはCisco Nexus 9300-FX3プラットフォー ム スイッチでサポートされます。次の注意事項および制約事項が適用されます。
	- ·この機能により、ITU-T 高精度時間プロトコル (PTP) プロファイルを使用し、ネッ トワークからの部分的なタイミング サポート(ユニキャスト モード)によって、 フェーズ/時間配信を行うことができます。
	- APTS がサポートされているため、G.8275.2 のコマンドが追加されました。
	- この機能は、複数のユニキャスト フォロワーもサポートします。ユニキャスト フォ ロワーのうち、1つはアクティブユニキャストフォロワーとして選択され、残りの設 定済みユニキャスト フォロワーはパッシブとして機能します。
	- このリリース以降、ユニキャストポートを使用したダイナミックロールがサポートさ れています。
	- ダイナミック PTP ユニキャスト ポートの場合は、ユニキャスト ネゴシエーション機 能を有効にする必要があります。
- Cisco NX-OS リリース 10.4(1)F 以降、高精度時間プロトコル(PTP)は Cisco Nexus C9348GC-FX3PH スイッチではサポートされていません。
- Cisco NX-OS リリース 10.4(1)F 以降、高精度時間プロトコル (PTP) は Cisco Nexus C9348GC-FX3 スイッチでサポートされています。

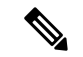

- PTP インターフェイス全体で PTP 状態が安定するように、COPP 制限を増やしてください。構成の詳細については『*Cisco Nexus 9000* シリーズ *NX-OS* セキュリティ構成ガイド』の「*CoPP l*っ構 成例」の項を参照してください。 (注)
	- Cisco NX-OS リリース 10.4(1)F 以降、1G PTP での ASIC ベースのタイム スタンプ処理に対 応したポートが、N9K-C931806C-FX3 と N9K-C93108TC-FX3P プラットフォーム スイッチ でサポートされています。したがって、1G ポートと 10G ポートの両方が ASIC モードで

動作できるようになりました。ただし、すべての1GポートがPHYモード(デフォルト) または ASIC モードである必要があります。この機能を有効ににするための、グローバル コマンドが導入されました。

- Cisco NX-OS リリース 10.4(1)F 以降、G.8275.1 Telecom プロファイル機能の PTP クラス C サポートは、Cisco Nexus 9408 および N9K-C9332D-H2R プラットフォーム スイッチでサ ポートされます。このプラットフォームスイッチに関するいくつかの注意事項と制約事項 を次に示します。
	- プラットフォーム スイッチは、クラス C サポートを提供します。
	- ワンステップ モードのみがサポートされています
	- イーサネット転送がサポートされています
	- システムでクラスCレベルの修正が行われるまでに最大30分かかる場合があります。
	- G.8275.1 Telecom プロファイルは、次を除きサポートされています。
		- Telecom トランスペアレント クロック (T-TC)
		- Telecom グランドマスター (T-GM)
- Cisco NX-OS リリース 10.4(1)F 以降、PTPv1 パケット転送機能は、Cisco Nexus N9K-C9408 および N9K-C9332D-H2R プラットフォーム スイッチでサポートされています。
- CiscoNX-OSリリース10.4(1)F以降、メディアプロファイル上のPTPは、N9K-C9332D-H2R プラットフォーム スイッチでサポートされています。このプラットフォーム スイッチに 関するいくつかの注意事項と制約事項を次に示します。
	- 1 ステップのマルチキャスト PTP のみがサポートされています。
	- ユニキャストはサポートされていません。
	- PTP は、インターフェイス Ethernet 1/33 および Ethernet 1/34 ではサポートされませ  $\lambda$
- Cisco NX-OS リリース 10.4(1)F 以降、PTP は次のスイッチおよびライン カードでサポート されています。
	- Cisco Nexus 9804 スイッチには、次の注意事項と制限事項が適用されます。
		- IPv4 トランスポートのみがサポートされています。
		- メディア プロファイルのみがサポートされています。
		- 唯一サポートされているクロック分散モードは 1 ステップです。2 ステップ モー ドはサポートされません。
		- ユニキャストやユニキャスト ネゴシエーションなどの他の PTP 機能はサポート されていません。

• Cisco Nexus X98900CD-A および X9836DM-A ラインカードと Cisco Nexus 9808 および 9804 スイッチ

# **PTP** のデフォルト設定

次の表に、PTP パラメータのデフォルト設定を示します。

表 **<sup>1</sup> :** デフォルトの **PTP** パラメータ

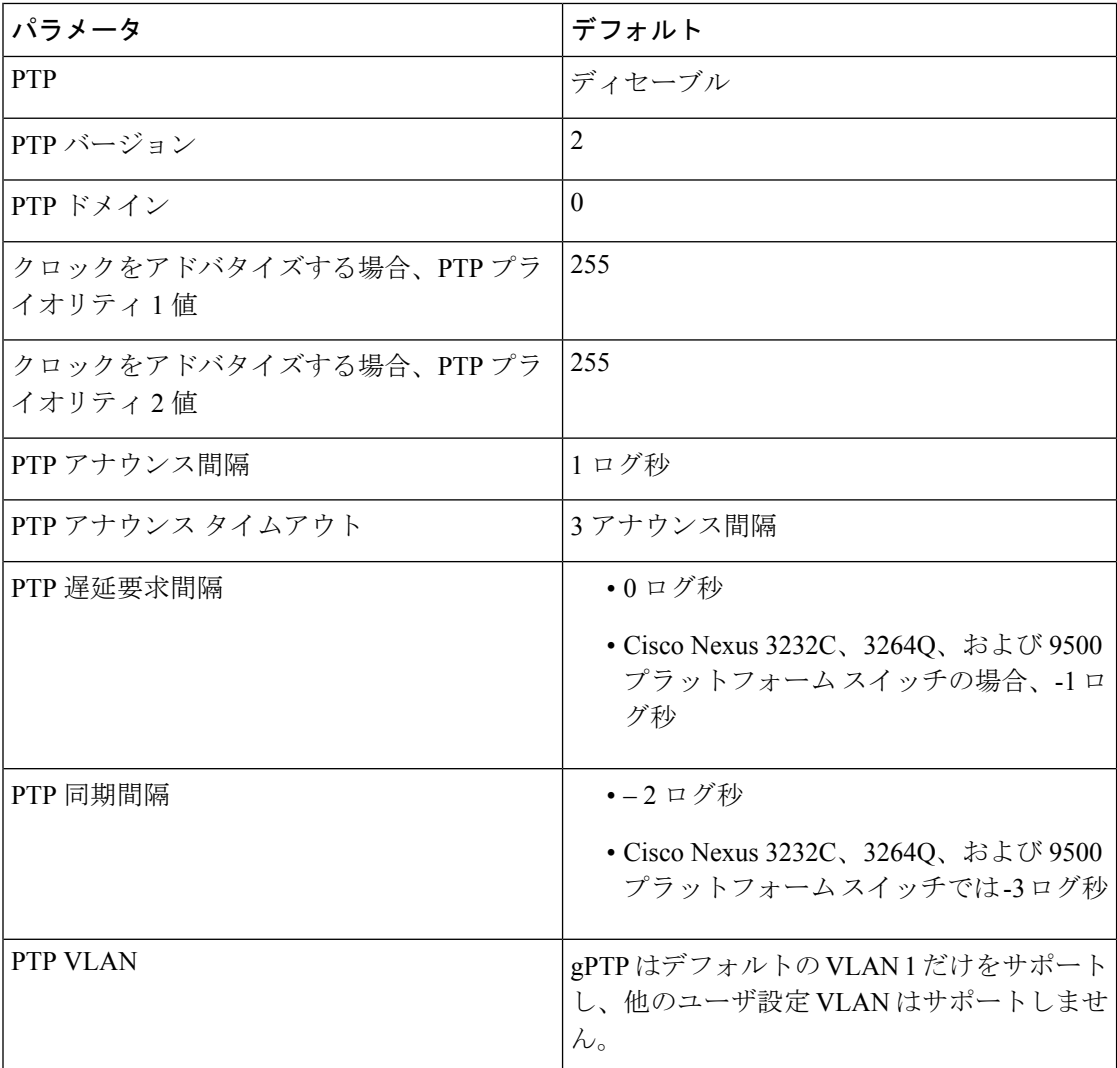

# **PTP** の設定

## **PTP** のグローバルな設定

デバイスでPTPをグローバルにイネーブルまたはディセーブルにできます。また、ネットワー ク内のどのクロックがグランドマスターとして選択される優先順位が最も高いかを判別するた めに、さまざまな PTP クロック パラメータを設定できます。

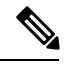

PTP が正常に機能するには、最新の SUP および LC FPGA バージョンを使用する必要がありま す。FPGAのアップグレードについては、リリースノートのランディングページにアクセスし、 「FPGA/EPLDアップグレードリリースノート(NX-OSモードスイッチ)」セクションに移動 して、ご使用のソフトウェアバージョンのFPGA / EPLDアップグレードリリースノートを参照 してください。[https://www.cisco.com/c/en/us/support/switches/nexus-9000-series-switches/](https://www.cisco.com/c/en/us/support/switches/nexus-9000-series-switches/products-release-notes-list.html) [products-release-notes-list.html](https://www.cisco.com/c/en/us/support/switches/nexus-9000-series-switches/products-release-notes-list.html)「インストールガイドライン」のトピックを参照してください。 (注)

 $\label{eq:1}$ 

1 ステップ モードまたは 2 ステップ モードに関係なく、PTP プロトコルによって更新される ローカル クロックのクロック プロトコル PTP vdc1 を常に設定する必要があります。設定は、 **show running-config clock\_manager** コマンドを使用して確認できます。 (注)

#### 手順の概要

- **1. configure terminal**
- **2.** [**no**] **feature ptp**
- **3.** (任意) [**no**] **ptp scale-on-1G**
- **4.** [**no**] **ptp device-type** [**generalized-ptp** |**boundary-clock** |**ordinary-clock-grandmaster**]
- **5.** [**no**] **ptp source** {*<ipv4 address>* | *<ipv6 address>*} [ **vrf** *<vrf-name>*]
- **6.** (任意) [**no**] **ptp domain** *number*
- **7.** (任意) [**no**] **ptp offload**
- **8.** (任意) [**no**] **ptp clock-operation one-step**
- **9.** (任意) [**no**] **ptp priority1** *value*
- **10.** (任意) [**no**] **ptp priority2** *value*
- **11.** [ **no** ] **ptp management**
- **12.** (任意) [**no**] **ptp delay tolerance** { **mean-path** | **reverse-path** } *variation*
- **13.** (任意) **ptp forward-version1**
- **14.** (任意) **ptp unicast-negotiation**
- **15.** (任意) **copy running-config startup-config**

 $\mathbf I$ 

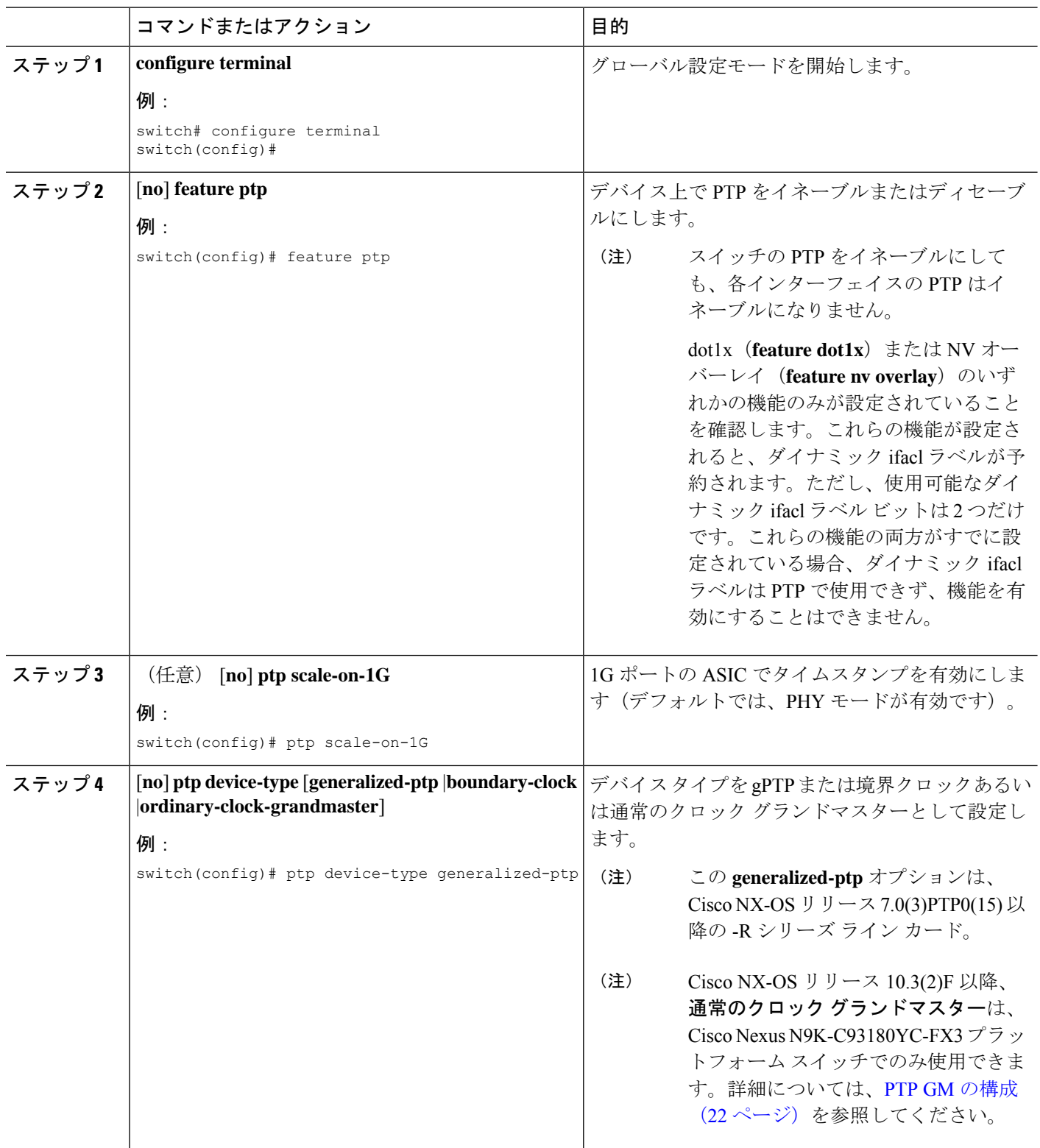

 $\mathbf{l}$ 

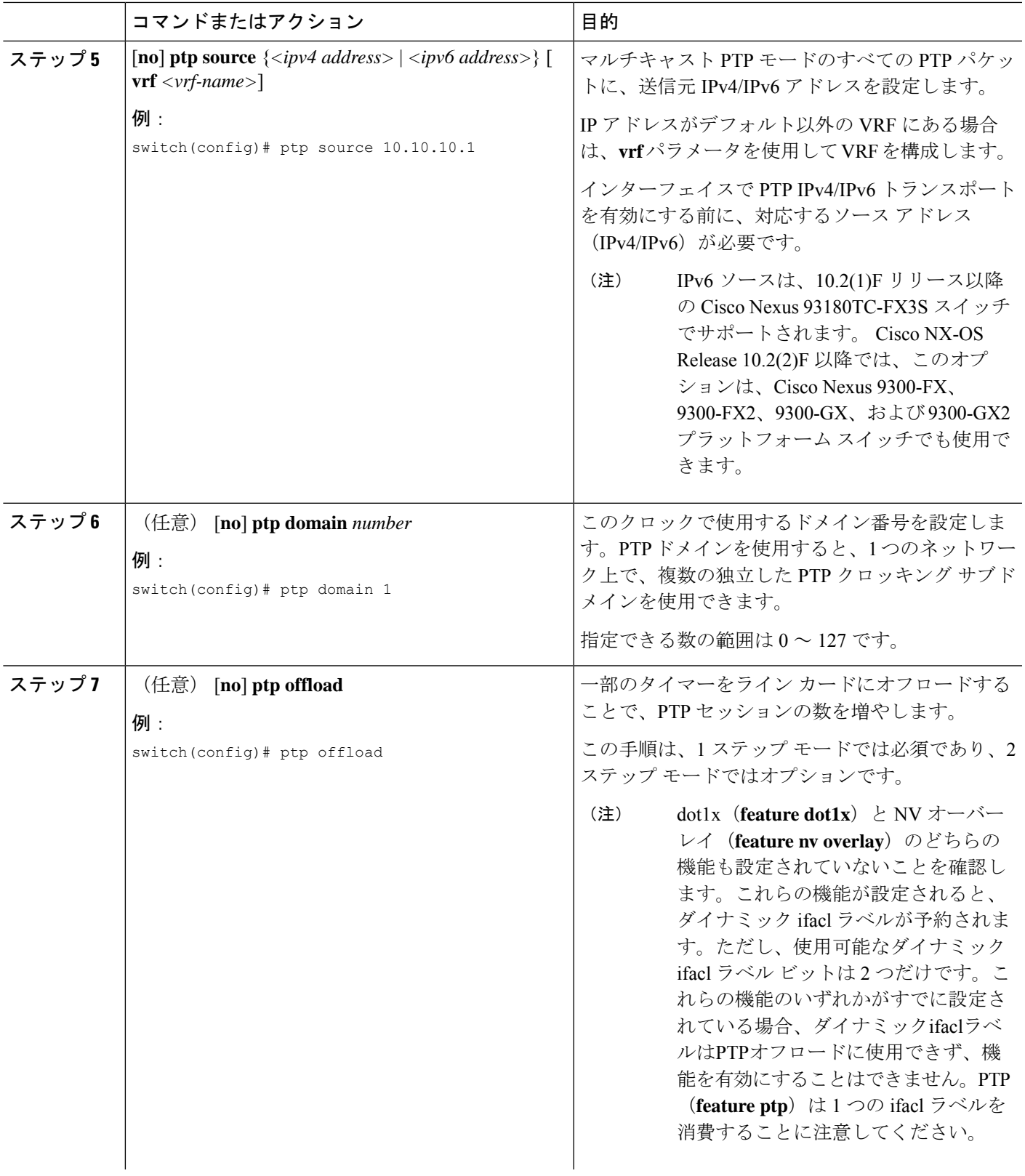

I

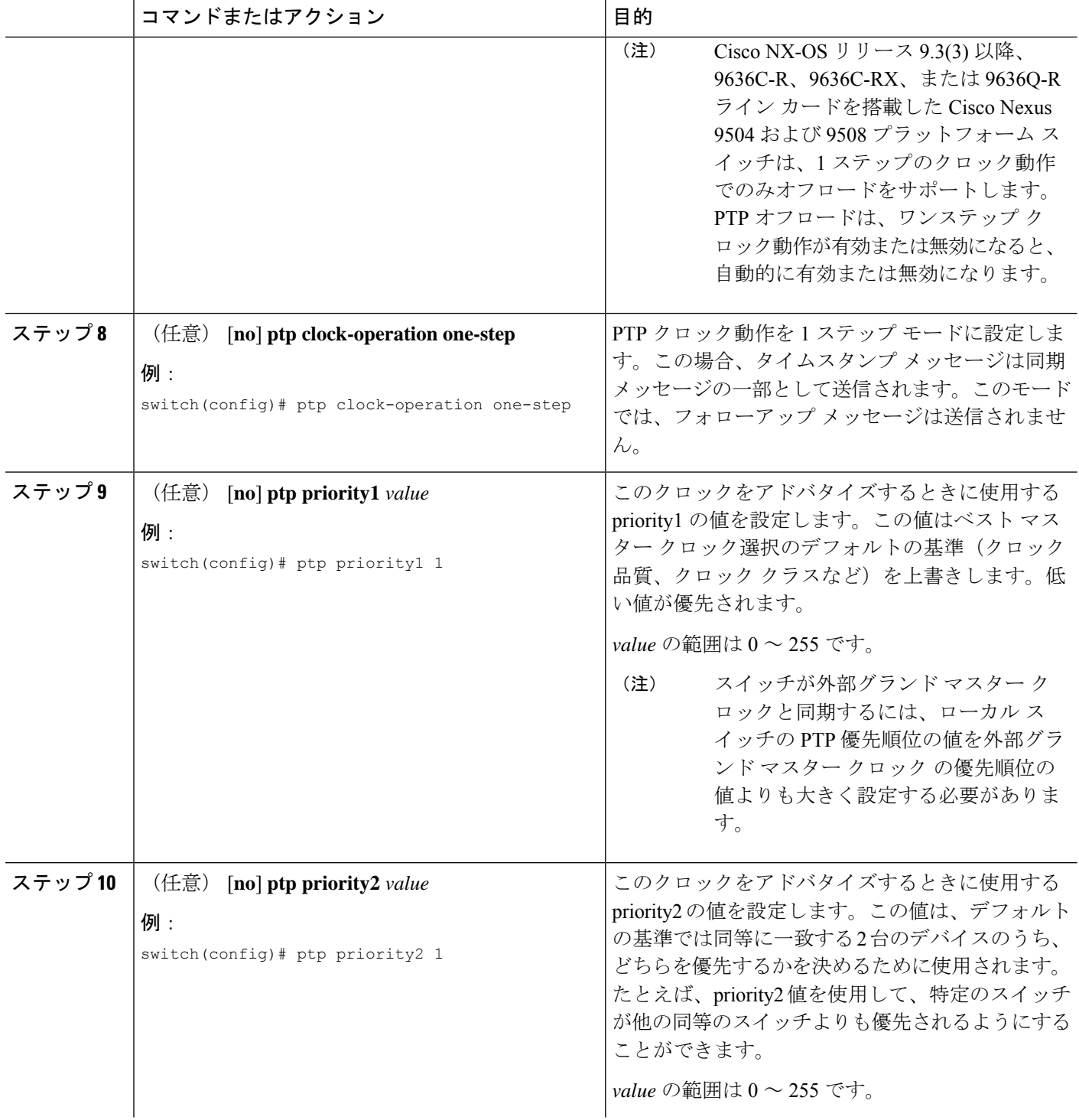

 $\mathbf{l}$ 

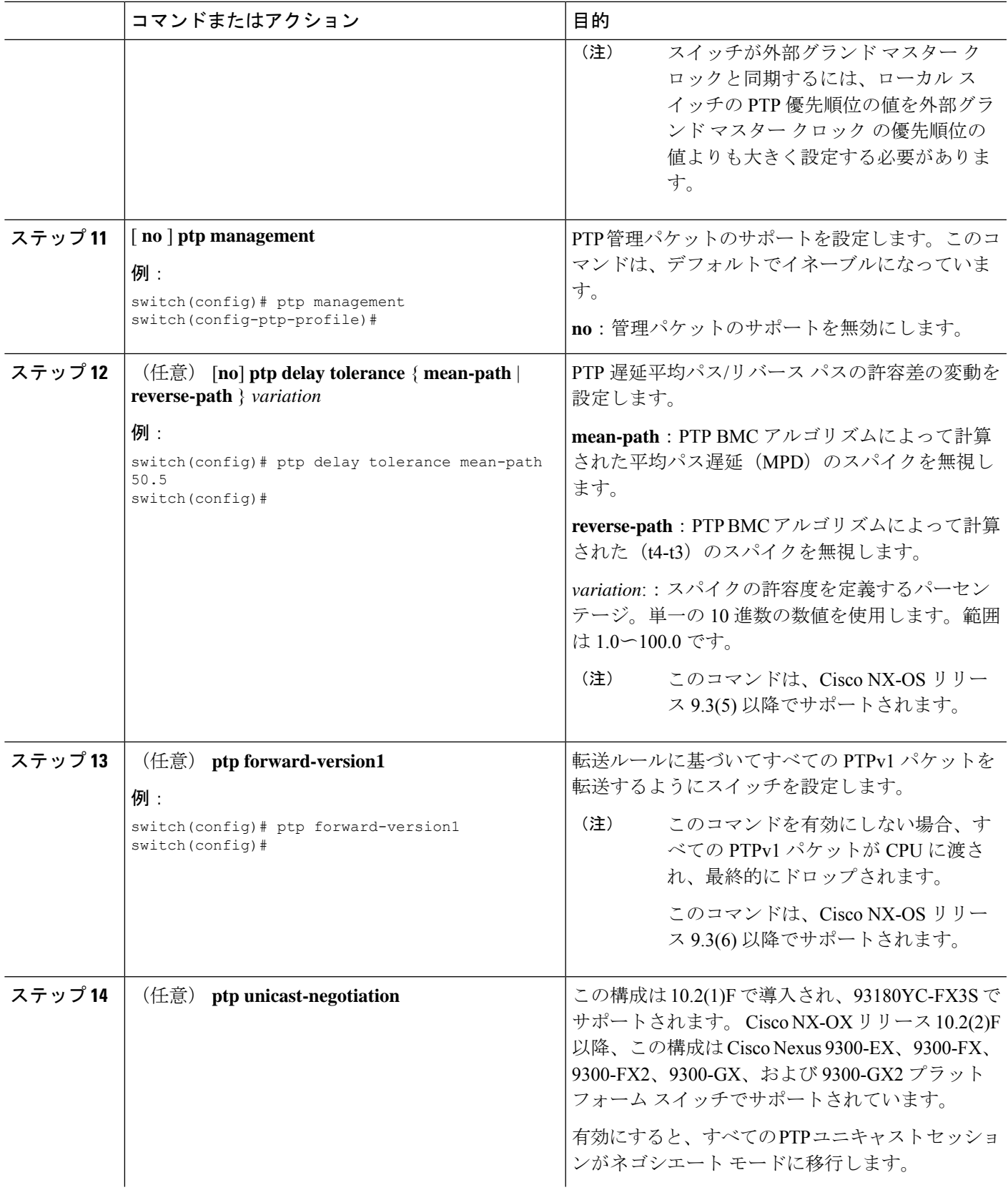

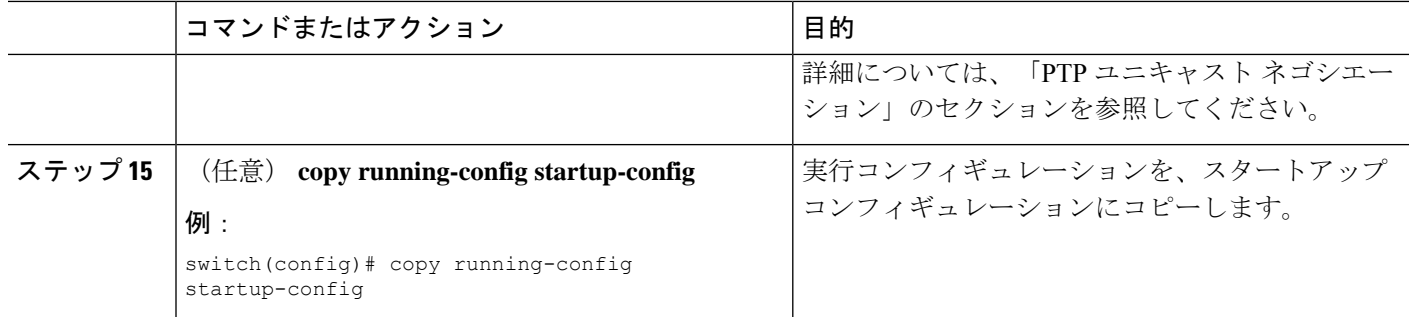

## **PTP GM** の構成

Cisco NX-OS10.3(2)F リリース以降、PTP GM 機能をサポートするために新しく追加された CLI は次のとおりです。

#### 手順の概要

#### **1.** [**no**] **ptp device-type ordinary-clock-grandmaster**

- **2.** (任意) **ptp utc-offset** <*leap-seconds*> [ **next-leapevent** <*date*> <*time*> **new-offset** <*new-leap-seconds*>]
- **3. clock protocol gnss**
- **4.** 外部 GNSS の構成については、「グランドマスター クロックの *GPS* 構成」の項を参照し てください。内部 GNSS 構成については、「GNSS [レシーバーの有効化」](cisco-nexus-9000-series-nx-os-system-management-configuration-guide-release-104x_chapter8.pdf#nameddest=unique_130)セクションを参 照してください。

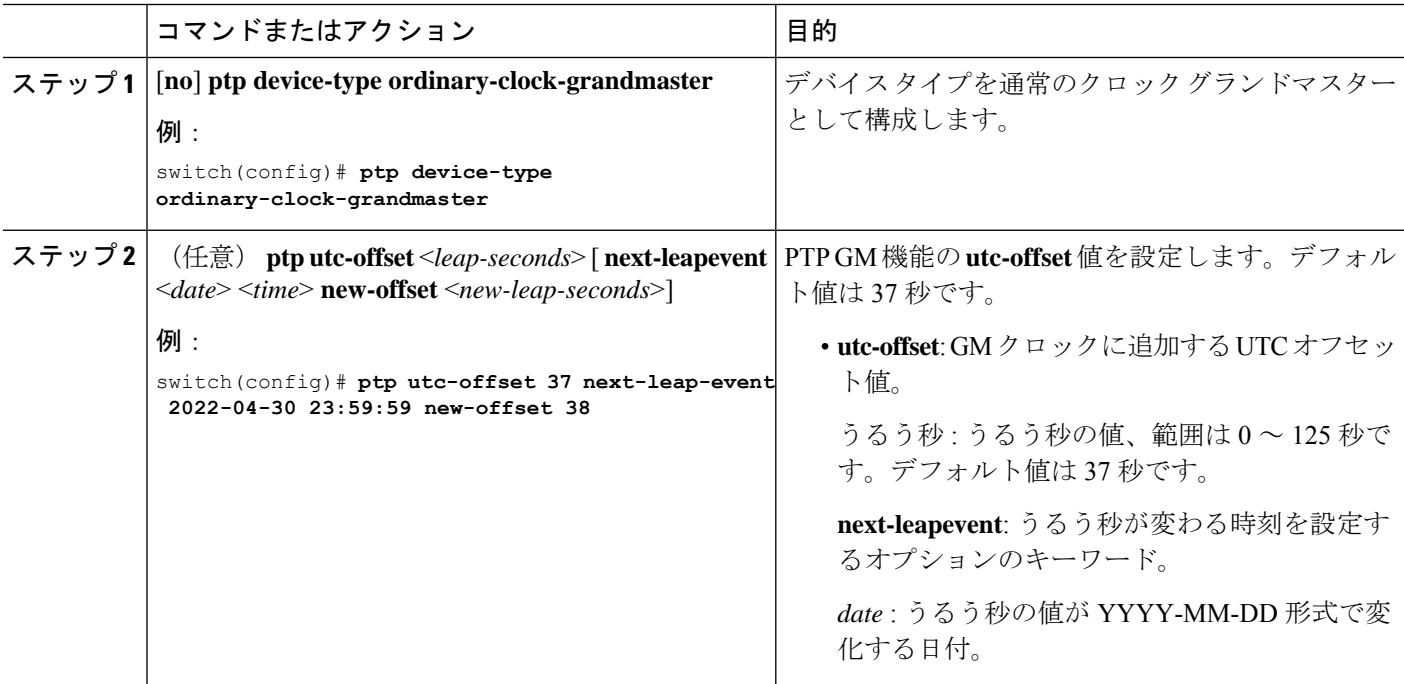

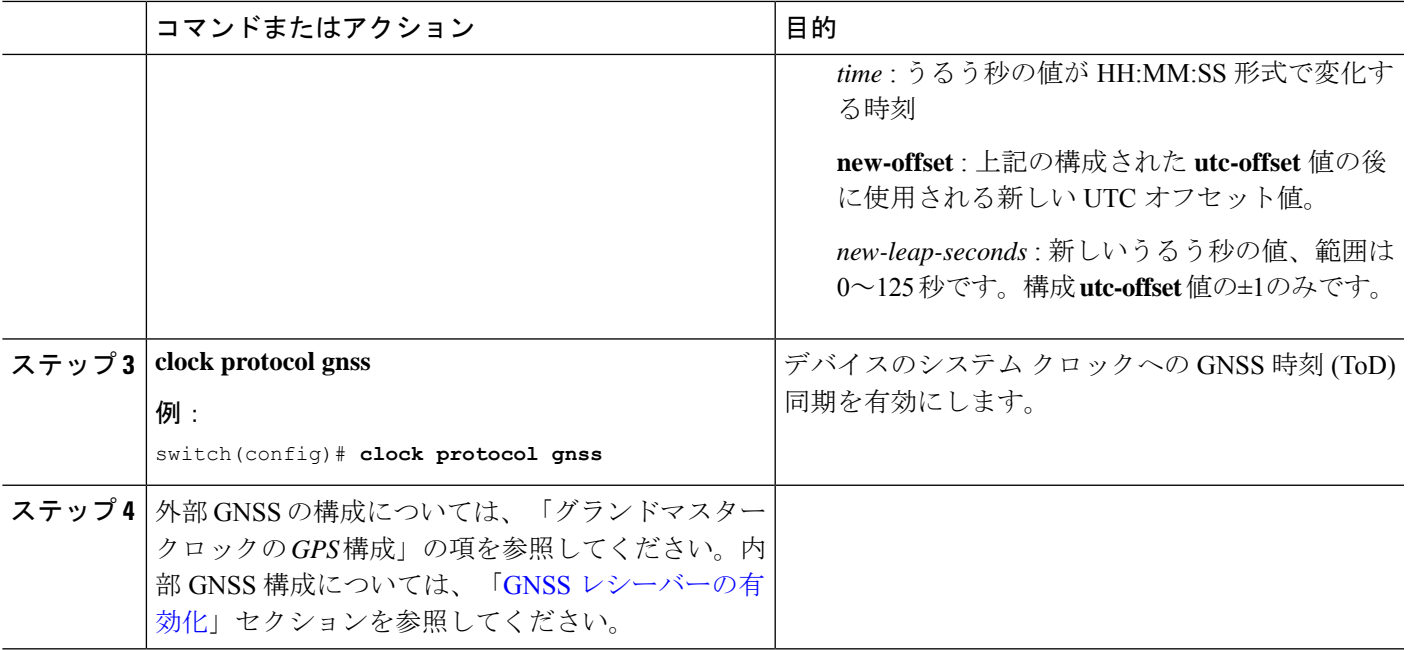

# インターフェイスでの **PTP** の設定

PTP をグローバルにイネーブルにしても、デフォルトで、サポートされているすべてのイン ターフェイス上でイネーブルになりません。PTPインターフェイスは個別にイネーブルに設定 する必要があります。

#### 始める前に

スイッチ上でグローバルに PTP をイネーブルにし、PTP 通信の送信元 IP アドレスを設定した ことを確認します。

#### 手順の概要

- **1. configure terminal**
- **2. interface ethernet** *slot/port*
- **3.** [**no**] **ptp**
- **4.** (任意) **ptp transport** {**ethernet** | **ipv4** | **ipv6** }
- **5.** (任意) **ptp transmission** {**multicast** | **unicast** [**negotiation-schema** *<schema-name>*]}
- **6.** (任意) **ptp role** { **dynamic** | **master** | **slave** }
- **7.** (任意) [**no**]**ptp master** {*<ipv4-addr> | <ipv6-addr>*} {**negotiation-schema** *<schema-name>*}
- **8.** (任意) [ **no** ] **ptp slave** {*<ipv4-addr> | <ipv6-addr>*}
- **9.** (任意) **ptp peer** *ipv4-address* [ **vrf** *vrf-name* ]
- **10. ptp multicast master-only**
- **11.** (任意) **ptp ucast-source** {**<ipv4-addr> | <ipv6-addr>**} [ **vrf** *<vrf-name>* ]
- **12.** (任意) [**no**] **ptp announce** {**interval** *log-seconds* | **timeout** *count*}
- **13.** (任意) [**no**] **ptp delay-request minimum interval** *log-seconds*

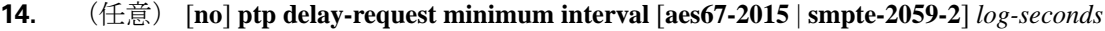

- **15.** (任意) [**no**] **ptp sync interval** *log-seconds*
- **16.** (任意) [**no**] **ptp sync interval** [**aes67-2015** | **smpte-2059-2**] *log-seconds*
- **17.** (任意) [**no**] **ptp vlan** *vlan-id*
- **18.** (任意) **ptp destination-mac non-forwardable rx-no-match accept**
- **19.** (任意) **show ptp brief**
- **20.** (任意) **show ptp port interface** *interface slot/port*
- **21.** (任意) **copy running-config startup-config**

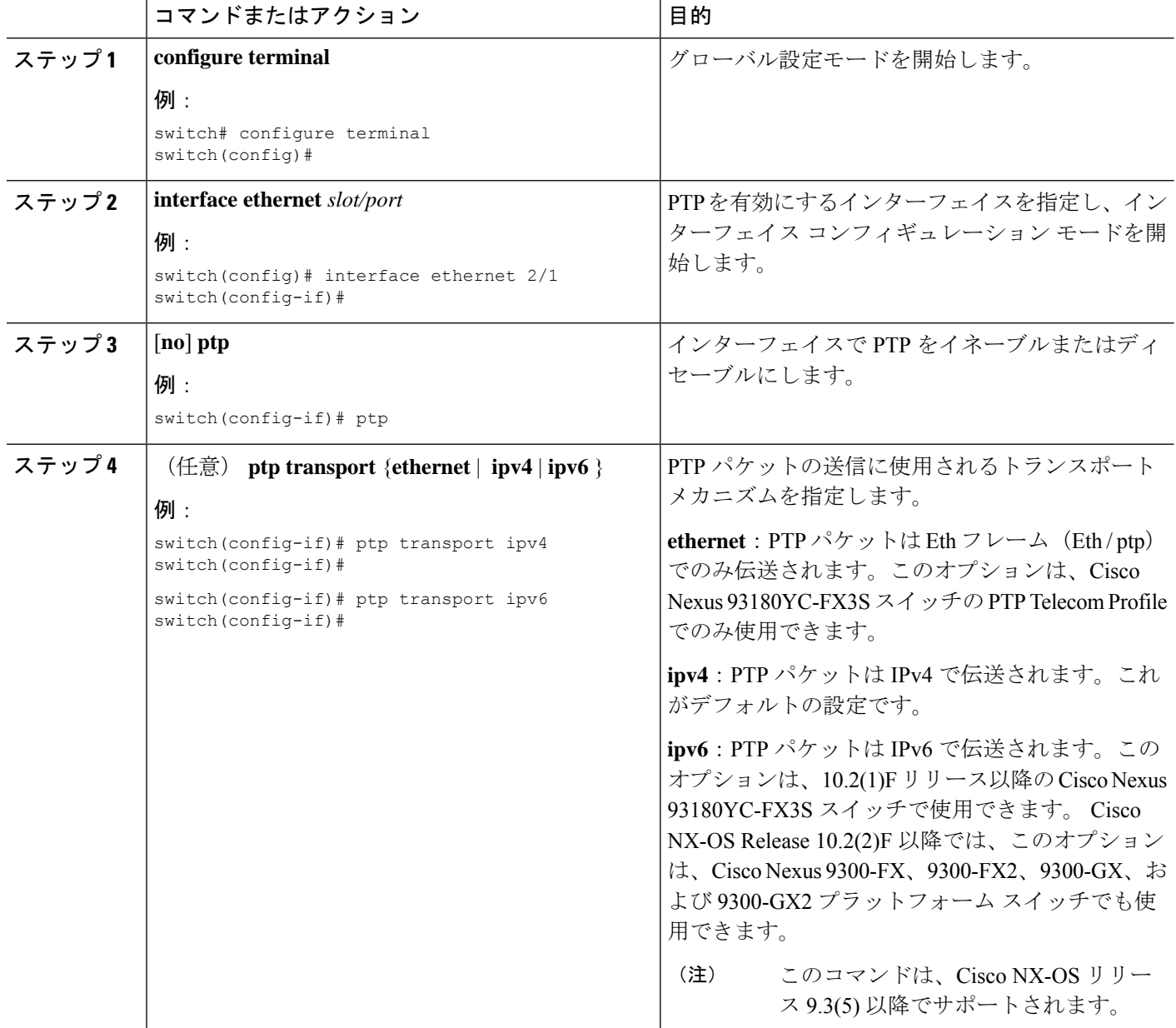

 $\mathbf{l}$ 

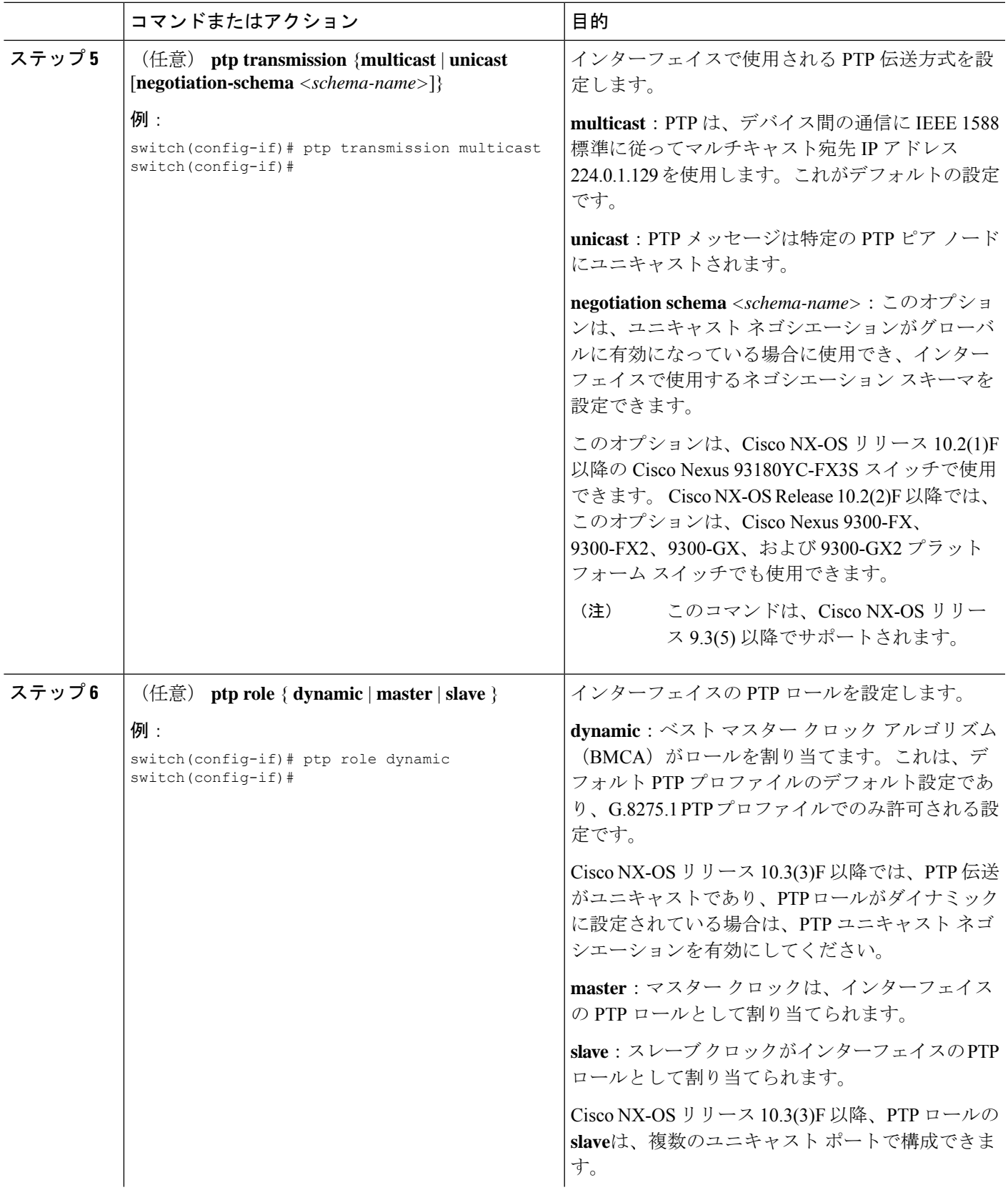

I

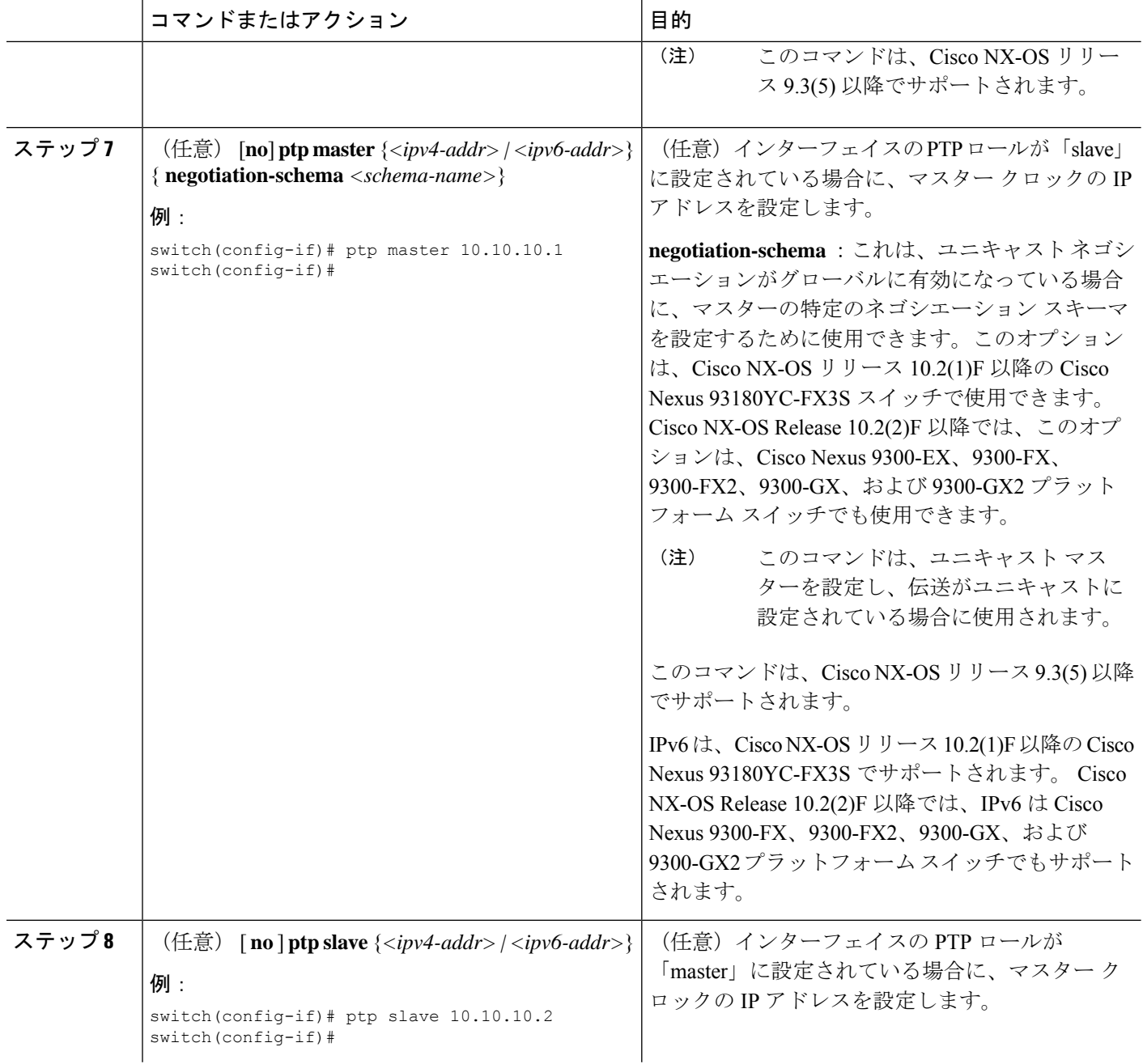

 $\mathbf{l}$ 

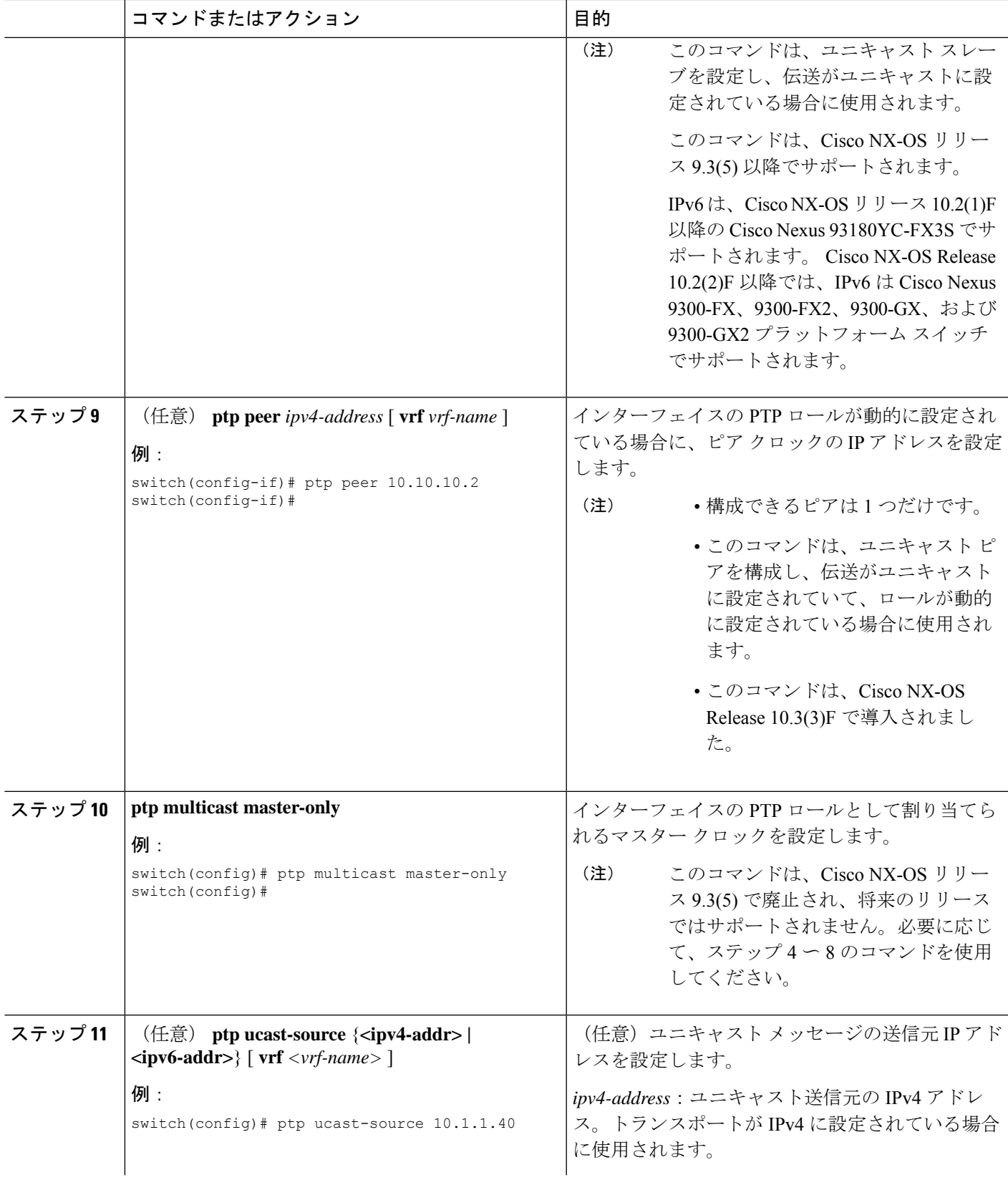

I

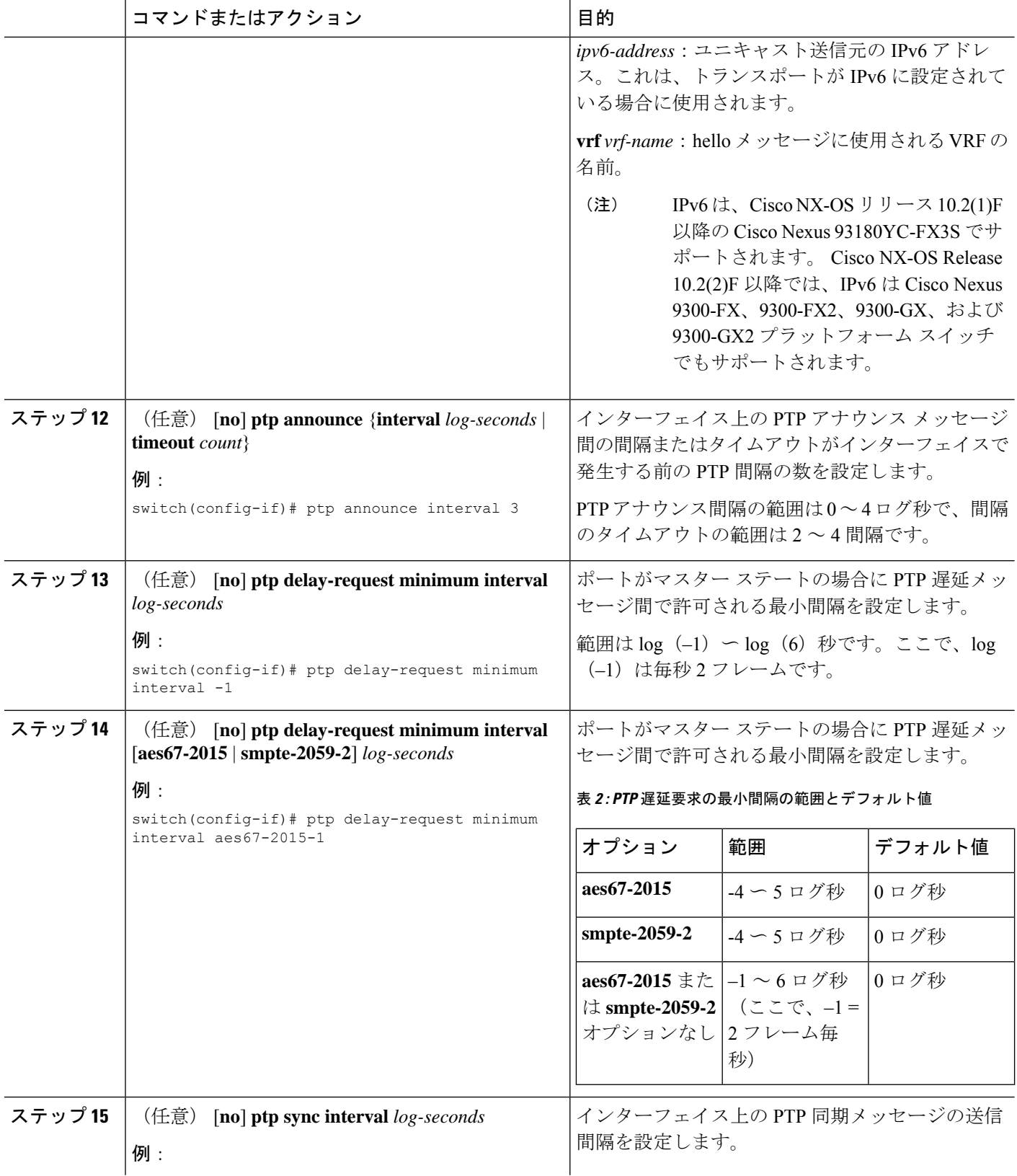

 $\mathbf{l}$ 

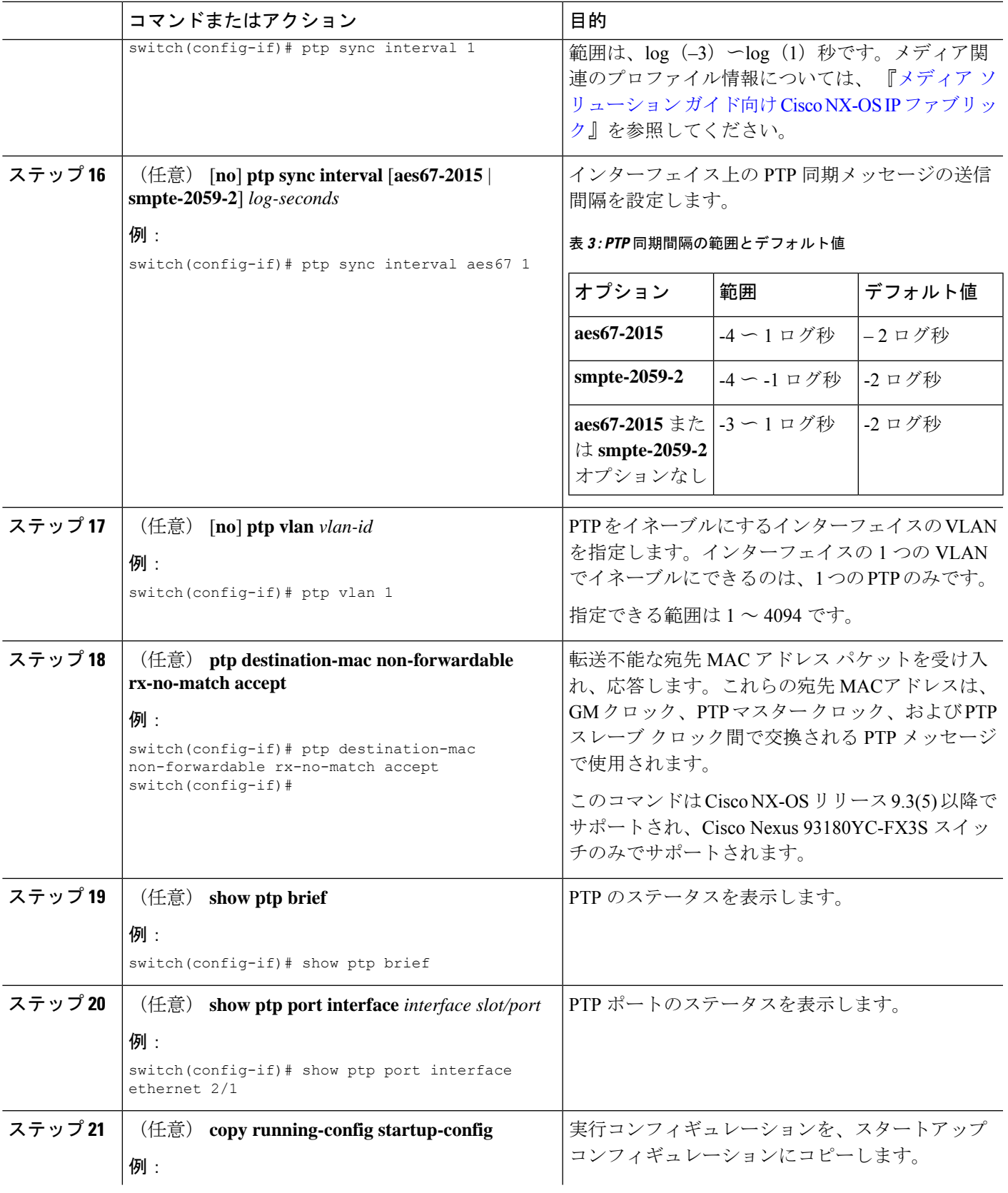

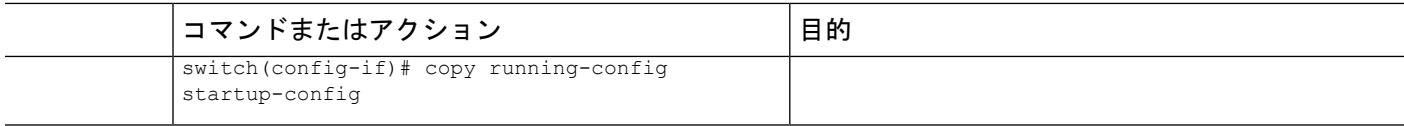

# ユニキャストモードでの **PTP** の設定

### **IPv4** または **IPv6** 向けユニキャスト モードの設定

従来の PTP メッセージは、PTP マルチキャスト メッセージを受信できるノードに配信されま す。(たとえば、**announce**、**sync**、**delay\_req**、**delay\_resp** および **follow\_up**)。ユニキャスト モードでは、すべて のPTP メッセージが特定の PTP ノードにのみ配信されます。マルチキャ ストアドレスは使用されません。ユニキャストモードでは、マスター/スレーブロールを設定 し、対応するピア スレーブ/マスター IP アドレスを割り当てることができます。

スレーブ ユニキャスト ポートには最大 8 個のマスター IP を設定でき、マスター ポートには最 大 64 個のスレーブ IP を設定でき、すべてのポートで最大 256 個のスレーブ IP を設定できま す。ユニキャスト スレーブ IP とユニキャスト マスター IP を設定するには、次のコマンドを 使用します。ユニキャスト パケットは、これらの IP との間でのみ送受信されます。他の IP か ら受信したパケットは無視されます。

Cisco NX-OS リリース 10.2(1)F 以降の場合:

#### **IPv4 config**

interface Ethernet1/34 ptp ptp transport ipv4 ptp transmission unicast ptp role master ptp slave 10.10.10.2 ptp ucast-source 10.10.10.1 interface Ethernet1/35 ptp ptp transport ipv4 ptp transmission unicast ptp role slave ptp master 10.10.10.1 ptp ucast-source 10.10.10.2 **IPv6 config**

```
interface Ethernet1/34
ptp
ptp transport ipv6
ptp transmission unicast
ptp role master
ptp slave 2012:a1:0:0:0:0:0:2
ptp ucast-source 2012:a1:0:0:0:0:0:1
interface Ethernet1/35
ptp
ptp transport ipv6
ptp transmission unicast
ptp role slave
ptp master 2012:a1:0:0:0:0:0:1
```
Cisco NX-OS リリース 9.3(5) 以降の場合:

ptp ucast-source 2012:a1:0:0:0:0:0:2

switch(config-if)# ptp switch(config-if)# ptp transmission unicast switch(config-if)# ptp role master switch(config-if)# ptp slave 10.10.10.2

switch(config-if)# ptp switch(config-if)# ptp transmission unicast switch(config-if)# ptp role slave switch(config-if)# ptp master 10.10.10.1

#### Cisco NX-OS リリース 9.3(4) 以前の場合:

switch(config-if)# ptp transport ipv4 ucast master switch(config-if-ptp-master)# slave ipv4 10.10.10.2

switch(config-if)# ptp transport ipv4 ucast slave switch(config-if-ptp-slave)# master ipv4 10.10.10.1

### 動的ロールの割り当て

動的ロールを割り当てるには、次の手順を実行します。

#### 手順の概要

- **1. configure terminal**
- **2. interface ethernet** *slot/port*
- **3.** [**no**] **ptp**
- **4. ptp transmission unicast**
- **5. ptp role dynamic**
- **6. ptp peer** *ipv4-address*

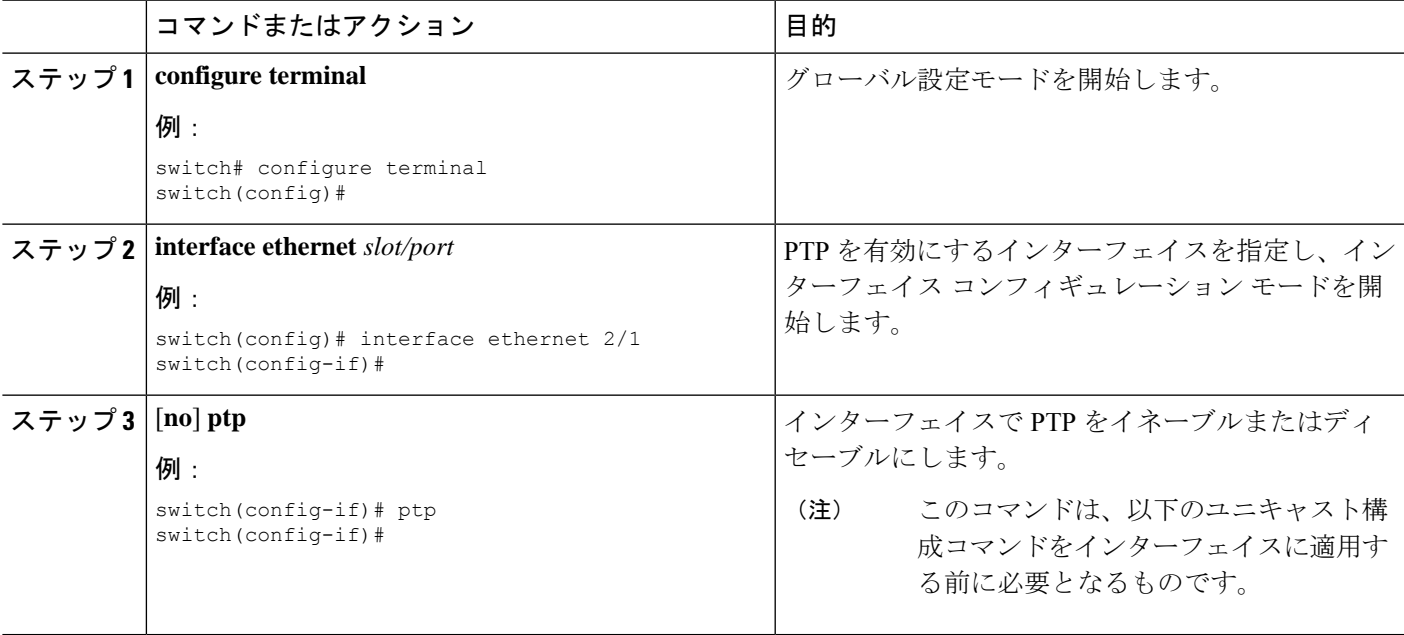

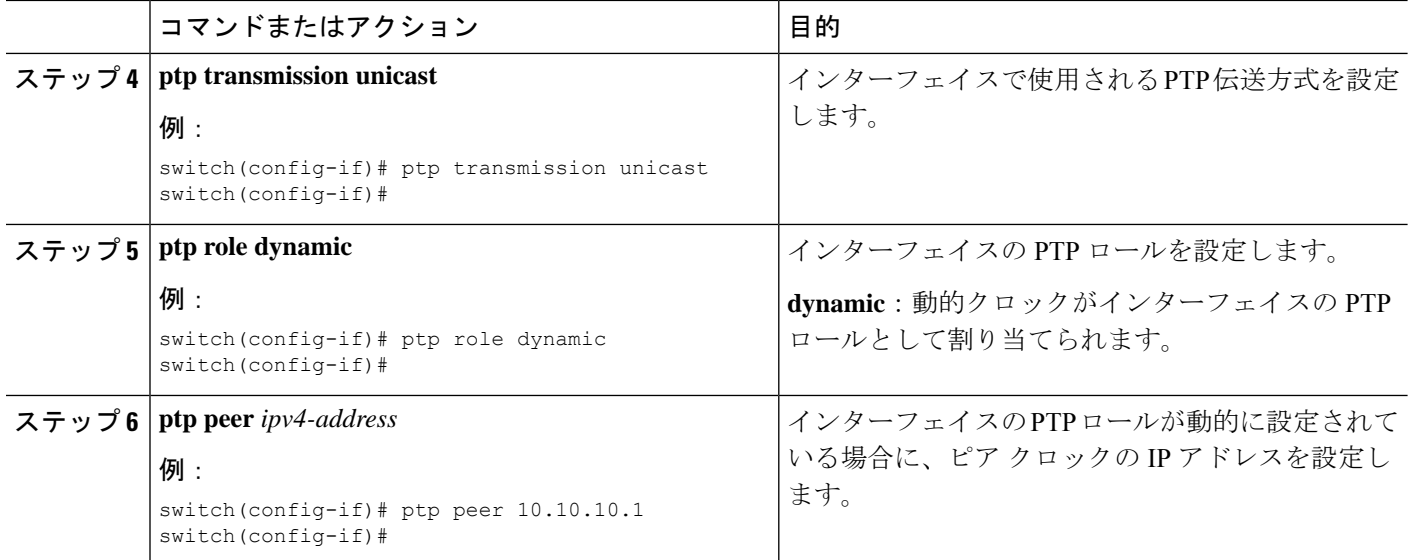

### マスター ロールの割り当て

マスター ロールを割り当てるには、次の手順を実行します。

#### 手順の概要

- **1. configure terminal**
- **2. interface ethernet** *slot/port*
- **3.** [**no**] **ptp transport ipv4 ucast master**
- **4. slave ipv4** *<IP\_address>*
- **5.** [**no**] **ptp**
- **6. ptp transmission unicast**
- **7. ptp role master**
- **8. ptp slave** *ipv4-address*

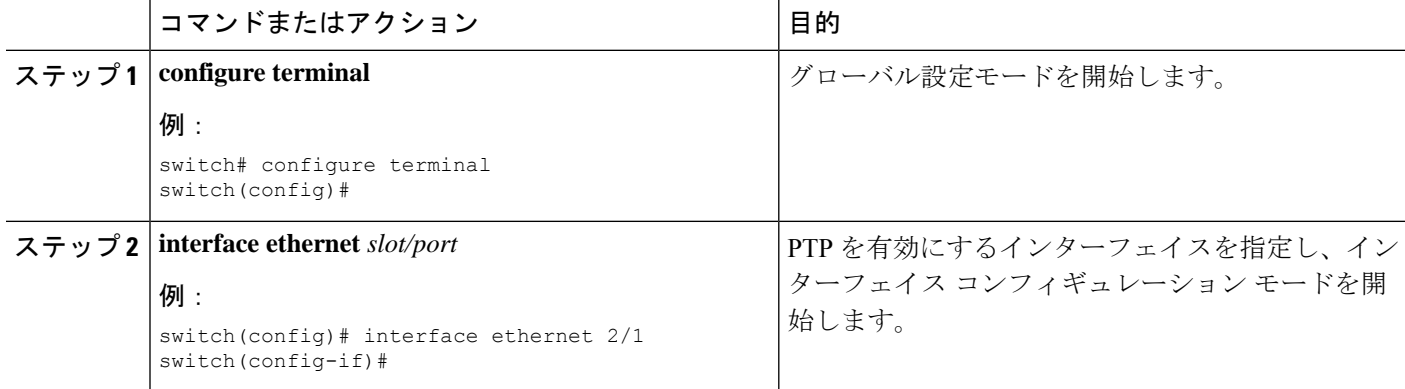

 $\mathbf{l}$ 

ш

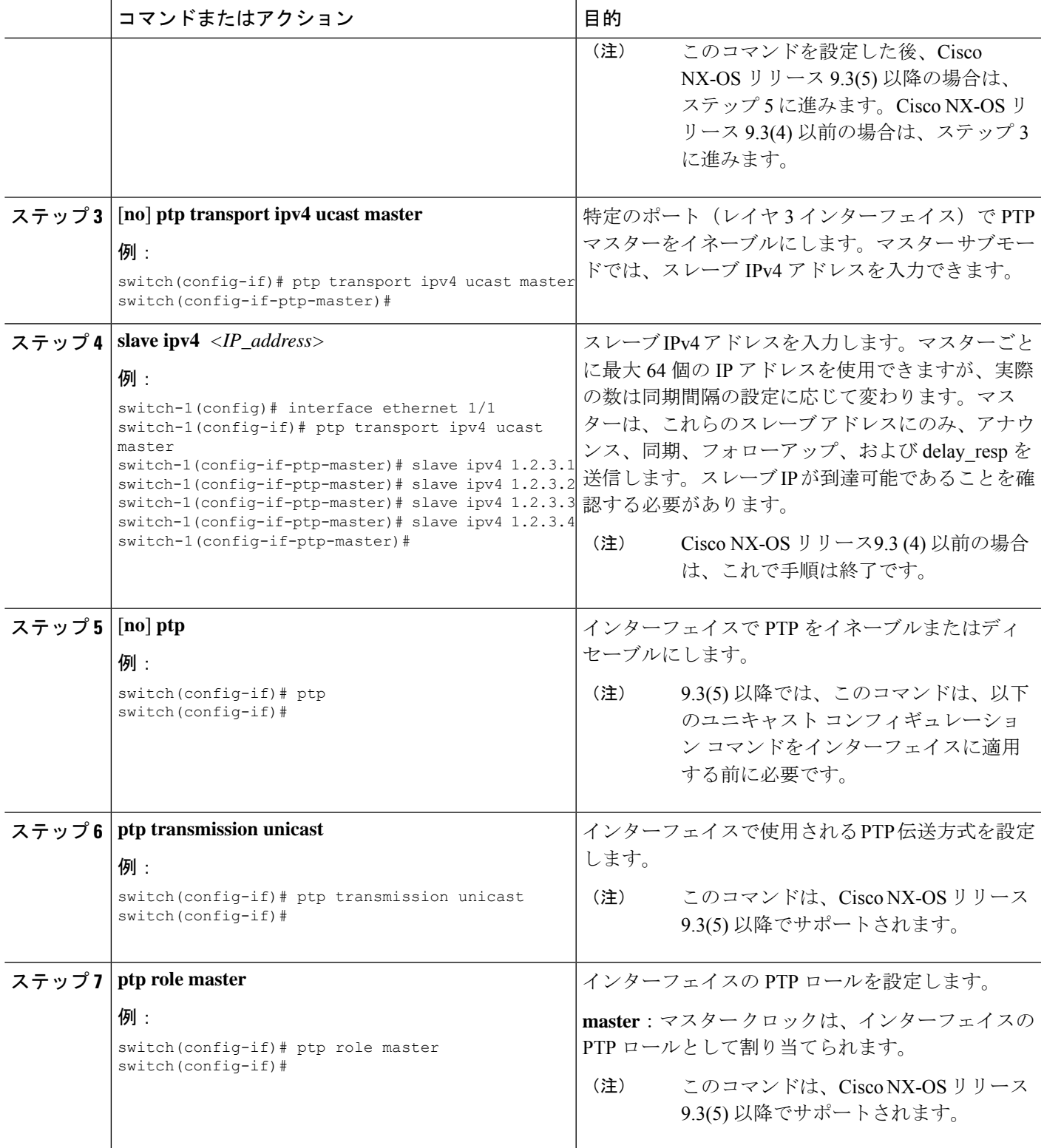

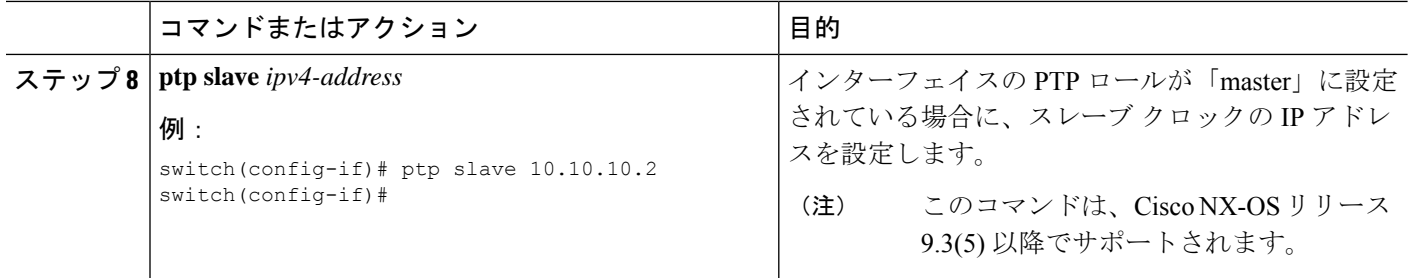

### スレーブ ロールの割り当て

スレーブ ロールを割り当てるには、次の手順を実行します。

#### 手順の概要

- **1. configure terminal**
- **2. interface ethernet** *slot/port*
- **3.** [**no**] **ptp transport ipv4 ucast slave**
- **4. master ipv4** *<IP\_address>*
- **5.** [**no**] **ptp**
- **6. ptp transmission unicast**
- **7. ptp role slave**
- **8. ptp master** *ipv4-address*

#### 手順の詳細

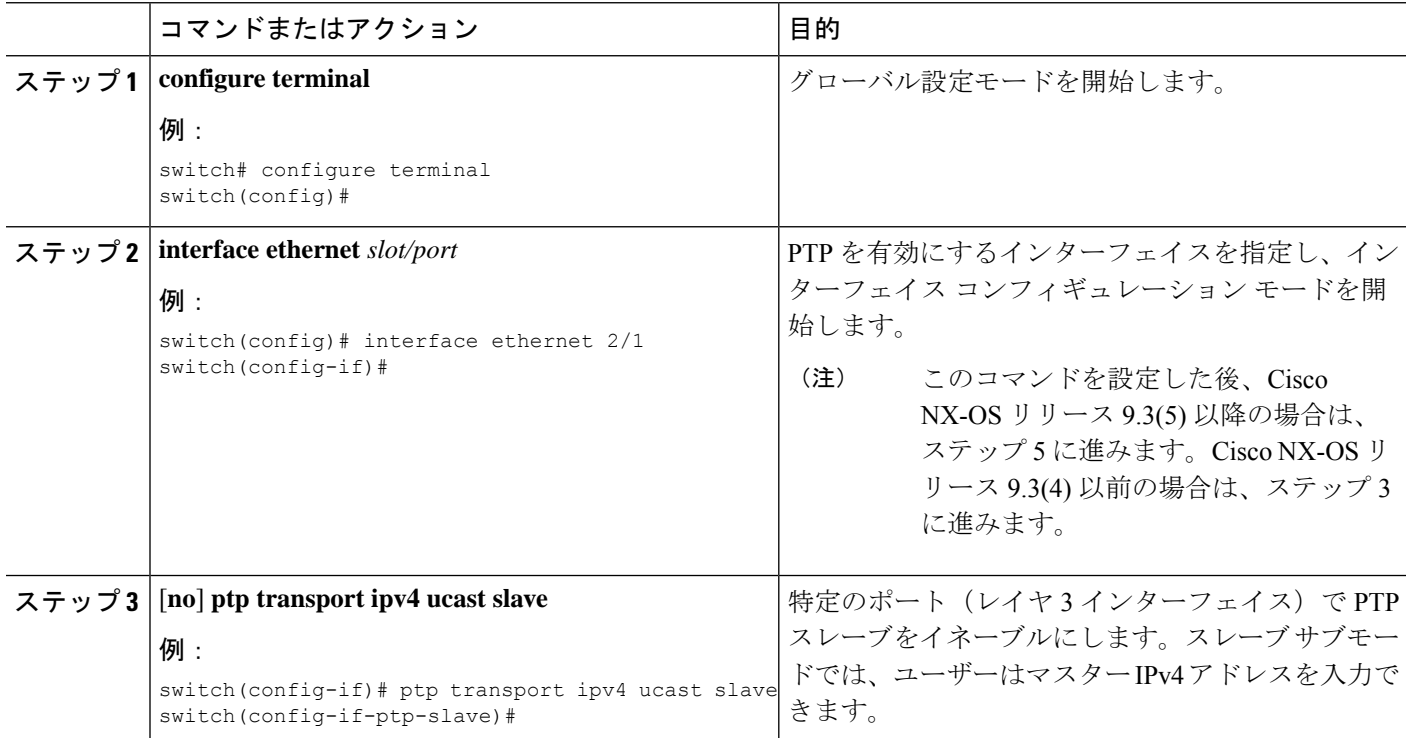

#### **PTP** の設定

 $\mathbf{l}$ 

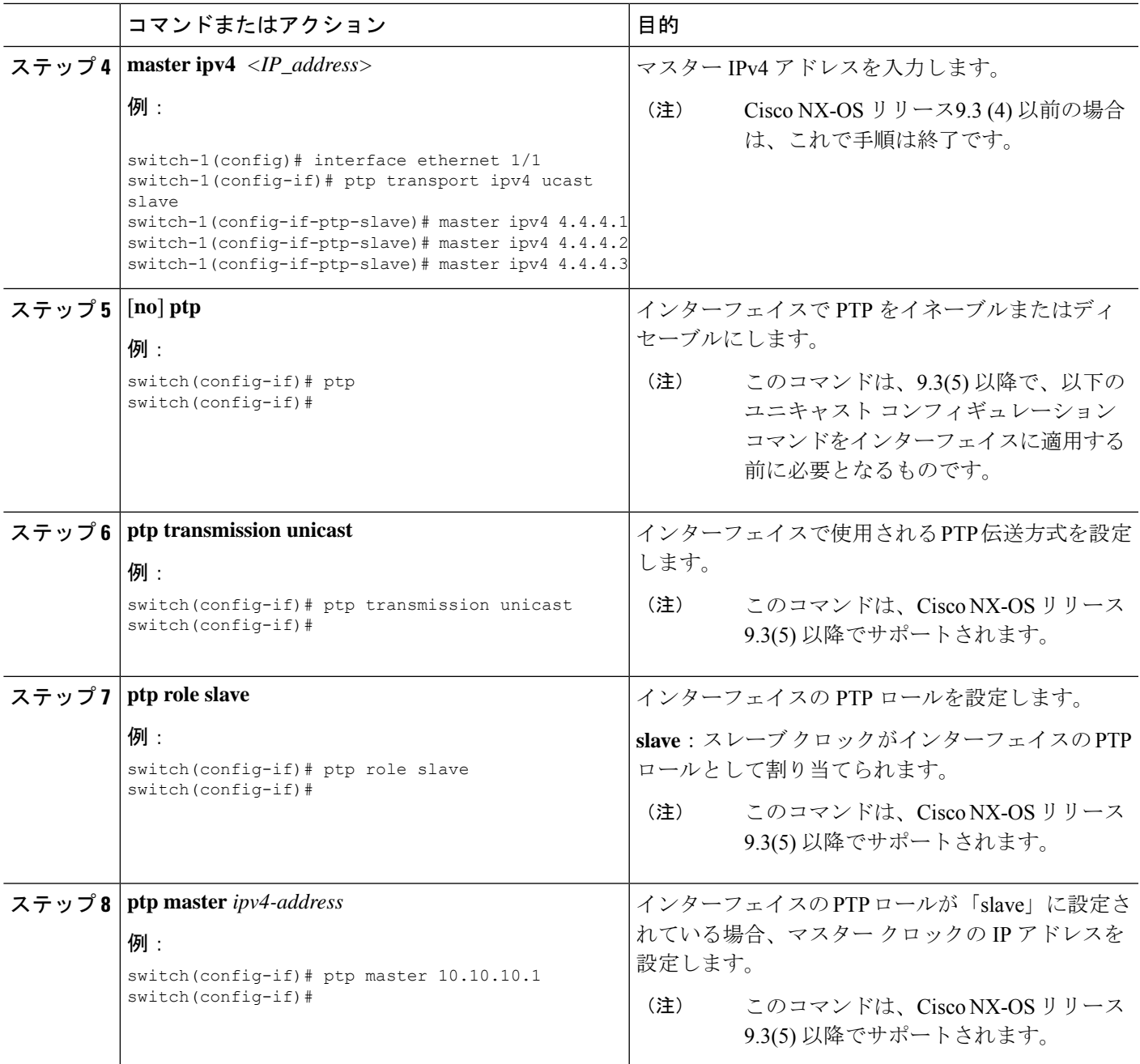

### ユニキャスト送信元アドレスの設定

 $\mathscr{O}$ 

Cisco NX-OS リリース 9.3(4) までのすべてのリリースで、インターフェイスの PTP 設定がユニ キャストからマルチキャストまたはユニキャスト スレーブからユニキャスト マスターに変更 された場合は、ユニキャスト送信元アドレスを再設定する必要があります。 (注)

Cisco NX-OS リリース 9.3(5) 以降では、インターフェイスの PTP 設定がユニキャストからマル チキャストまたはユニキャスト スレーブからユニキャスト マスターに変更された場合、ユニ キャスト送信元アドレスを再設定する必要はありません。

ユニキャスト送信元アドレスを設定するには、次の手順を実行します。

#### 手順の概要

- **1. configure terminal**
- **2. interface ethernet** *slot/port*
- **3.** [**no**] **ptp ucast-source** {*<ipv4-addr> | <ipv6-addr>*} [**vrf** *<vrf-name>*

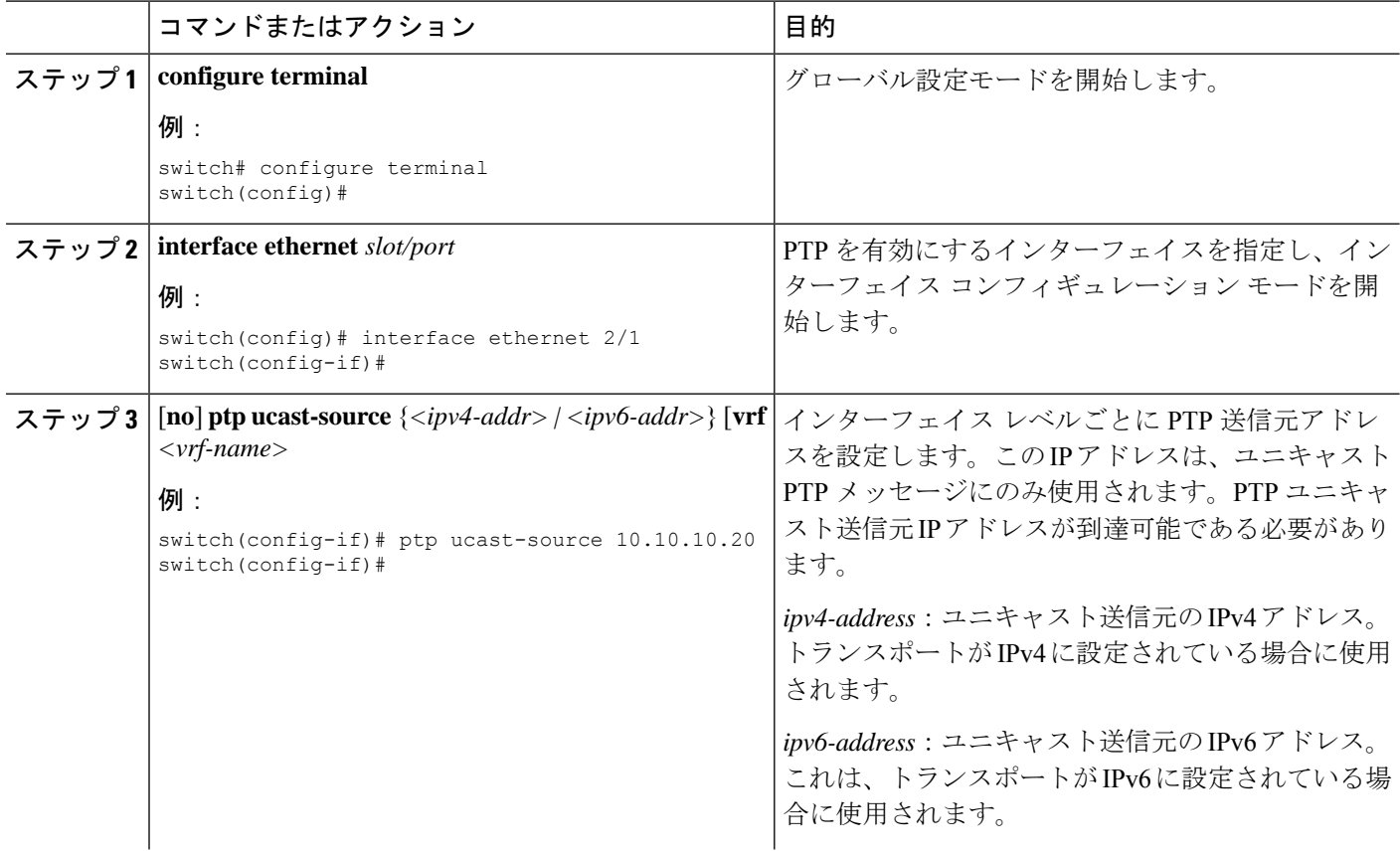

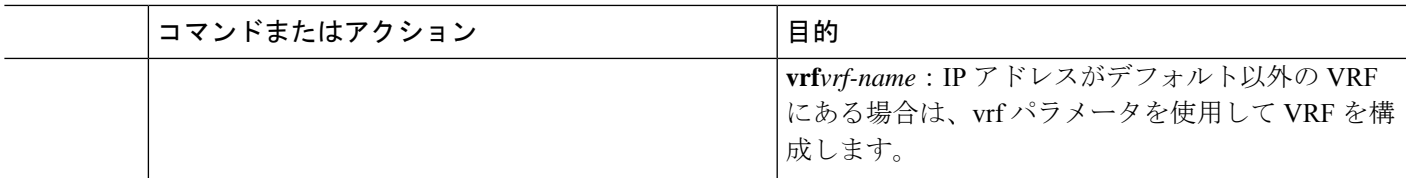

### **PTP** テレコム プロファイルの設定

### グローバル **PTP** テレコム プロファイルの設定

この手順では、クロックとその設定を含む PTP テレコム プロファイルを、周波数に合った ITU-T テレコム プロファイルと一致するように設定する手順を説明します。

#### 始める前に

QoS TCAM リージョンの入力 SUP [ingress-sup] は、768 以上に設定する必要があります。手順 は以下のとおりです。

- **1. show hardware access-list tcam region** コマンドを使用して、TCAM リージョンを確認しま す。
- **2.** 入力SUPリージョンが768以上に設定されていない場合は、**hardware access-listtcam region ing-sup 768** コマンドを使用して入力 SUP TCAM リージョンを設定します。実行コンフィ ギュレーションを、スタートアップコンフィギュレーションにコピーし(**copyrunning-config startup-config**)、スイッチをリロードします。

#### 手順の概要

- **1. configure terminal**
- **2. feature ptp**
- **3. ptp profile** { **8275-1** | **8275-2** | **default** }
- **4.** プロファイルのデフォルト:**mode** { **hybrid** | **non-hybrid** | **none** }
- **5. exit**
- **6. ptp source** *ip-address*
- **7.** プロファイルのデフォルト:**ptp priority1** *value*
- **8.** プロファイルのデフォルト:**ptp priority2** *value*
- **9. ptp pdelay-req-interval** *value*
- **10.** プロファイルのデフォルト:**ptp domain** *value*

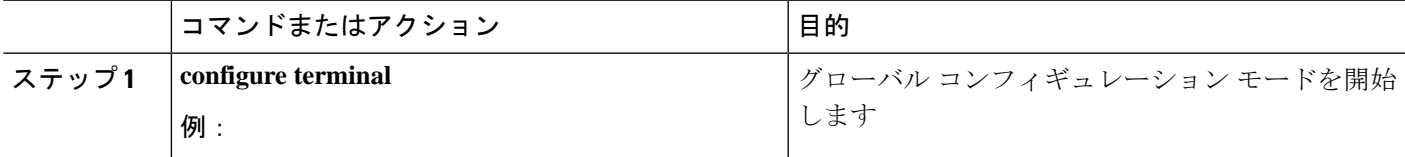

I

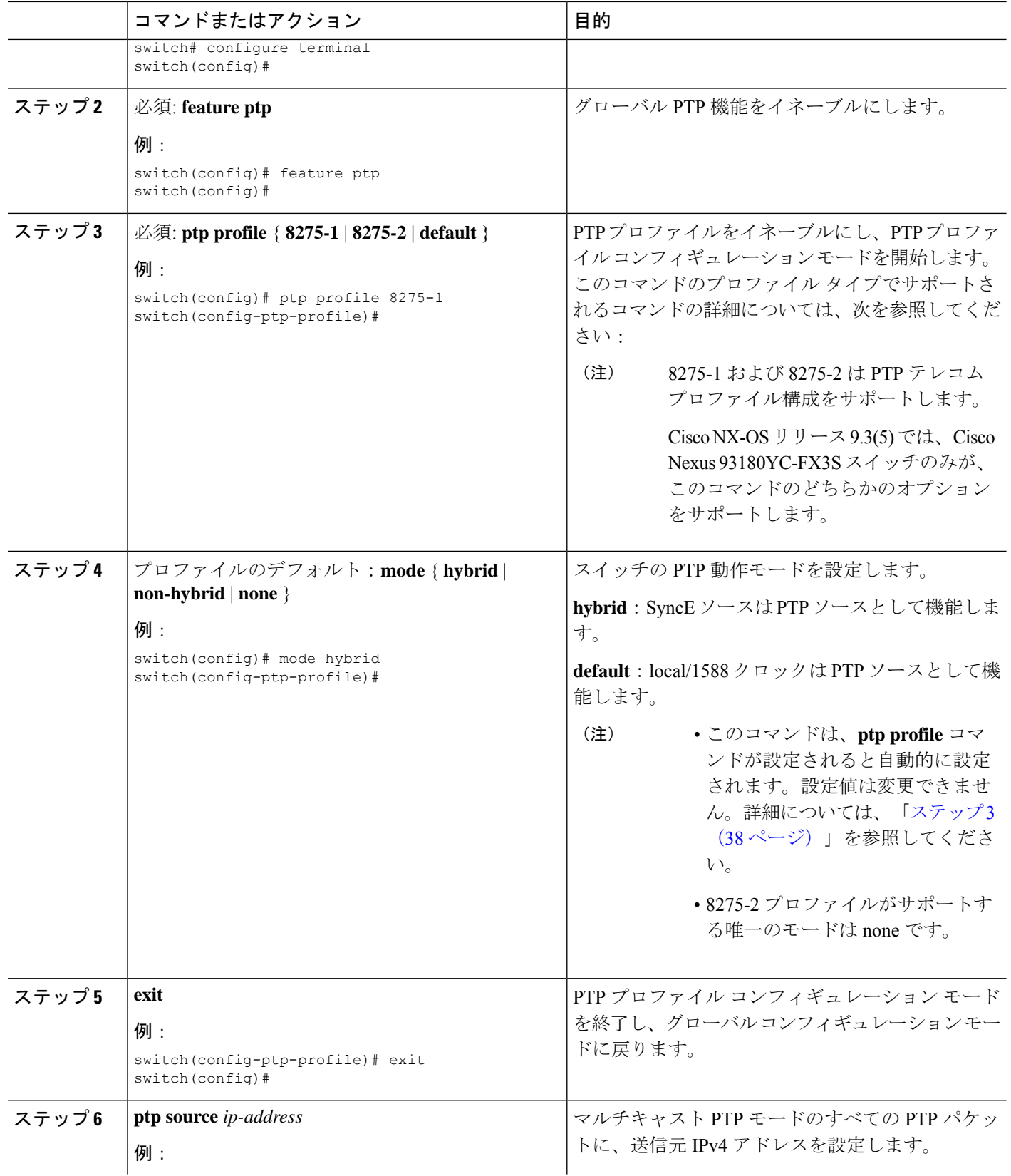

I

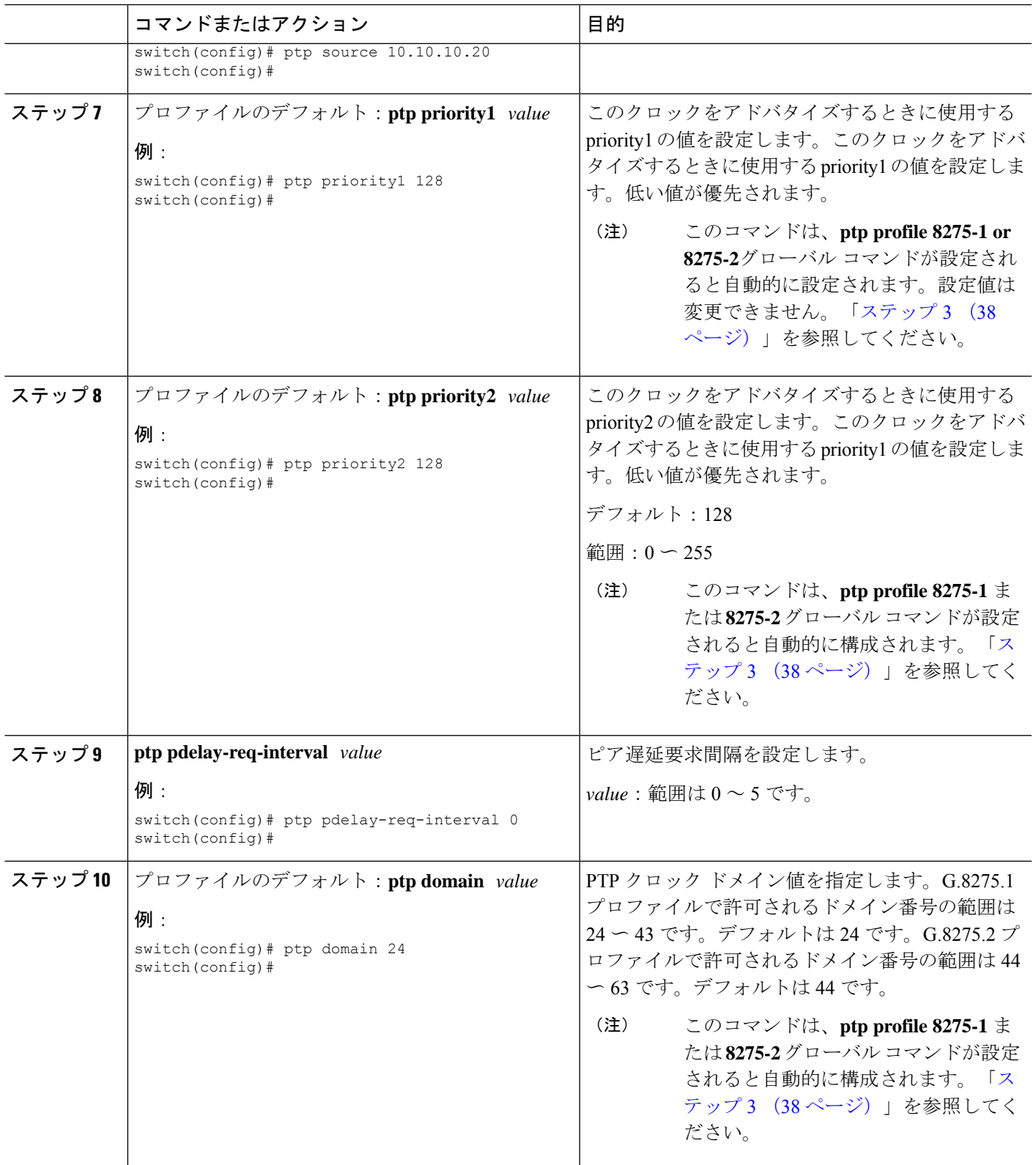

### **PTP** テレコム プロファイル **8275-1** のインターフェイスの構成

この手順では、インターフェイスの PTP テレコム プロファイル 8275-1 を構成する手順を説明 します。

$$
\mathcal{A}
$$

この手順で説明する一部のコマンドは、**ptpprofile 8275-1** グローバル コマンドが設定され、イ ンターフェイスでPTPが有効になっている場合に自動的に有効になり、設定されます。詳細に ついては、「グローバル PTP テレコム プロファイルの設定 (37 ページ)」を参照してくださ い。 (注)

#### 始める前に

この手順は、インターフェイスでの周波数同期の設定とともに、「ハイブリッドPTP」プラッ トフォームに必要なインターフェイス設定を構成します。インターフェイスの周波数の同期化 の設定の詳細については、[インターフェイスの周波数の同期の設定](cisco-nexus-9000-series-nx-os-system-management-configuration-guide-release-104x_chapter5.pdf#nameddest=unique_113) を参照してください。

#### 手順の概要

- **1. configure terminal**
- **2. interface ethernet** *slot* / *port*
- **3.** [ **no** ] **ptp**
- **4.** プロファイルのデフォルト: **ptp transport ethernet**
- **5.** プロファイルのデフォルト: **ptp transmission multicast**
- **6.** プロファイルのデフォルト: **ptp role dynamic**
- **7.** (任意) **ptp destination-mac non-forwardable rx-no-match accept**
- **8.** プロファイルのデフォルト:**ptp cost** *value*
- **9.** プロファイルのデフォルト:**ptp delay-request minimum interval** *log-seconds*
- **10.** プロファイルのデフォルト:**ptp announce interval** *log-seconds*
- **11.** プロファイルのデフォルト:**ptp sync interval** *log-seconds*
- **12.** (任意) [ **no** ] **ptp announce timeout** *count*
- **13.** (任意) [ **no** ] **ptp profile-override**

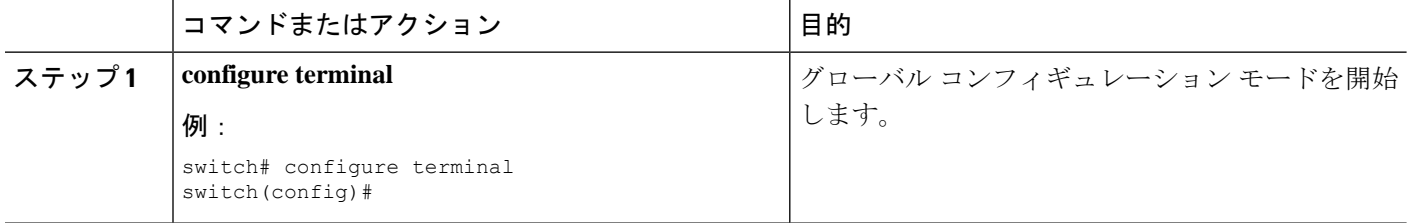

I

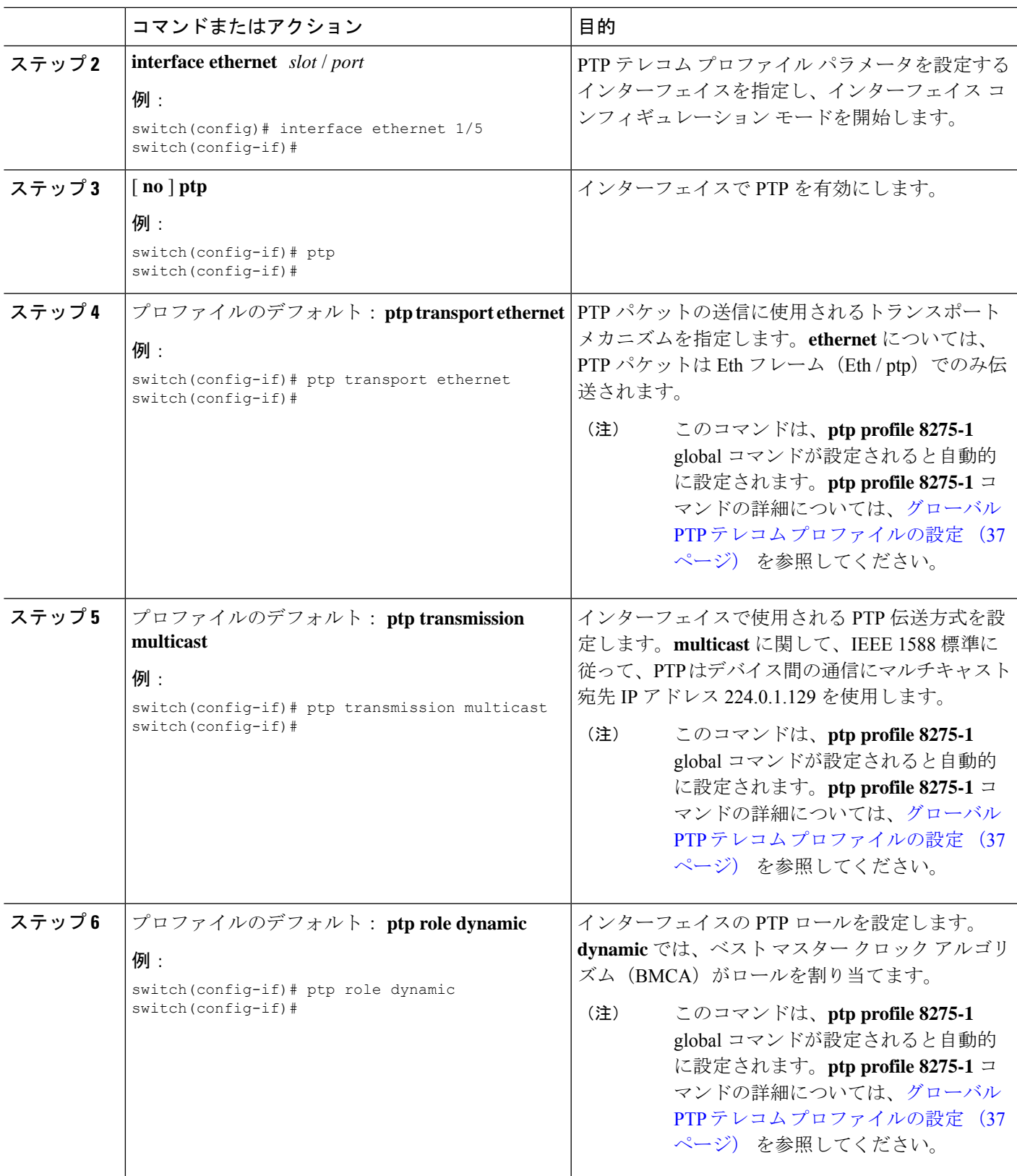

 $\overline{\phantom{a}}$ 

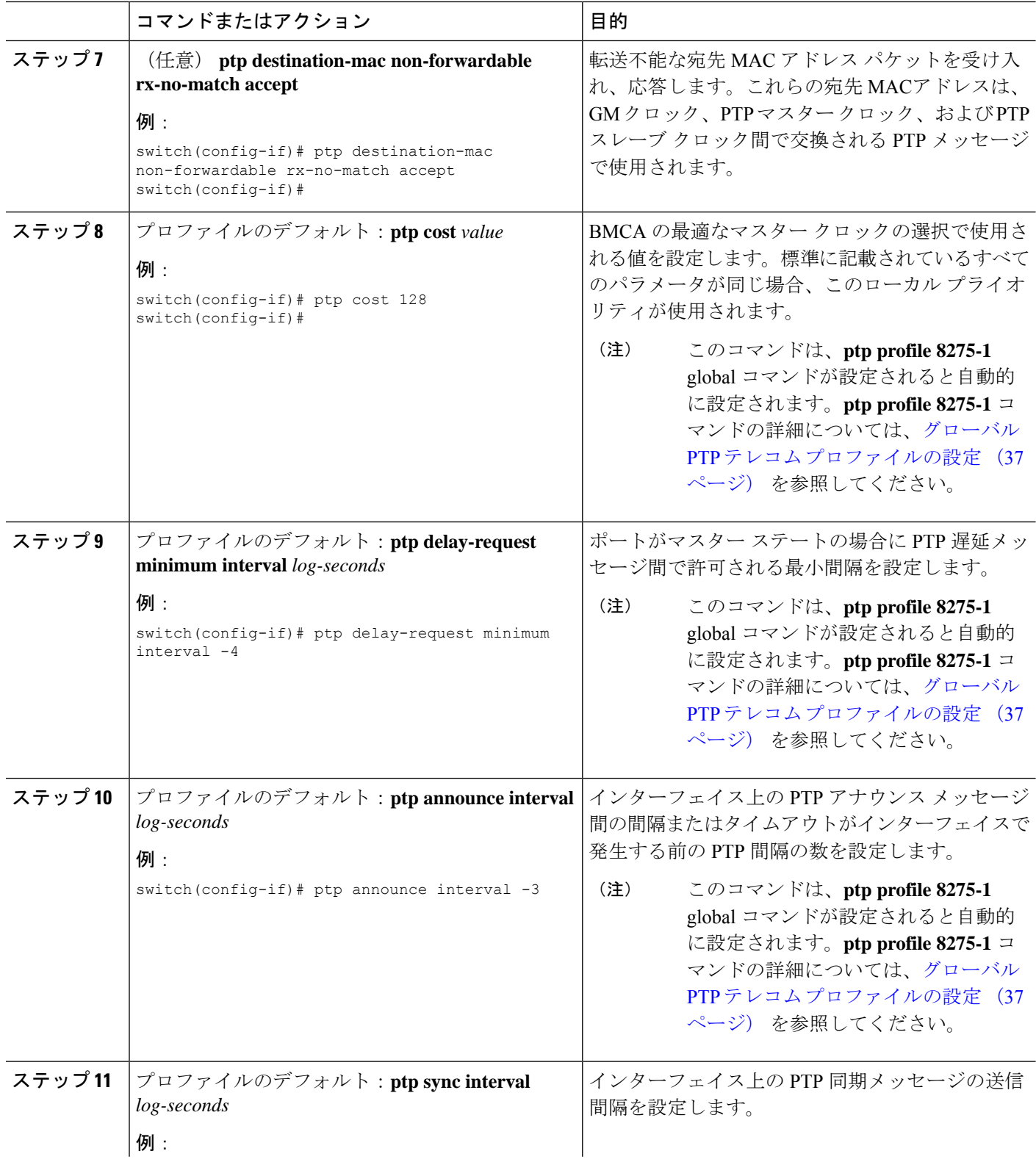

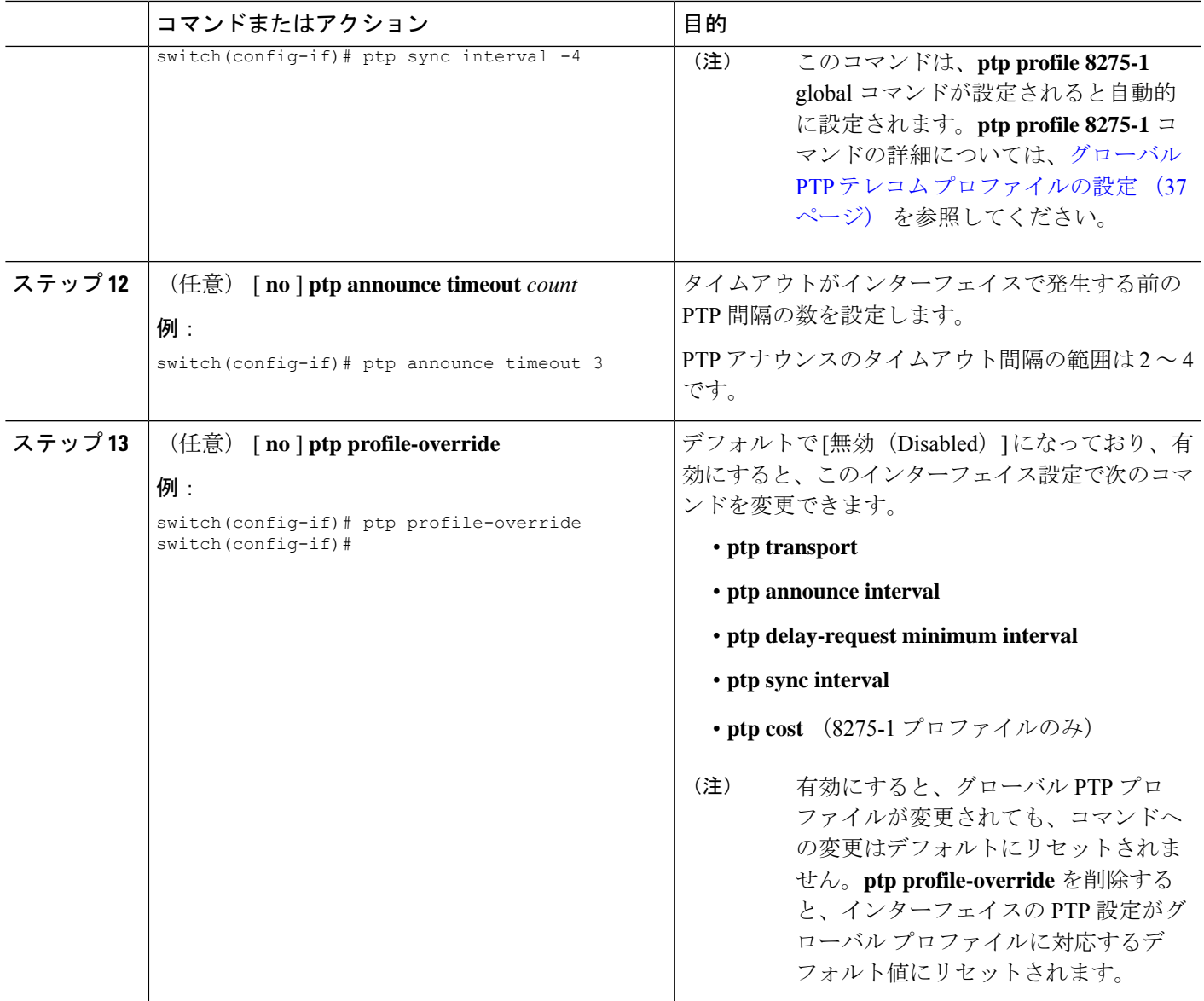

### **PTP** テレコム プロファイル **8275-2** のインターフェイスの構成

この手順では、インターフェイスの PTP テレコム プロファイル 8275-2 を構成する手順を説明 します。

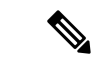

この手順で説明する一部のコマンドは、**ptpprofile 8275-2** グローバル コマンドが設定され、イ ンターフェイスでPTPが有効になっている場合に自動的に有効になり、設定されます。詳細に ついては、「グローバル PTP テレコム プロファイルの設定 (37 ページ)」を参照してくださ い。 (注)

#### 始める前に

この手順は、インターフェイスでの周波数同期の設定とともに、「ハイブリッドPTP」プラッ トフォームに必要なインターフェイス設定を構成します。インターフェイスの周波数の同期化 の設定の詳細については、[インターフェイスの周波数の同期の設定](cisco-nexus-9000-series-nx-os-system-management-configuration-guide-release-104x_chapter5.pdf#nameddest=unique_113) を参照してください。

#### 手順の概要

- **1. configure terminal**
- **2. interface ethernet** *slot* / *port*
- **3.** [**no**] **ptp**
- **4.** プロファイルのデフォルト: **ptp transport ipv4**
- **5.** プロファイルのデフォルト: **ptp transmission unicast**
- **6.** プロファイルのデフォルト: **ptp role dynamic**
- **7.** (任意) **ptp destination-mac non-forwardable rx-no-match accept**
- **8.** プロファイルのデフォルト:**ptp cost** *value*
- **9.** プロファイルのデフォルト:**ptp delay-request minimum interval** *log-seconds*
- **10.** プロファイルのデフォルト:**ptp announce interval** *log-seconds*
- **11.** プロファイルのデフォルト:**ptp sync interval** *log-seconds*
- **12.** (任意) [**no**] **ptp announce timeout** *count*
- **13.** (任意) [ **no** ] **ptp profile-override**

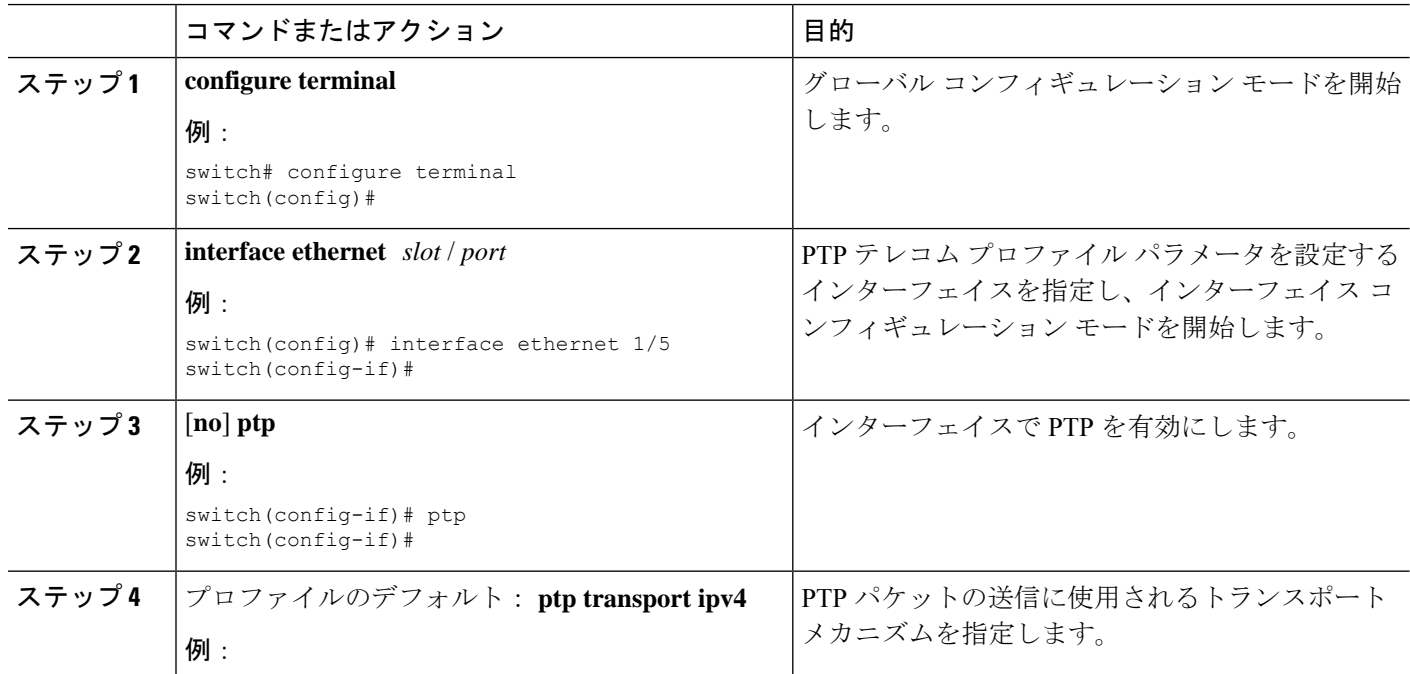

I

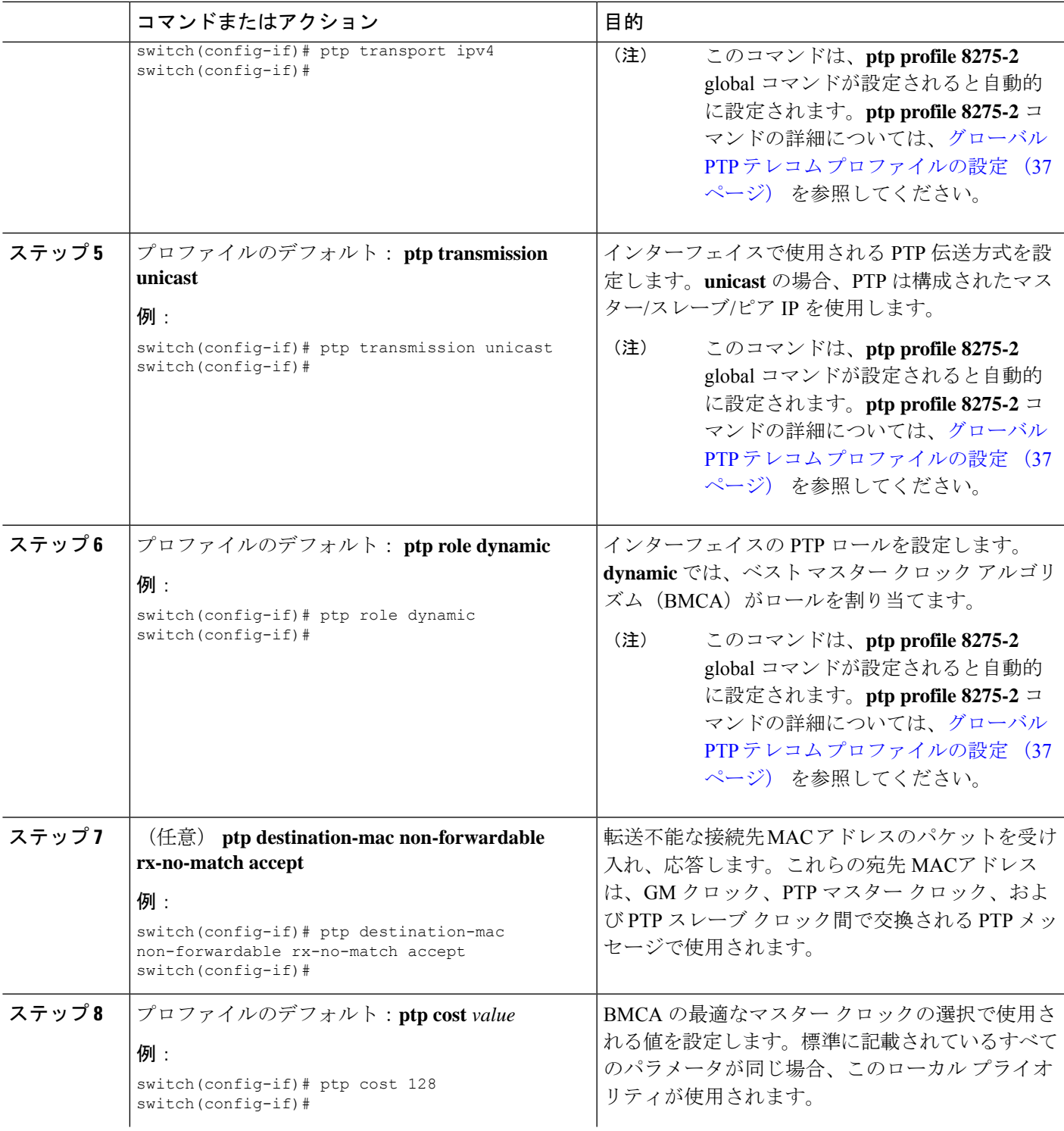

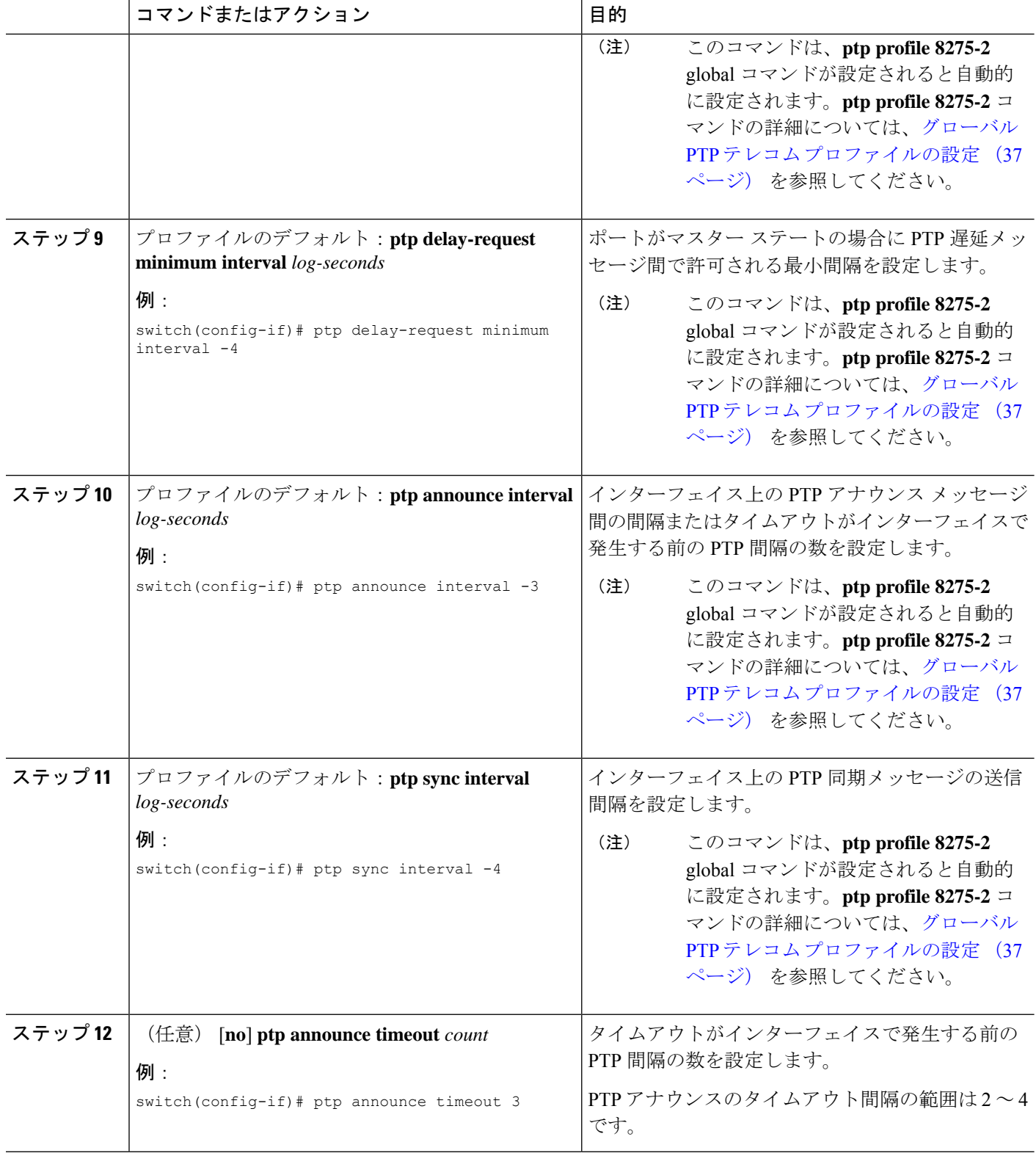

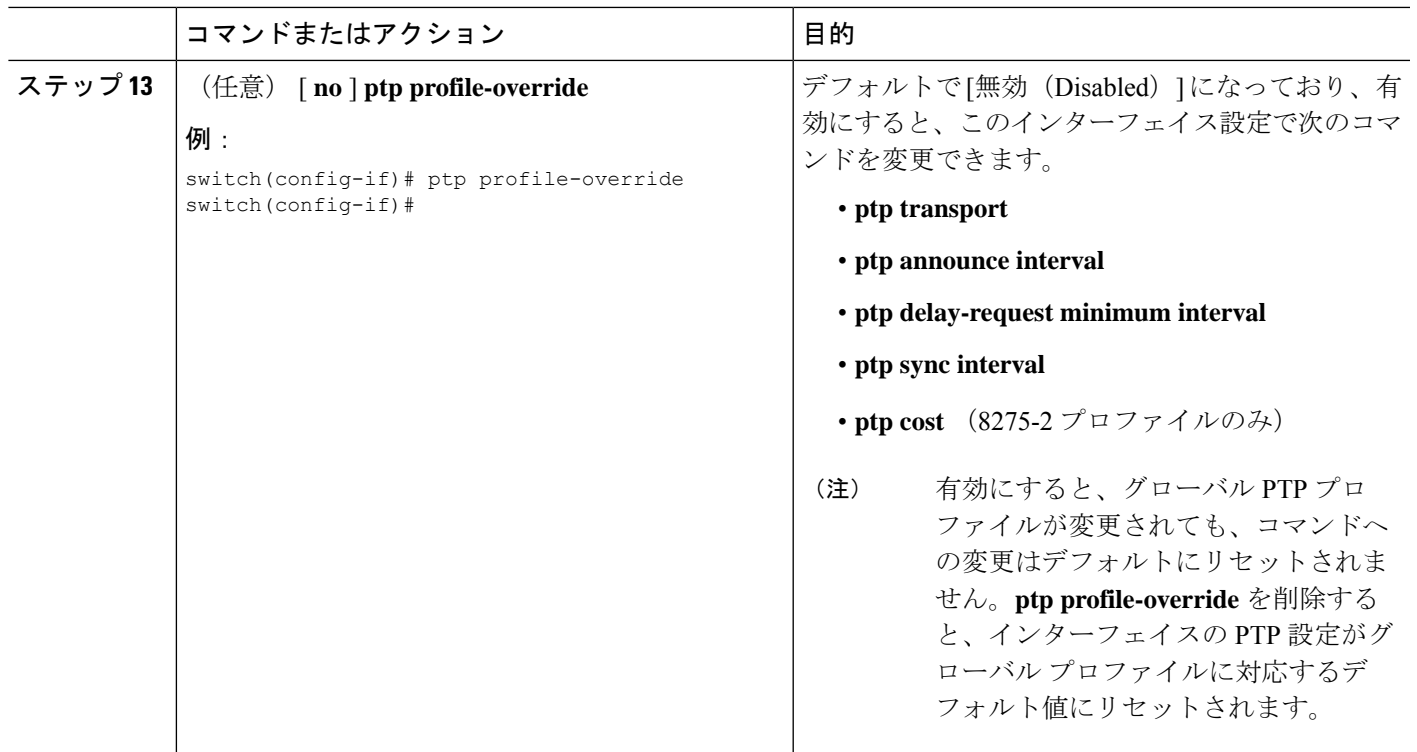

### **PTP** プロファイルのデフォルト

次の表に、global コマンド **ptp profile** の設定時に自動的に設定されるコマンドの範囲とデフォ ルト値を示します。影響を受けるグローバルコマンドの範囲を、設定されたプロファイルで許 可されている範囲を超えて変更することはできません。ただし、インターフェイス モードで は、**ptp profile-override**コマンドが設定されている場合は変更できます。

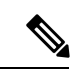

Cisco NX-OS リリース 9.3(5) では、Cisco Nexus 93180YC-FX3S スイッチのみがこのコマンドの いずれかのオプションをサポートします。 (注)

メディア プロファイルでは、Cisco Nexus 9408、9808、9804、および N9K-C9332D-H2R プラッ トフォーム スイッチで、1 秒あたり 8 パケットの最小同期間隔がサポートされます。

I

 $\overline{\phantom{a}}$ 

#### 表 **<sup>4</sup> :** 範囲とデフォルト値

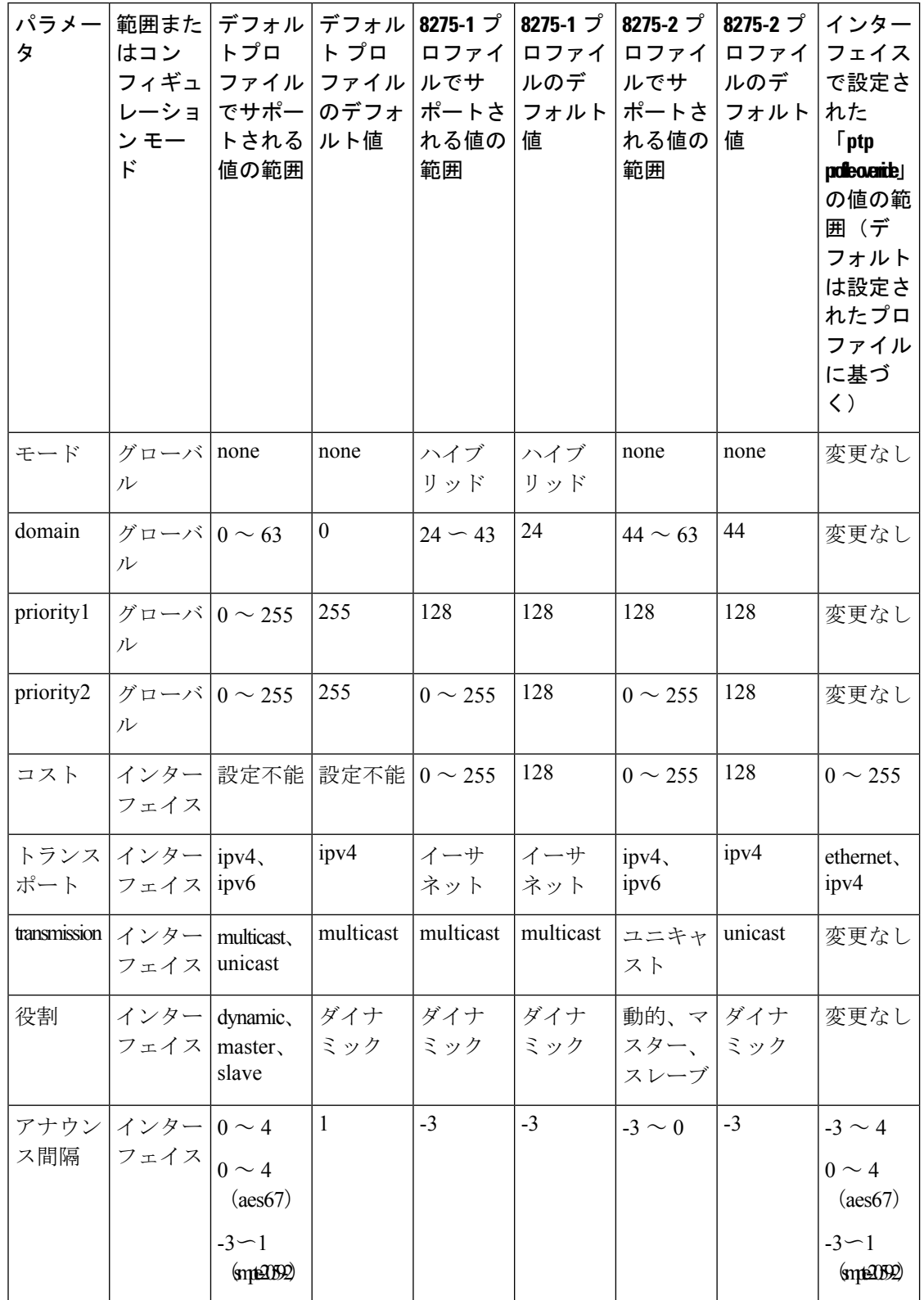

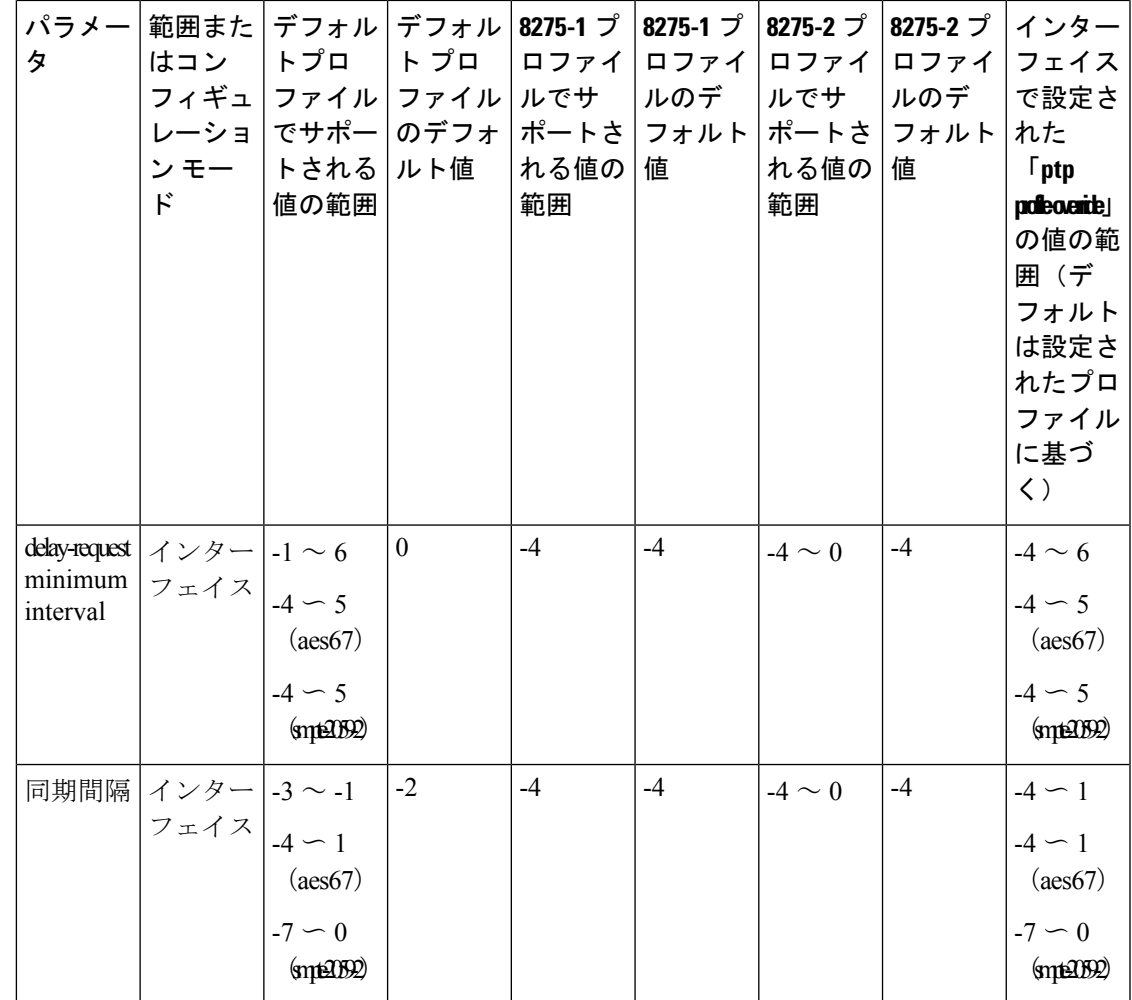

# **PTP** 通知の設定

#### 始める前に

次の重要な PTP イベントの通知を有効化、無効化、およびカスタマイズできます。

- •グランド マスター (GM) クロックの変更
- 親クロックの変更
- ポートの PTP ステートの変更
- 高 PTP クロック修正

通知は、PTPから受信した情報に基づいてDMEインフラストラクチャによって生成されます。

手順の概要

**1.** [ **no** ] **ptp notification type gm-change**

- **2.** [ **no** ] **ptp notification type parent-change**
- **3.** [ **no** ] **ptp notification type port-state-change** [ **category** { **all** | **master-slave-only** } ] [ **interval** { **immediate** | *seconds* [ **periodic-notification** { **disable** | **enable** } ] } ]
- **4.** [ **no** ] **ptp notification type high-correction** [ **interval** { *seconds* [ **periodic-notification** { **disable** | **enable** } ] | **immediate** } ]
- **5.** (任意) [ **no** ] **ptp correction-range** { *nanoseconds* | **logging** }

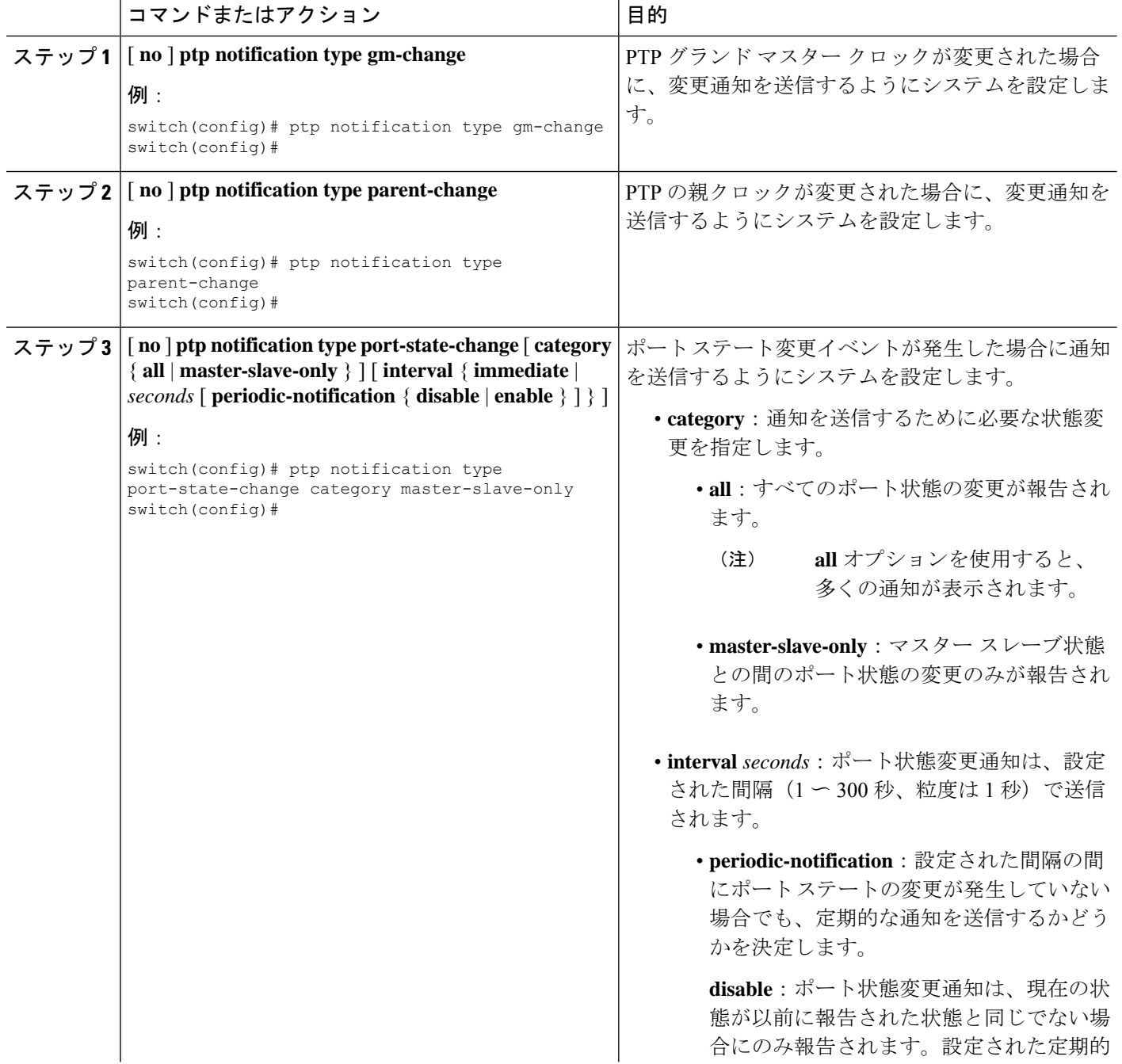

 $\mathbf{l}$ 

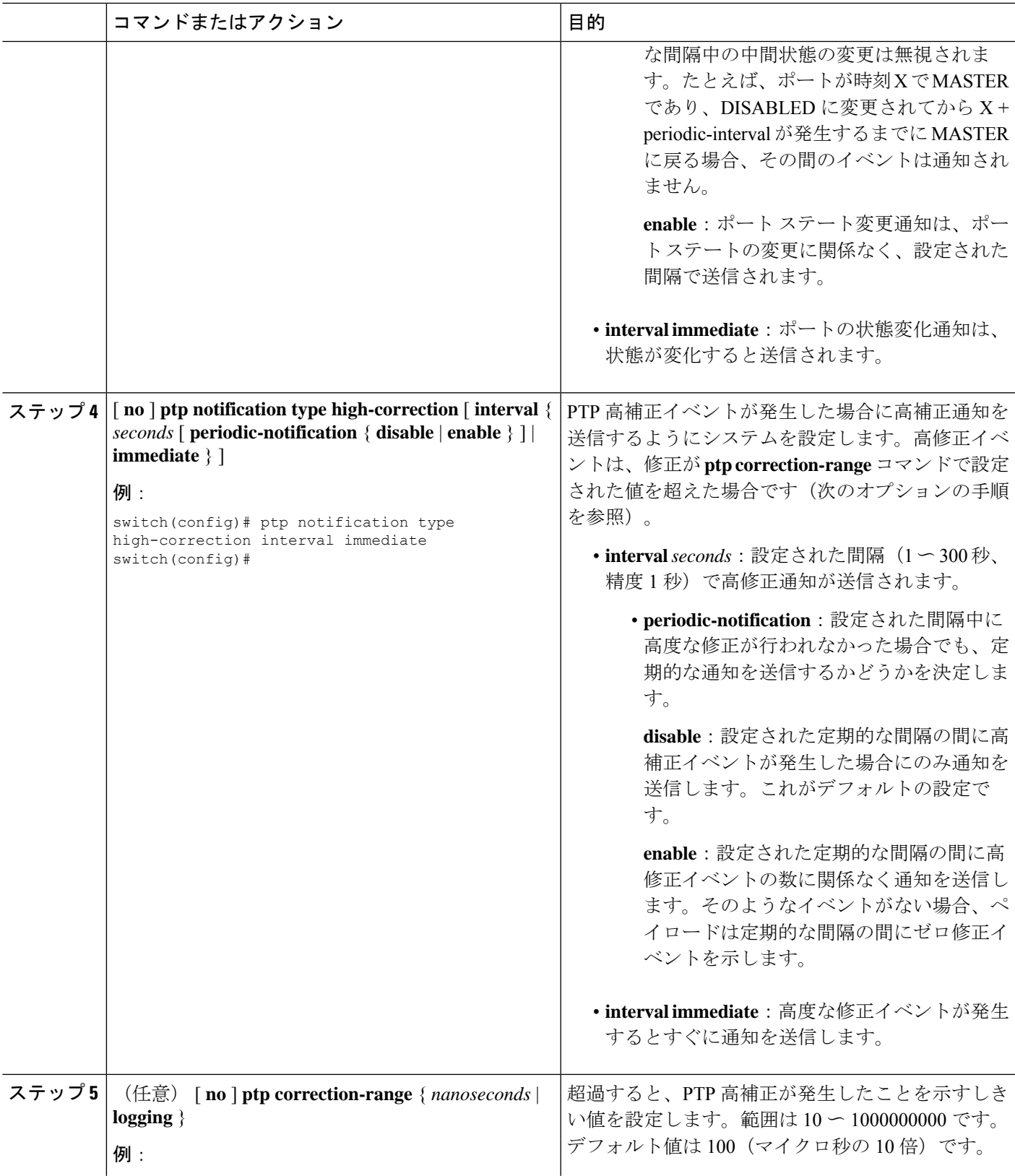

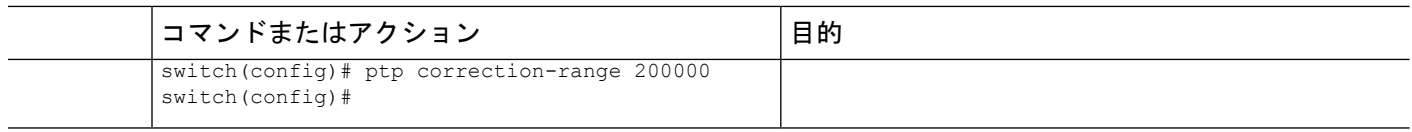

# **PTP** 混合モード

PTP は、接続されたクライアントから受信した **delay\_req** メッセージのタイプに基づいて、 Cisco Nexus デバイスによって自動的に検出される PTP メッセージを配信するための混合モー ドをサポートします。このモードでは、スレーブがユニキャスト メッセージで **delay\_req** を送 信すると、マスターもユニキャスト **delay\_resp** メッセージで応答します。

# **PTP** インターフェイスがマスター ステートを維持する設定

この手順では、エンドポイントによってポートがスレーブステートに移行するのを防ぐ方法に ついて説明します。

#### 始める前に

- スイッチ上でグローバルに PTP をイネーブルにし、PTP 通信の送信元 IP アドレスを設定 したことを確認します。
- PTPをグローバルにイネーブルにしても、デフォルトで、サポートされているすべてのイ ンターフェイス上でイネーブルになりません。PTPインターフェイスは個別にイネーブル に設定する必要があります。

#### 手順の概要

- **1.** switch # **configure terminal**
- **2.** switch(config) # **interface ethernet** *slot/port*
- **3.** switch(config-if)  $#$  ptp
- **4.** switch(config-if) # **ptp multicast master-only**
- **5. ptp role master**

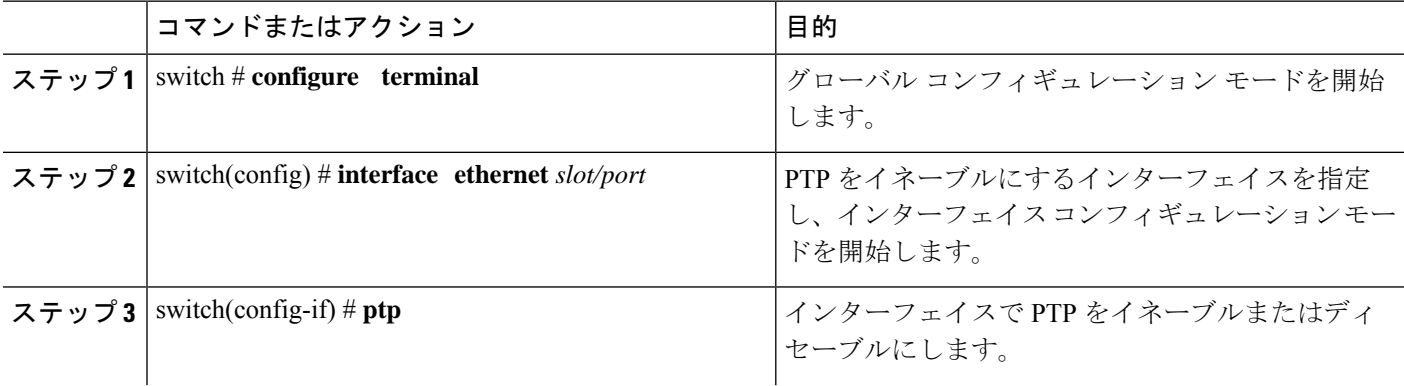

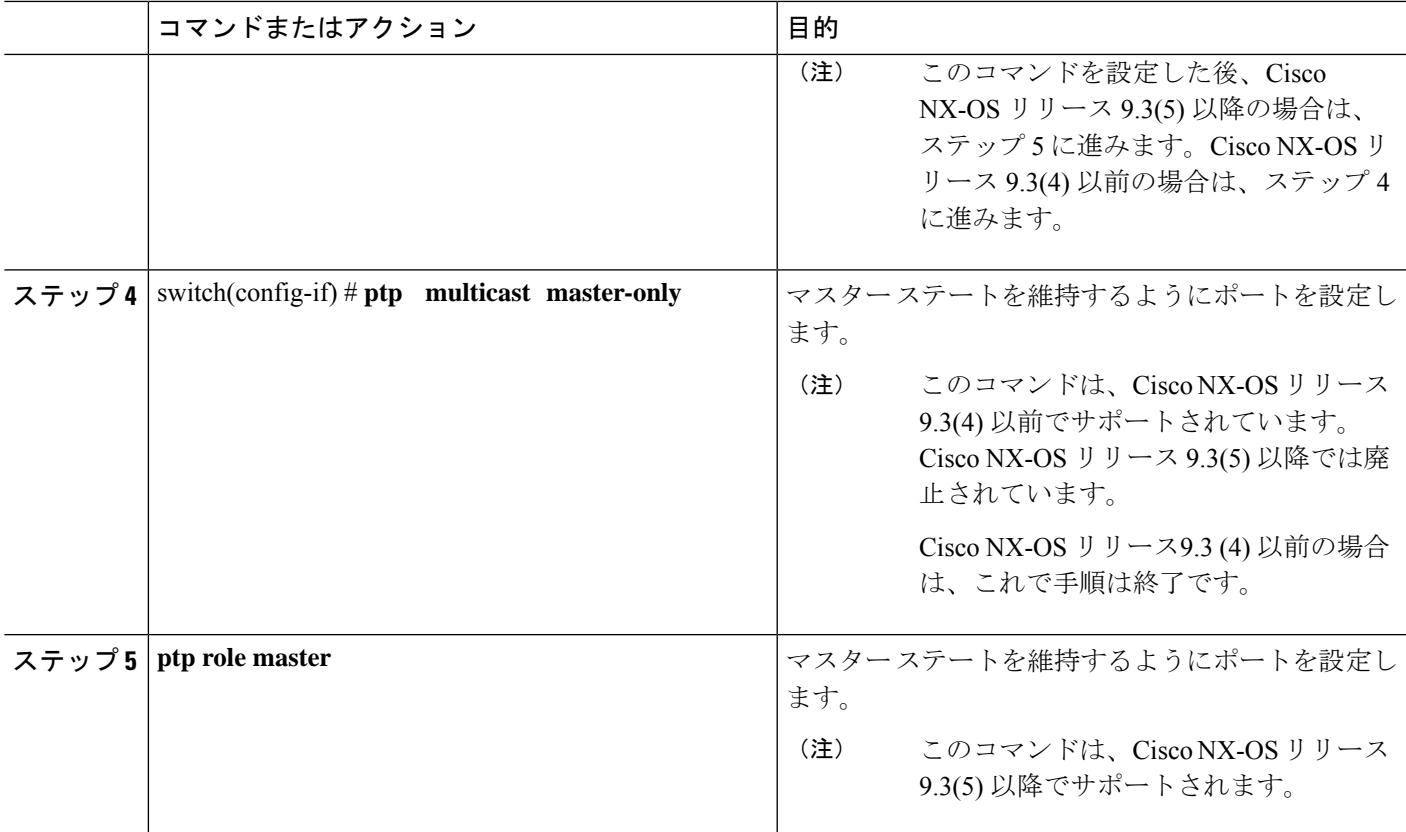

#### 例

この例では、インターフェイス上に PTP を設定し、インターフェイスがマスター ス テートを維持するように設定する方法を示しています。

switch(config)# **show ptp brief**

PTP port status ---------------------------------- Port State ------------------ ----------------<br>Eth1/1 Slave  $Eth1/1$ 

#### switch(config)# **interface ethernet 1/1**

switch(config-if)# **ptp multicast master-only**

2001 Jan 7 07:50:03 A3-MTC-CR-1 %\$ VDC-1 %\$ %PTP-2-PTP\_GM\_CHANGE: Grandmaster clock has changed from 60:73:5c:ff:fe:62:a1:41 to 58:97:bd:ff:fe:0d:54:01 for the PTP protocol

2001 Jan 7 07:50:03 A3-MTC-CR-1 %\$ VDC-1 %\$ %PTP-2-PTP\_STATE\_CHANGE: Interface Eth1/1 change from PTP\_BMC\_STATE\_SLAVE to PTP\_BMC\_STATE\_PRE\_MASTER

2001 Jan 7 07:50:03 A3-MTC-CR-1 %\$ VDC-1 %\$ %PTP-2-PTP\_TIMESYNC\_LOST: Lost sync with master clock 2001 Jan 7 07:50:07 A3-MTC-CR-1 %\$ VDC-1 %\$ %PTP-2-PTP\_STATE\_CHANGE: Interface Eth1/1 change from PTP\_BMC\_STATE\_PRE\_MASTER to PTP\_BMC\_STATE\_MASTER

# **PTP** ユニキャスト ネゴシエーションの有効化

PTPユニキャスト送信を有効にすることは、ユニキャストネゴシエーションを使用するための 前提条件です。

Cisco NX-OS 10.2(1)F リリース以降、新しく追加された CLI は次のとおりです。

#### 手順の概要

- **1. switch (config-ptp-ucast-negotiation)# schema** *<schema-name>*
- **2.** (任意) **switch (config-ptp-ucast-nego-schema)# announce interval** *<log-seconds>*
- **3.** (任意) **switch (config-ptp-ucast-nego-schema)# sync interval** *<log-seconds>*
- **4. switch (config-ptp-ucast-nego-schema)# delay-response interval** *<log-seconds>*
- **5. switch(config-ptp-ucast-nego-schema)# announceduration***<seconds>*[**renew-offset***<seconds>*]
- **6. switch (config-ptp-ucast-nego-schema)# sync duration** *<seconds>* [**renew-offset** *<seconds>*]
- **7. switch (config-ptp-ucast-nego-schema)# delay response duration** *<seconds>* [**renew-offset** *<seconds>*]
- **8. switch (config-ptp-ucast-nego-schema)# announce interval range** *<minimum-log-val> <maximum-log-val>*
- **9. switch (config-ptp-ucast-nego-schema)# sync interval range** *<minimum-log-val> <maximum-log-val>*
- **10. switch (config-ptp-ucast-nego-schema)# delay-response interval range** *<minimum-log-val> <maximum-log-val>*
- **11. switch (config-ptp-ucast-nego-schema)# announce duration range** *<minimum-seconds> <maximum-seconds>*
- **12. switch (config-ptp-ucast-nego-schema)# sync duration range** *<minimum-seconds> <maximum-seconds>*
- **13. switch (config-ptp-ucast-nego-schema)# delay-response duration range** *<minimum-seconds> <maximum-seconds>*
- **14. show ptp unicast-negotiation** [*interface ethernet slot/port*]

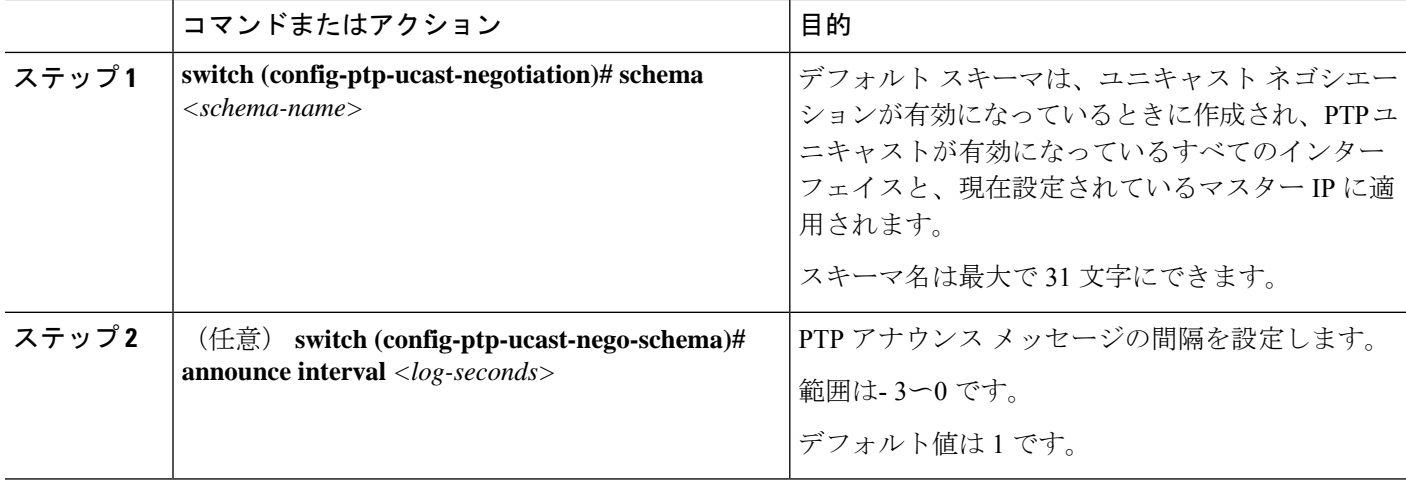

I

ш

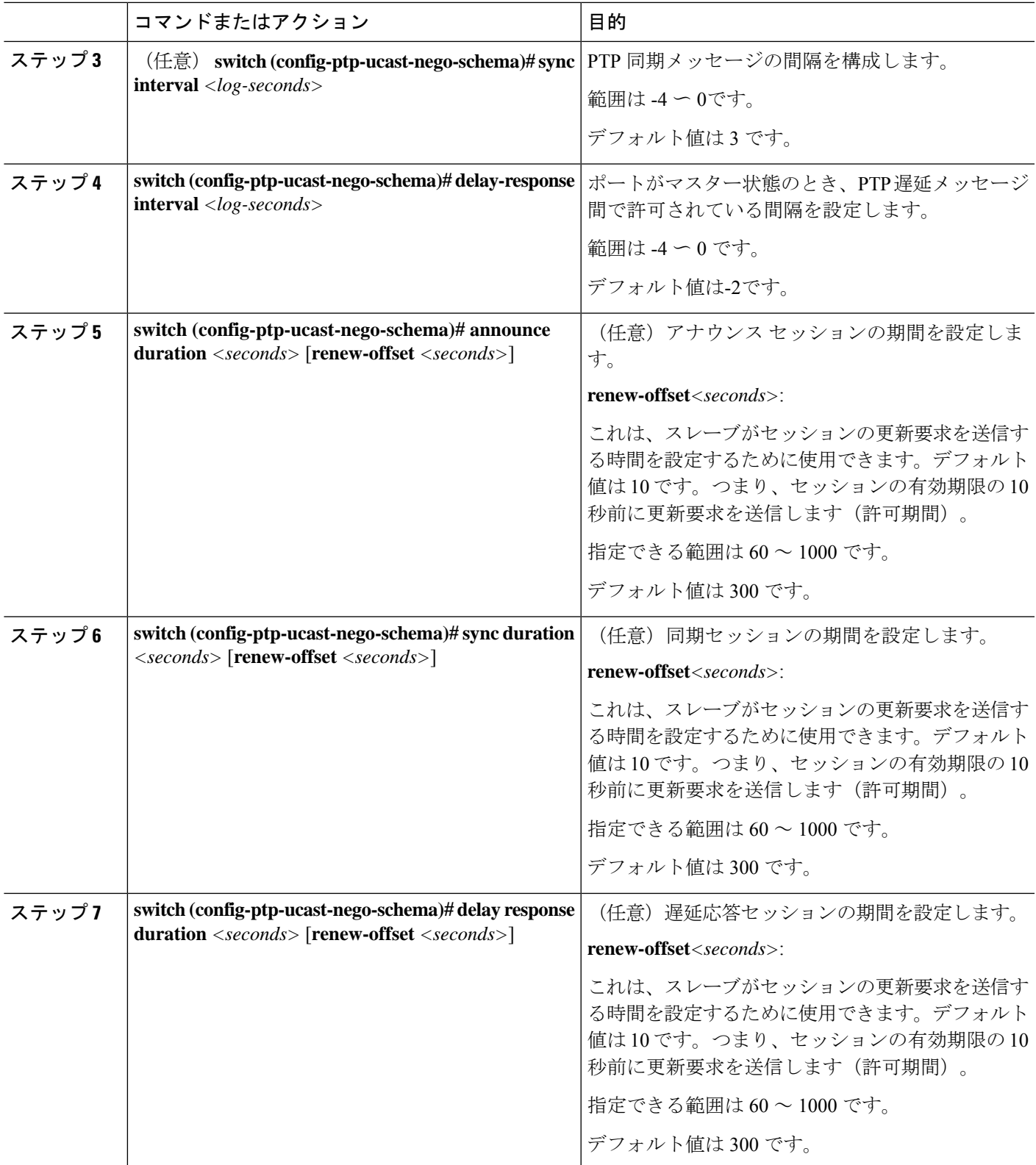

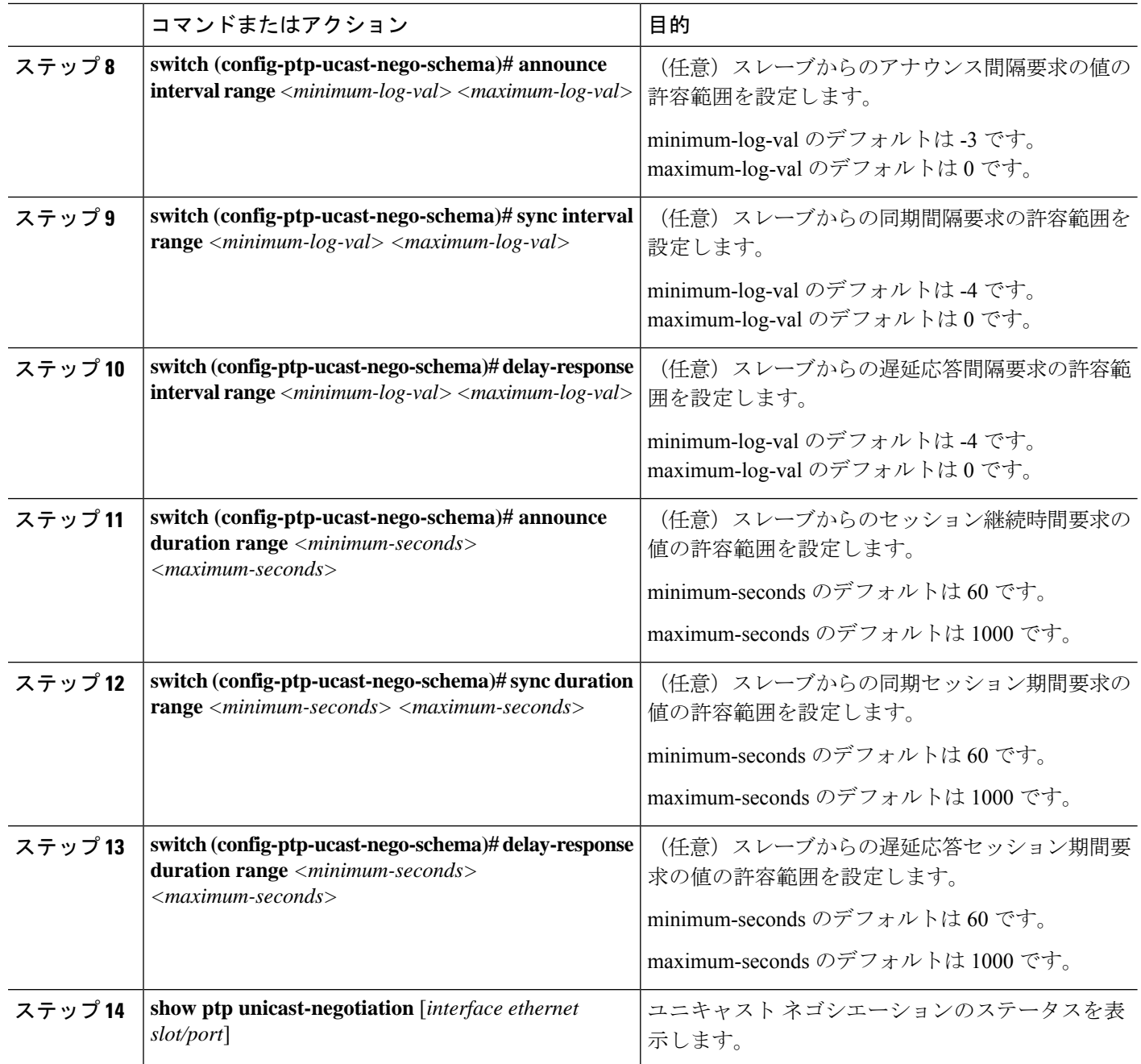

# 拡張マルチキャスト スケール

この機能は、デバッグ機能が非常に制限されている場合でも、PTPマルチキャストセカンダリ デバイスのより高いスケーリングが必要な特定の展開シナリオでのみ使用されます。

この機能には、次の制限があります。

- PTPスレーブの数が多いということは、PTP制御パケットレートが非常に高いことを意味 します。その結果、銅率を適切に上げる必要があります。コントロール プレーン ポリシ ングの構成の詳細については、[cisco.com](https://www.cisco.com/c/en/us/support/switches/nexus-9000-series-switches/products-installation-and-configuration-guides-list.html) の *Cisco Nexus 9000* シリーズ *NX-OS* セキュリティ 構成ガイドの適切なバージョンを参照してください。
- PTP デバッグは、PTP 内部 syslog などのさまざまな内部ログとともに、**noptpdebug all** コ マンドを使用して完全に無効にする必要があります。その結果、問題をデバッグする機能 が非常に制限されます。
- PTP セカンダリ ポートは、スケーリングされた PTP プライマリ ポートのいずれともハー ドウェアMAC(ポートfifo)を共有しないようにすることをお勧めします。さらに、ハー ドウェア MAC ごとに 2 つ以下のプライマリ ポートを有効にする必要があります。特定の スイッチのポートのハードウェア MAC は、次のコマンドを使用して確認できます。

#### **show interface hardware-mappings**

• まれに、修正がミリ秒の範囲に急上昇することがあります。

次のコマンドを実行して、PTP マルチキャスト セカンダリ デバイスのスケーリングを有効に します。

#### **ptp enhanced-client-scale**

上記のコマンドのステータスを表示するには、次のコマンドを実行します。

switch# **show run ptp** | **grep enhanced**

# タイムスタンプ タギング

タイムスタンプ タギング機能は、リモート デバイスでパケットが到達したときに正確な時間 情報を提供し、実際の時間を追跡できるようにします。パケットは、PTPを使用してナノ秒の 精度で切り捨てられ、タイムスタンプが付けられます。CiscoNexusDataBrokerとともにスイッ チの TAP 集約機能を使用すると、SPAN を使用してネットワーク トラフィックをコピーし、 トラフィックをフィルタリングしてタイムスタンプを付け、記録および分析のために送信でき ます。

# タイムスタンプ タギングの設定

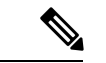

9636C-R、9636C-RX、および 9636Q-R ライン カードを搭載した Cisco Nexus 9508 スイッチで は、タイムスタンプ タギングの設定はサポートされていません。 (注)

$$
\mathbb{Q}^2
$$

- VXLAN EVPN マルチサイト展開で ttag 機能を使用する場合は、クラウドに接続する BGW のDCIインターフェイスでttagが削除されていることを確認します(**ttag-strip**)。詳細に 説明すると、ttagが、ether-type 0x8905をサポートしないNexus 9000以外のデバイスに接続 されている場合、ttagの除去が必要です。 (注)
	- DCI の BGW バックツーバック モデルでは ttag の削除は必要ありません。
	- Cisco Nexus 9800 スイッチは、ether-type 0x8905 パケットのルーティングをサポートしてい ません。

#### 始める前に

PTP オフロードがグローバルに有効になっていることを確認します。

#### 手順の概要

- **1. configure terminal**
- **2. interface** *type slot/port*
- **3.** [**no**] **ttag**

#### 手順の詳細

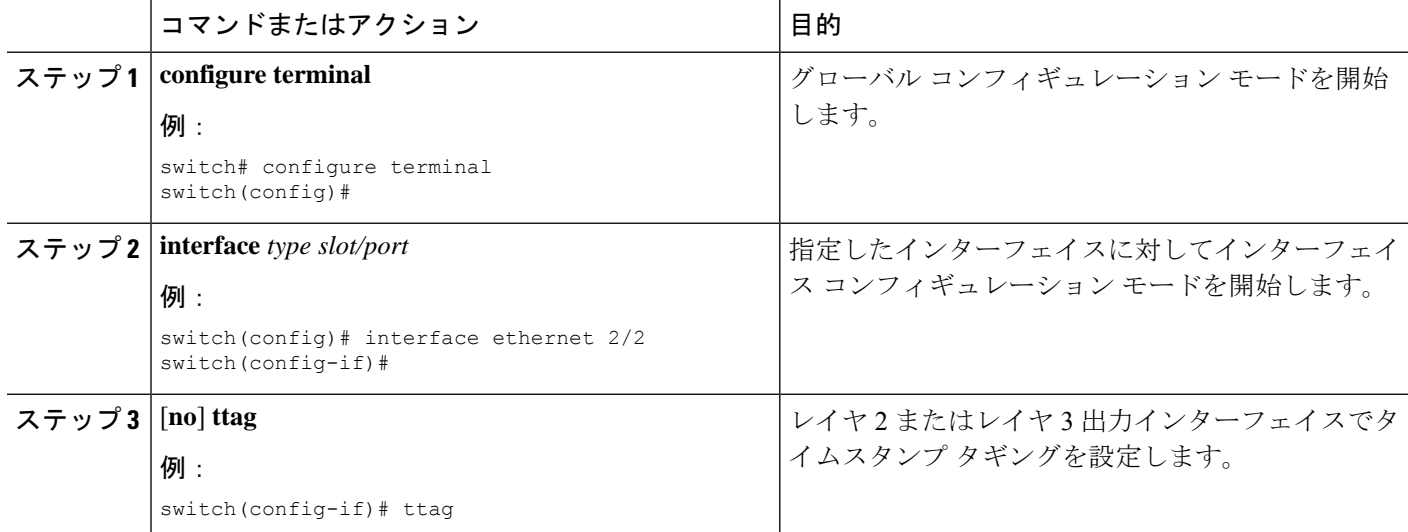

# **TTAG** マーカー パケットと時間間隔の設定

ttag タイムスタンプ フィールドは、マーカー パケットに 48 ビットのタイムスタンプを付加し ます。この 48 ビットのタイムスタンプは、人間の読み取りやすい ASCII ベースのタイムスタ ンプではありません。この48ビットのタイムスタンプを人間が読み取れるようにするために、

 $\overline{\phantom{a}}$ 

ttagマーカーパケットを使用して、48ビットのタイムスタンプ情報をデコードするための追加 情報を提供できます。

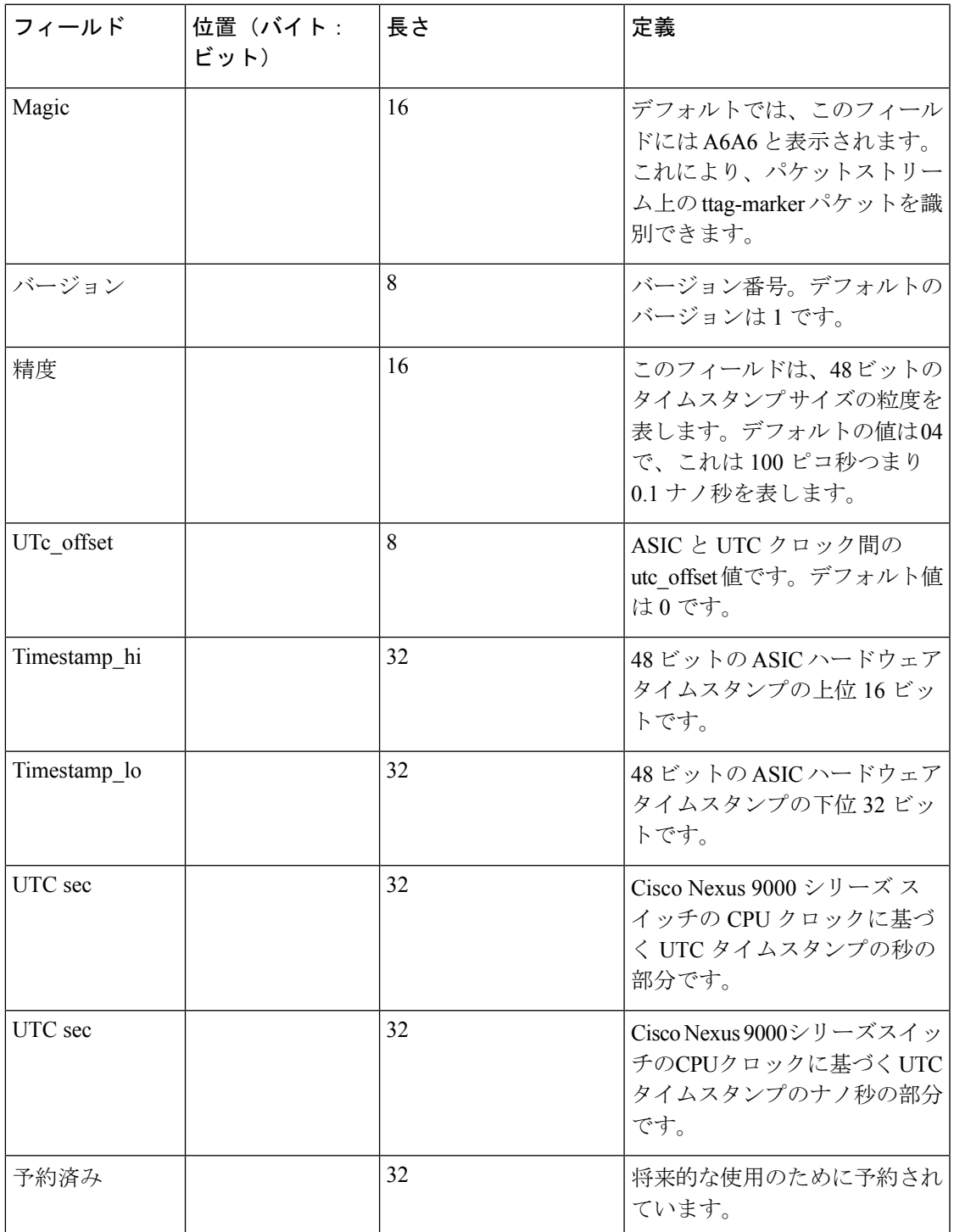

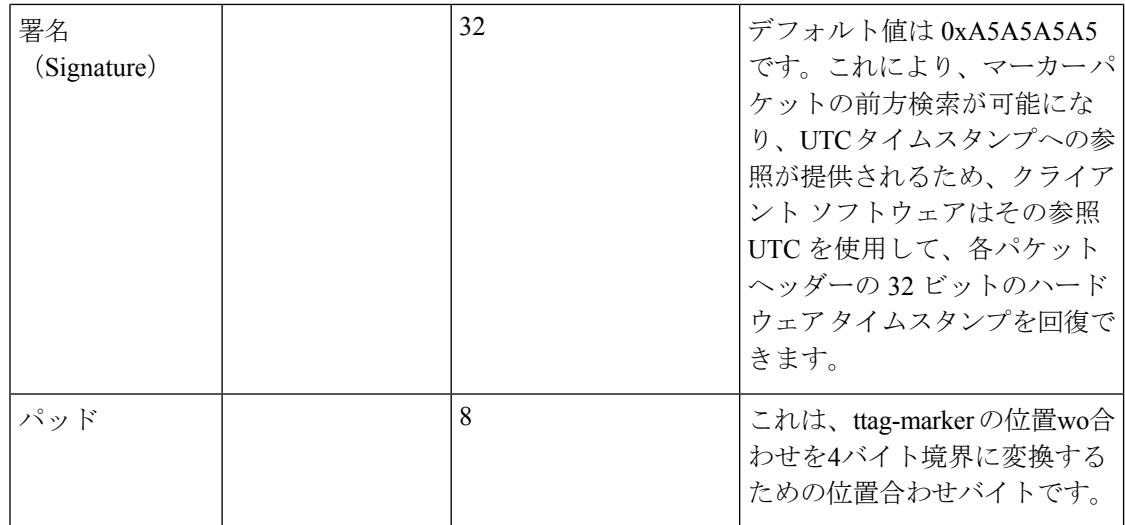

始める前に

PTP オフロードがグローバルにイネーブル化されていることを確認します。

#### 手順の概要

- **1. configure terminal**
- **2. ttag-marker-interval** *seconds*
- **3. interface** *type slot/port*
- **4.** [**no**] **ttag-marker enable**
- **5. ttag-strip**

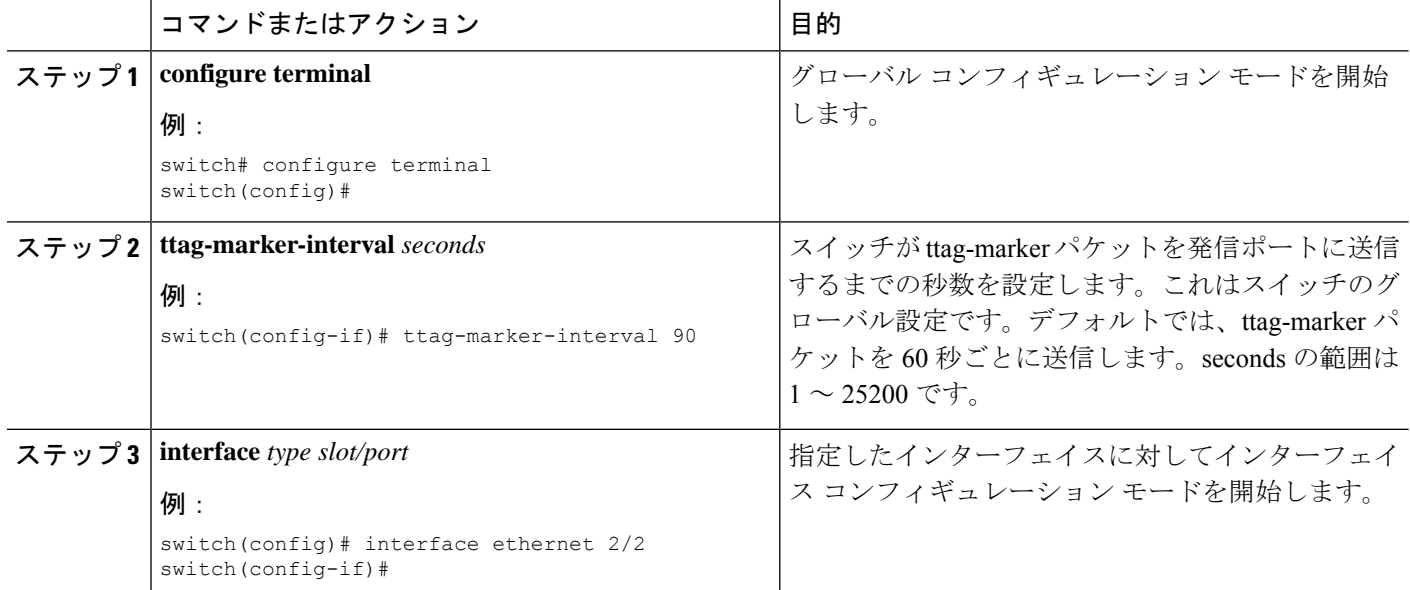

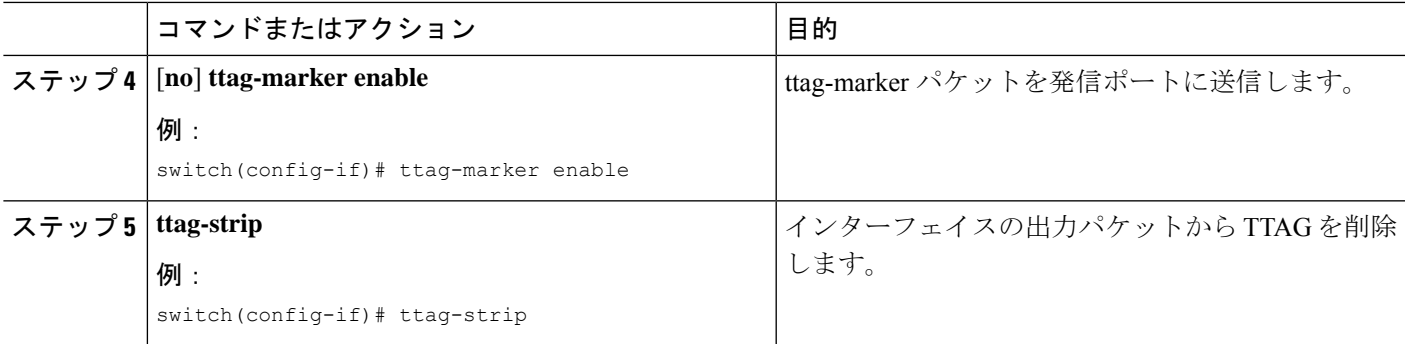

# **PTP** 設定の確認

次のいずれかのコマンドを使用して、設定を確認します。

表 **5 : PTP Show** コマンド

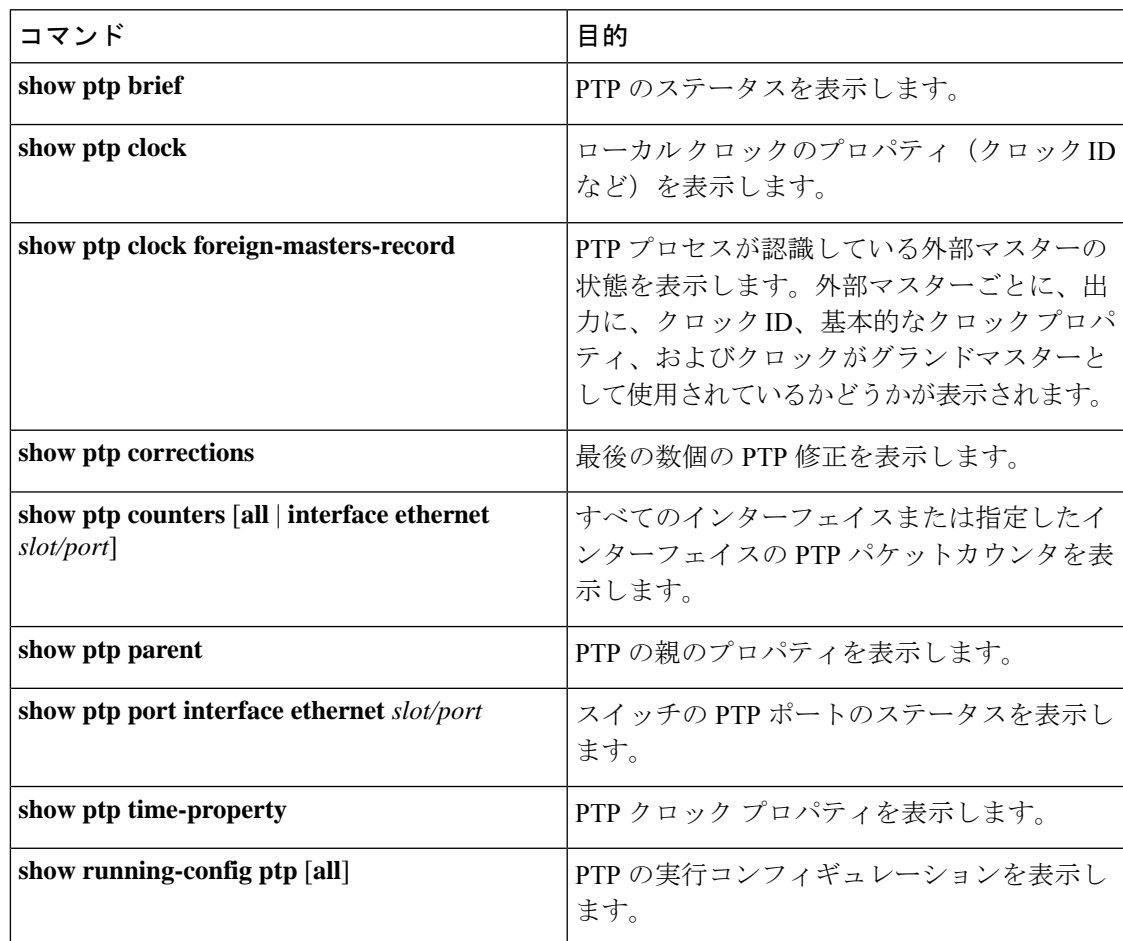

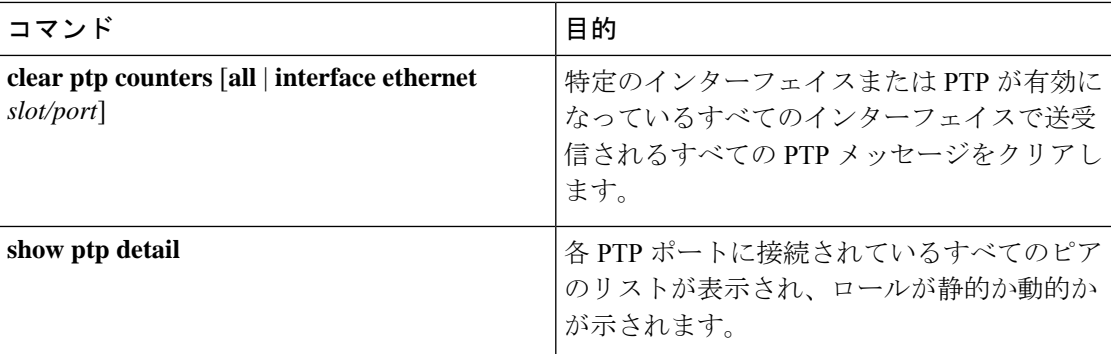

# **PTP** テレコム プロファイル設定の確認

PTPテレコムプロファイルの設定タスクを実行した後、ここでの説明に基づいて、設定を確認 してださい。

#### **show running-config ptp all**

このコマンドの出力には、PTPテレコムプロファイルのグローバル設定とインターフェイス設 定が表示されます。

**show running-config ptp all** コマンドの出力例を次に示します。

```
switch# show running-config ptp all
!Command: show running-config ptp all
!Running configuration last done at: Fri Feb 21 20:09:55 2020
!Time: Fri Feb 21 21:10:19 2020
version 9.3(5) Bios:version 01.00
feature ptp
ptp profile 8275-1
 mode hybrid
ptp source 0.0.0.0
ptp device-type boundary-clock
ptp priority1 128
ptp priority2 10
ptp pdelay-req-interval 0
no ptp notification type parent-change
no ptp notification type gm-change
no ptp notification type high-correction
no ptp notification type port-state-change
ptp correction-range 100000
no ptp correction-range logging
ptp management
ptp mean-path-delay 1000000000
ptp domain 24
ttag-marker-interval 60
interface Ethernet1/1
  ptp
  no ptp profile-override
  ptp destination-mac non-forwardable rx-no-match accept
  ptp transport ethernet
  ptp transmission multicast
  ptp role dynamic
```

```
ptp cost 128
  ptp delay-request minimum interval -4
 ptp announce interval -3
  ptp sync interval -4
  ptp announce timeout 3
interface Ethernet1/6
  ptp
  no ptp profile-override
  ptp destination-mac non-forwardable rx-no-match accept
  ptp transport ethernet
  ptp transmission multicast
  ptp role dynamic
  ptp cost 128
  ptp delay-request minimum interval -4
  ptp announce interval -3
  ptp sync interval -4
  ptp announce timeout 3
interface Ethernet1/7
  ptp
  no ptp profile-override
  ptp destination-mac non-forwardable rx-no-match accept
 ptp transport ethernet
 ptp transmission multicast
  ptp role dynamic
  ptp cost 128
  ptp delay-request minimum interval -4
  ptp announce interval -3
  ptp sync interval -4
  ptp announce timeout 3
interface Ethernet1/8
  ptp
 no ptp profile-override
  ptp destination-mac non-forwardable rx-no-match accept
  ptp transport ethernet
  ptp transmission multicast
  ptp role dynamic
  ptp cost 128
  ptp delay-request minimum interval -4
  ptp announce interval -3
  ptp sync interval -4
  ptp announce timeout 3
```
# $\begin{picture}(20,5) \put(0,0){\line(1,0){155}} \put(0,0){\line(1,0){155}} \put(0,0){\line(1,0){155}} \put(0,0){\line(1,0){155}} \put(0,0){\line(1,0){155}} \put(0,0){\line(1,0){155}} \put(0,0){\line(1,0){155}} \put(0,0){\line(1,0){155}} \put(0,0){\line(1,0){155}} \put(0,0){\line(1,0){155}} \put(0,0){\line(1,0){155}} \put(0,0){\line(1,$

**show running-config ptp all** コマンドの出力には、すべての PTP 設定済みインターフェイスの 完全なリストが表示されます。 (注)

#### **show ptp parent**

このコマンドの出力には、PTP の親プロパティが表示されます。

**show ptp parent** コマンドの出力例を次に示します。

```
switch# show ptp parent
PTP PARENT PROPERTIES
Parent Clock:
Parent Clock Identity: 10:b3:d6:ff:fe:bf:a8:63
Parent Port Number: 0
```

```
Observed Parent Offset (log variance): N/A
Observed Parent Clock Phase Change Rate: N/A
Grandmaster Clock:
Grandmaster Clock Identity: 10:b3:d6:ff:fe:bf:a8:63
Grandmaster Clock Quality:
       Class: 248
       Accuracy: 254
        Offset (log variance): 65535
       Priority1: 128
        Priority2: 10
```
#### **show ptp corrections**

このコマンドの出力には、各 PTP スレーブ ポートの直近 2000 件までの修正の詳細が表示され ます。

**show ptp corrections** コマンドの出力例を次に示します。

switch# show ptp corrections PTP past corrections

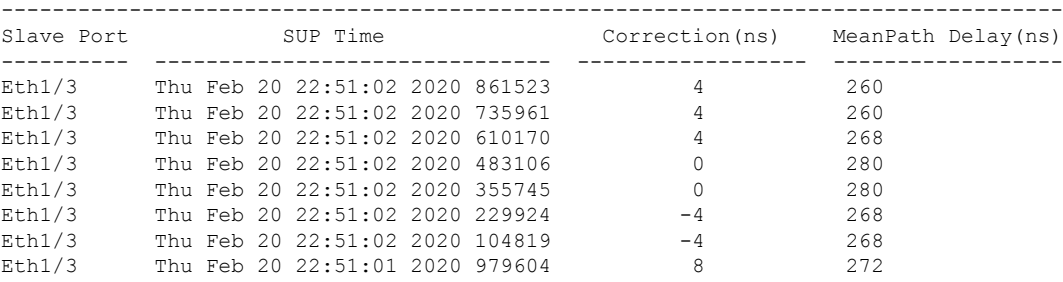

#### **show ptp clock**

このコマンドの出力には、ローカル クロックのプロパティ (クロック ID など)が表示されま す。

**show ptp clock** コマンドの出力例を次に示します。

```
switch# show ptp clock
PTP Device Type : boundary-clock
PTP Device Encapsulation : NA
PTP Source IP Address : 0.0.0.0
Clock Identity : 10:b3:d6:ff:fe:bf:a8:63
Clock Domain: 24
Slave Clock Operation : Unknown
Master Clock Operation : Two-step
Slave-Only Clock Mode : Disabled
Number of PTP ports: 35
Priority1 : 128
Priority2 : 10
Clock Quality:
       Class : 248
       Accuracy : 254
       Offset (log variance) : 65535
Offset From Master : 0
Mean Path Delay : 0
Steps removed : 0
Correction range : 100000
MPD range : 1000000000
Local clock time : Wed Feb 26 17:08:34 2020
```

```
Hardware frequency correction : NA
PTP Clock state : Free-Run
```
#### **show ptp brief**

このコマンドの出力には、設定されたポートごとの PTP クロック状態が表示されます。

**show ptp brief** コマンドの出力例を次に示します。

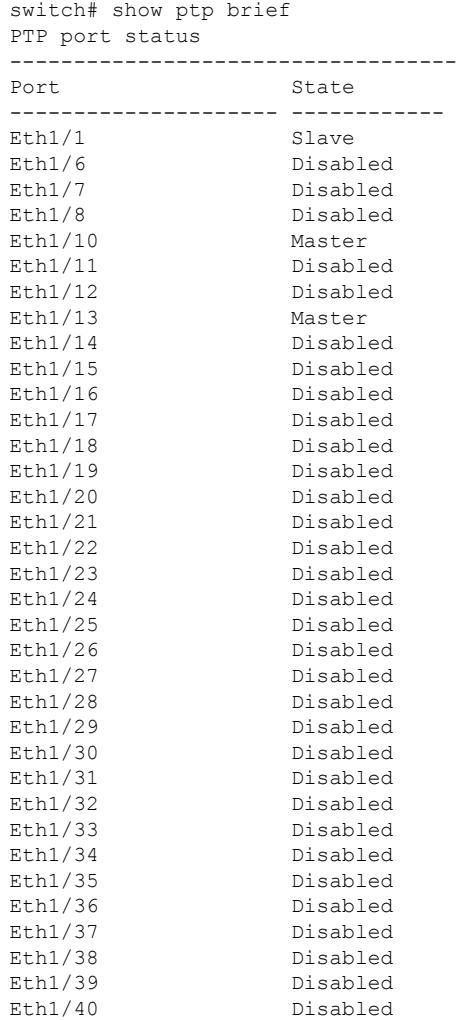

#### **show ptp clock foreign-masters record**

このコマンドの出力には、PTPプロセスが認識している外部マスターの状態が表示されます。 出力には、外部マスターごとにクロック ID、基本的なクロック プロパティ、およびクロック がグランドマスターとして使用されているかどうかが表示されます。

**show ptp clock foreign-master-record** コマンドの出力例を次に示します。

```
switch# show ptp port status
P1=Priority1, P2=Priority2, C=Class, A=Accuracy,
OSLV=Offset-Scaled-Log-Variance, SR=Steps-Removed
GM=Is grandmaster
```
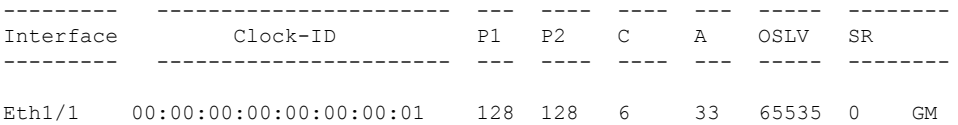

#### **show ptp detail**

このコマンドの出力には、各PTPポートに接続されているすべてのピアのリストが表示され、 ロールが静的か動的かが示されます。

switch(config-if)# show ptp detail PTP port details: Flags: (S) Static, (D) Dynamic Connected Peer details: IP clock-id

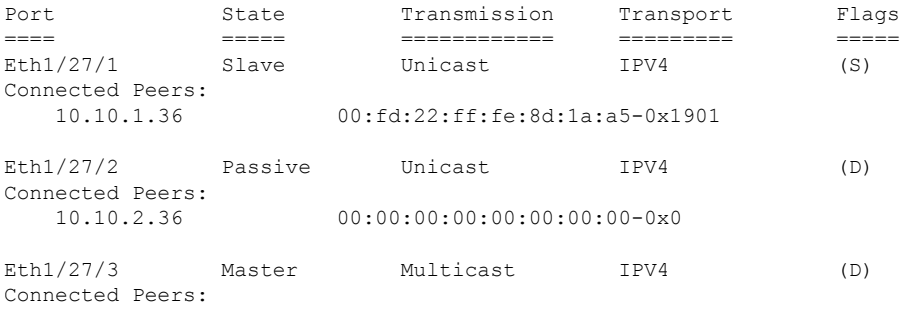

# **PTP** の設定例

次に、デバイス上で PTP をグローバルに設定し、PTP 通信用の送信元 IP アドレスを指定し、 クロックの優先レベルを設定する例を示します。

```
switch# configure terminal
switch(config)# feature ptp
switch(config)# ptp source 10.10.10.1
switch(config)# ptp priority1 1
switch(config)# ptp priority2 1
switch(config)# show ptp brief
PTP port status
-----------------------
Port State
------- --------------
switch(config)# show ptp clock
PTP Device Type: Boundary clock
Clock Identity : 0:22:55:ff:ff:79:a4:c1
Clock Domain: 0
Number of PTP ports: 0
Priority1 : 1
Priority2 : 1
Clock Quality:
  Class : 248
 Accuracy : 254
 Offset (log variance) : 65535
Offset From Master : 0
Mean Path Delay : 0
Steps removed : 0
```

```
Local clock time:Mon Dec 22 14:13:24 2014
次に、インターフェイス上で PTP を設定し、アナウンス、遅延要求、および同期メッ
セージの間隔を設定する例を示します。
switch# configure terminal
switch(config)# interface Ethernet 1/1
switch(config-if)# ptp
switch(config-if)# ptp announce interval 3
switch(config-if)# ptp announce timeout 2
switch(config-if)# ptp delay-request minimum interval smpte-2059-2 -3
switch(config-if)# ptp sync interval smpte-2059-2 -3
switch(config-if)# no shutdown
switch(config-if)# show ptp brief
PTP port status
-----------------------
Port State
------- --------------
Eth2/1 Master
switch(config-if)# show ptp port interface ethernet 2/1
PTP Port Dataset: Eth2/1
Port identity: clock identity: 0:22:55:ff:ff:79:a4:c1
Port identity: port number: 1028
PTP version: 2
Port state: Master
Delay request interval(log mean): 4
Announce receipt time out: 2
Peer mean path delay: 0
Announce interval(log mean): 3
Sync interval(log mean): 1
Delay Mechanism: End to End
Peer delay request interval(log mean): 0
```

```
個の例では、マスター/スレーブ ロールを設定し、対応するピア スレーブ/マスター IP
アドレスを割り当てる方法を示します。
```

```
For Cisco NX-OS Release 9.3(5) and later:
switch# configure terminal
switch(config)# interface ethernet 1/1
switch(config-if)# ptp
switch(config-if)# ptp transmission unicast
switch(config-if)# ptp role master
switch(config-if)# ptp slave 10.1.1.2
switch(config-if)# ptp ucast-source 11.0.0.1
switch(config-if)# ip address 11.0.0.1/24
switch(config-if)# no shutdown
```

```
switch# configure terminal
switch(config)# interface ethernet 1/1
switch(config-if)# ptp
switch(config-if)# ptp transmission unicast
switch(config-if)# ptp role slave
switch(config-if)# ptp master 10.1.1.2
switch(config-if)# ptp ucast-source 11.0.0.1
switch(config-if)# ip address 11.0.0.1/24
switch(config-if)# no shutdown
```
For Cisco NX-OS Release 9.3(4) and earlier: switch-1(config)# interface ethernet 1/1

```
switch-1(config-if)# ptp transport ipv4 ucast master
switch-1(config-if-ptp-master)# slave ipv4 1.2.3.1
switch-1(config-if-ptp-master)# slave ipv4 1.2.3.2
switch-1(config-if-ptp-master)# slave ipv4 1.2.3.3
switch-1(config-if-ptp-master)# slave ipv4 1.2.3.4
switch-1(config-if-ptp-master)#
switch-1(config-if)# ptp transport ipv4 ucast slave
switch-1(config-if-ptp-slave)# master ipv4 4.4.4.1
switch-1(config-if-ptp-slave)# master ipv4 4.4.4.2
switch-1(config-if-ptp-slave)# master ipv4 4.4.4.3
switch-1(config-if-ptp-slave)# ptp ucast-source 9.9.9.9
switch-1(config-if)# sh running-config ptp
!Command: show running-config ptp
!Time: Tue Feb 7 17:37:09 2017
version 7.0(3)I4(6)
feature ptp
ptp source 1.1.1.1
interface Ethernet1/1
 ptp transport ipv4 ucast master
   slave ipv4 1.2.3.1
   slave ipv4 1.2.3.2
   slave ipv4 1.2.3.3
   slave ipv4 1.2.3.4
interface Ethernet1/2
 ptp transport ipv4 ucast slave
   master ipv4 4.4.4.1
   master ipv4 4.4.4.2
   master ipv4 4.4.4.3
  ptp ucast-source 9.9.9.9
switch-1(config-if)#
次に、マスター ポートまたはスレーブ ポートでクロック動作モードで PTP を設定す
る例を示します。
PLTFM-A(config)# show ptp clock
PTP Device Type : boundary-clock
PTP Device Encapsulation : layer-3
PTP Source IP Address : 1.1.1.1
Clock Identity : 74:26:ac:ff:fe:fd:de:ff
Clock Domain: 0
Slave Clock Operation : One-step
Master Clock Operation : One-step
Slave-Only Clock Mode : Disabled
Number of PTP ports: 142
Priority1 : 200
Priority2 : 200
Clock Quality:
       Class : 248
       Accuracy : 254
       Offset (log variance) : 65535
```
Offset From Master : -32

Mean Path Delay : 105 Steps removed : 1 Correction range : 200 MPD range : 100 Local clock time : Wed Jul 3 18:57:23 2019 Hardware frequency correction : NA

# その他の参考資料

# 関連資料

 $\overline{\phantom{a}}$ 

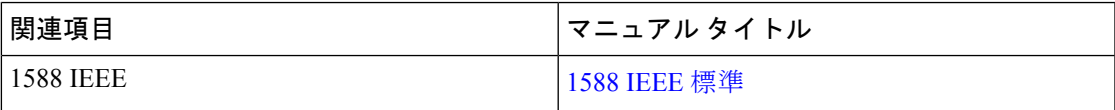

 $\overline{\phantom{a}}$ 

 $\mathbf{l}$ 

٦

翻訳について

このドキュメントは、米国シスコ発行ドキュメントの参考和訳です。リンク情報につきましては 、日本語版掲載時点で、英語版にアップデートがあり、リンク先のページが移動/変更されている 場合がありますことをご了承ください。あくまでも参考和訳となりますので、正式な内容につい ては米国サイトのドキュメントを参照ください。